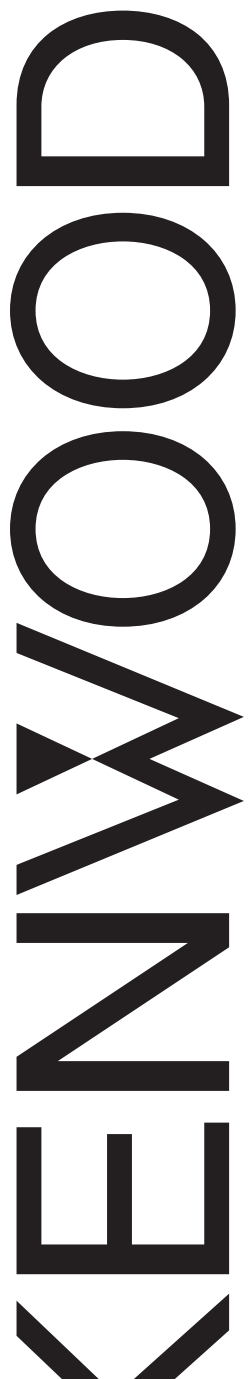

# MODE D'EMPLOI

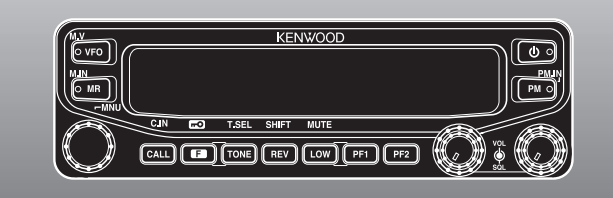

### 144/440 MHz FM DOUBLE BANDE

# TM-V71A 144/430 MHz FM DOUBLE BANDE TM-V71A/ TM-V71E

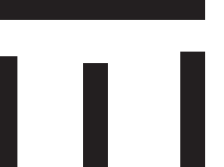

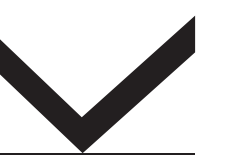

#### **NOTIFICATION**

Cet équipement est conforme aux principales exigences de la Directive 1999/5/CE.

L'usage du symbole d'avertissement (U signifie que l'équipement est soumis à des restrictions d'usage dans certains pays. Cet équipement nécessite un contrat de licence et il est destiné à

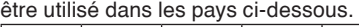

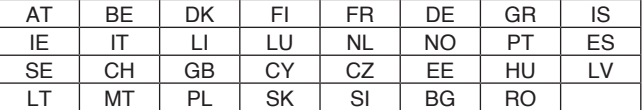

ISO3166

### **Kenwood Corporation**

© B62-1927-20 (K, E) 09 08 07 06 05 04 03 02

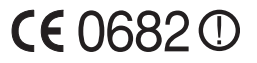

# **Merci**

Nous sommes très heureux que vous ayez finalement choisi cet émetteur-récepteur FM **Kenwood**. **Kenwood** propose toujours des produits de radio amateur qui étonnent et passionnent les plus fervents amateurs. Cet émetteur-récepteur ne fait pas exception. **Kenwood** pense que ce produit répondra à vos attentes en ce qui concerne tant les transmissions vocales que les transmissions de données.

# **Caractéristiques**

Cet émetteur-récepteur présente les caractéristiques principales suivantes :

- Les canaux à mémoire programmable (PM) améliorée enregistrent virtuellement les environnements d'utilisation entiers actuels pour un rappel rapide.
- Contient 1000 canaux mémoire au total pour programmer des fréquences et diverses données. Permet de nommer chaque canal mémoire en utilisant 8 caractères alphanumériques maximum.
- Le Silencieux de sous-porteuse (CTCSS) ou le Silencieux à code numérique (DCS) rejette les appels indésirables en provenance d'autres stations.

# **Conventions d'écriture adoptées dans ce manuel**

Les conventions d'écriture décrites ci-dessous ont été adoptées pour simplifier les instructions et éviter des répétitions inutiles.

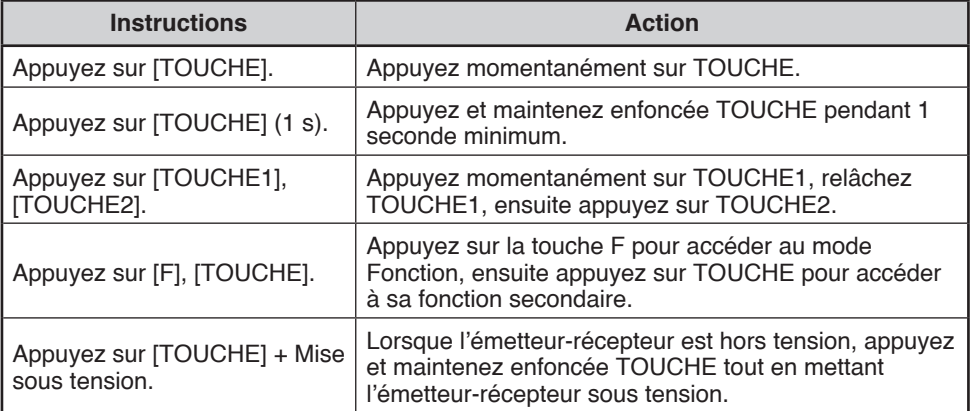

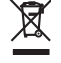

#### **Information sur l'elimination des anciens equipements electriques et electroniques (applicable dans les pays de l'Union Europeenne qui ont adopte des systemes de collecte selective)**

Les produits sur lesquels le pictogramme (poubelle barree) est appose ne peuvent pas etre elimines comme ordures menageres. Les anciens equipements electriques et electroniques doivent etre recycles sur des sites capables de traiter ces produits et leurs dechets. Contactez vos autorites locales pour connaitre le site de recyclage le plus proche. Un recyclage adapte et l'elimination des dechets aideront a conserver les ressources et a nous preserver des leurs effets nocifs sur notre sante et sur l'environnement.

# **REMARQUES DESTINÉES À l'IITII ISATFIIR**

#### **AVERTISSEMENT**

ATMOSPHÈRES EXPLOSIVES (GAZ, POUSSIÈRE, FUMÉE, etc.)

Mettez l'émetteur-récepteur hors tension lorsque vous prenez du carburant ou que vous êtes arrêté dans une station-service. Ne transportez pas de bidons de carburant de secours dans le coffre du véhicule si l'émetteur-récepteur est installé dans cette zone.

BLESSURES OCCASIONNÉES PAR DES TRANSMISSIONS DE FRÉQUENCES RADIOÉLECTRIQUES Ne faites pas fonctionner l'émetteur-récepteur lorsque quelqu'un se tient à proximité de l'antenne ou la touche, de manière à éviter les risques de brûlures ou de blessures physiques occasionnées par les transmissions de fréquences radioélectriques.

#### **DÉTONATEURS DE DYNAMITE**

Si vous faites fonctionner l'émetteur-récepteur à 150 m (500 pieds) de détonateurs de dynamite, vous risquez de faire exploser ces derniers. Mettez l'émetteur-récepteur hors tension lorsque vous vous trouvez dans une zone où des explosions sont en cours ou dans une zone où des panneaux indiquant que les radios bidirectionnelles doivent être mises hors tension ont été apposés. Si vous transportez des détonateurs dans votre véhicule, veillez à les placer dans une boîte métallique fermée à l'intérieur rembourré. Ne procédez à aucune transmission lorsque les détonateurs sont placés dans ou en dehors de la boîte.

# **Précautions**

Respectez les précautions suivantes pour éviter tout incendie, toute blessure et tout dommage de l'émetteur-récepteur.

- Lors d'une utilisation mobile, ne tentez pas de configurer l'émetteur-récepteur tout en conduisant; c'est trop dangereux.
- Ne procédez à aucune transmission avec une puissance de sortie élevée pendant des périodes prolongées. L'émetteur-récepteur risque de surchauffer.
- Ne démontez pas ni ne modifiez l'émetteur-récepteur sous aucun prétexte, sauf si le mode d'emploi ou la documentation **Kenwood** en fait mention.
- N'exposez pas l'émetteur-récepteur aux rayons directs du soleil pendant des périodes prolongées, ne le posez pas non plus à proximité d'appareils de chauffage.
- Ne posez pas l'émetteur-récepteur dans des endroits extrêmement poussiéreux, humides ou détrempés, ni sur des surfaces instables.
- Si une odeur anormale ou de la fumée est générée pas l'émetteur-récepteur, mettez immédiatement l'émetteur-récepteur hors tension et contactez un centre de service ou votre revendeur **Kenwood** .
- Il est possible que l'utilisation de l'émetteur-récepteur pendant la conduite d'un véhicule soit contraire aux règlements de la circulation. Veuillez vérifier et respecter les réglementations routières de l'endroit où vous trouvez.
- N'utilisez pas d'options non indiquées par **Kenwood**.

# **ATTENTION**

- L'émetteur-récepteur est concu pour une source d'alimentation de 13,8 Vcc (±15%) ! N'utilisez jamais de batterie de 24 V pour alimenter l'émetteur-récepteur. Vérifiez la polarité et la tension de la batterie du véhicule avant d'installer l'émetteur-récepteur.
- Utilisez uniquement le câble d'alimentation CC fourni ou un câble d'alimentation CC Kenwood en option.
- N'insérez pas d'objets métalliques dans le ventilateur.

#### AVERTISSEMENT

- u Ne coupez pas et/ou n'enlevez pas le porte-fusible sur le câble d'alimentation CC. Des connexions incorrectes et/ou des surintensités peuvent provoquer de la fumée ou un incendie.
- Pour la sécurité du passager, et pour éviter que l'appareil ne se détache en cas de collision, fixez solidement l'émetteur-récepteur en utilisant le support de montage et le jeu de vis.
- Certaines pièces d'équipement électronique de votre véhicule peuvent ne pas fonctionner normalement si elles ne sont pas protégées adéquatement contre l'énergie de fréquences radio présente en cours d'émission. Les systèmes d'injection électronique, de freinage antibloquant et de régulation de vitesse sont de bons exemples de dispositifs pouvant présenter un problème de fonctionnement. Si votre véhicule possède un tel système, obtenez l'aide du concessionnaire de votre marque de véhicule afin de déterminer s'il pourra fonctionner normalement en cours d'émission.

# **TABLE DES MATIÈRES**

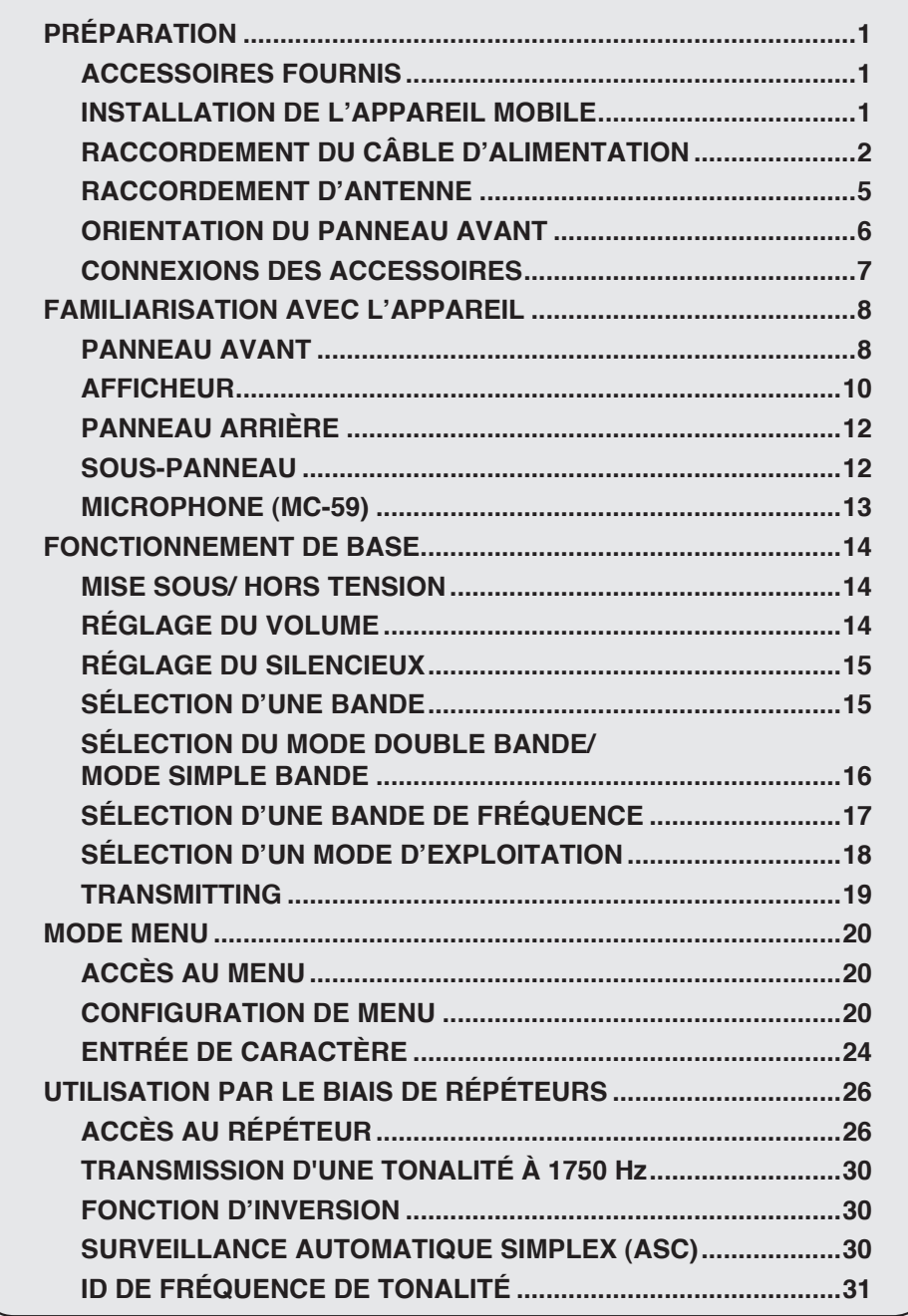

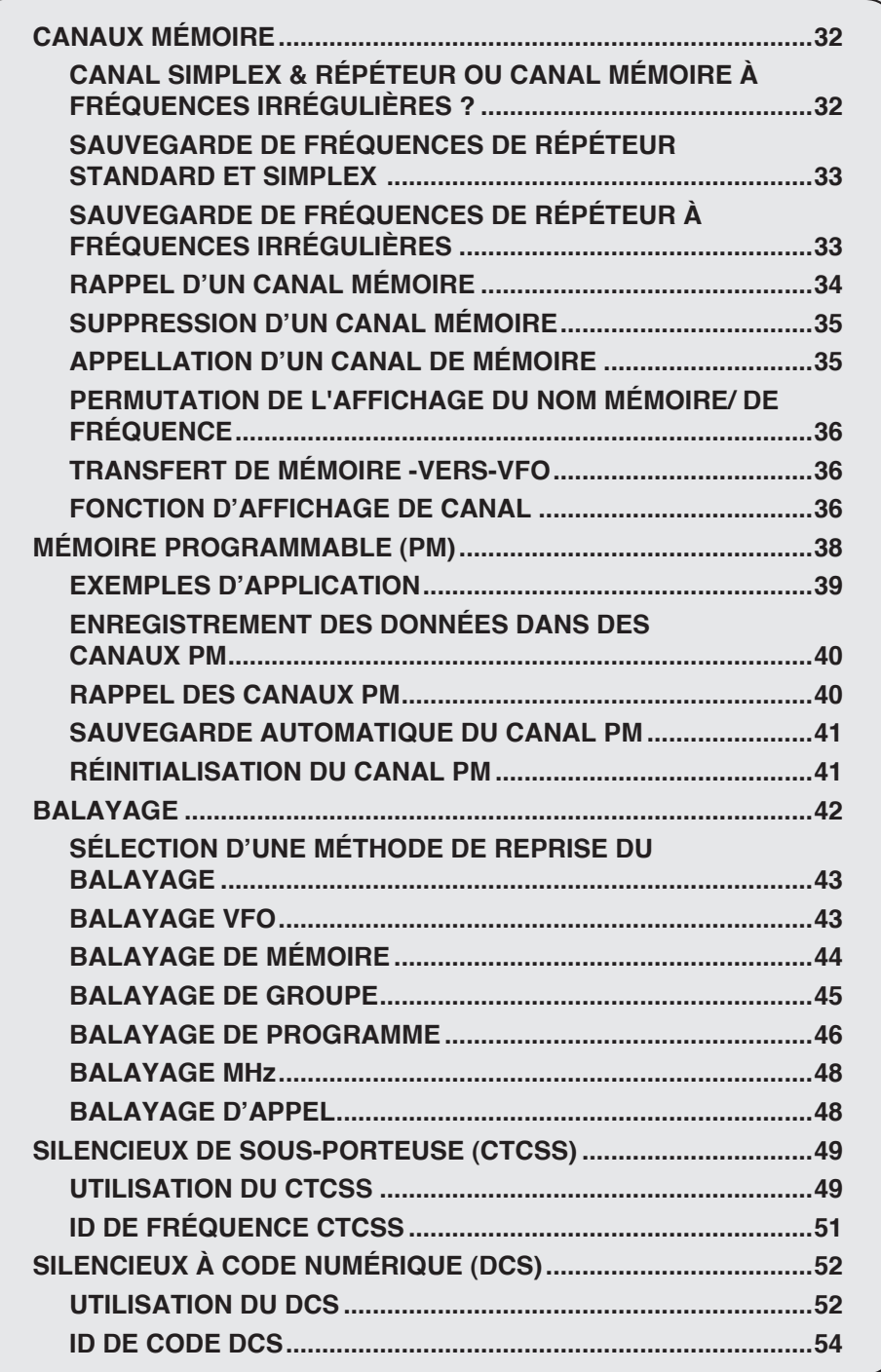

 $\sim$ 

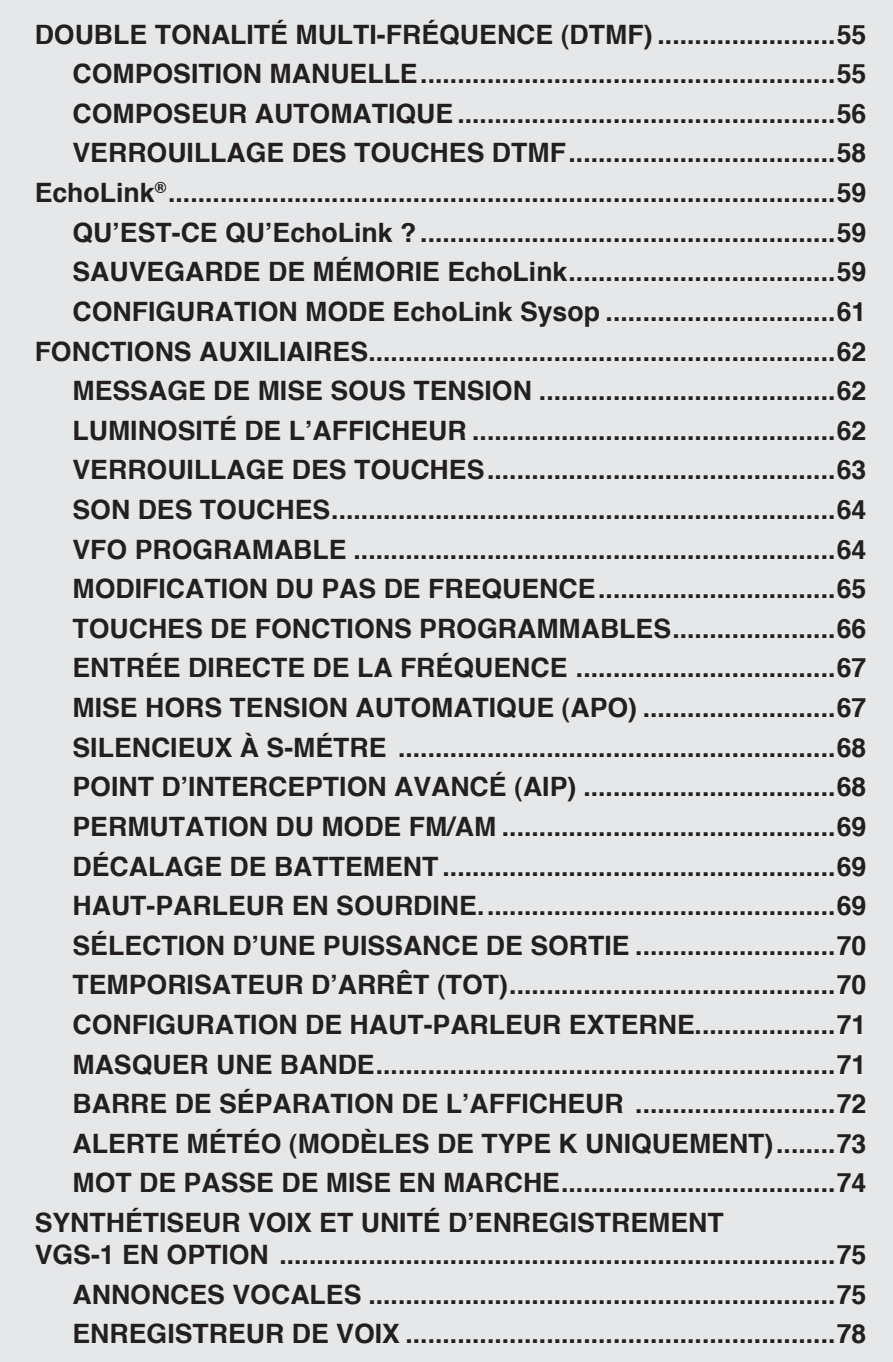

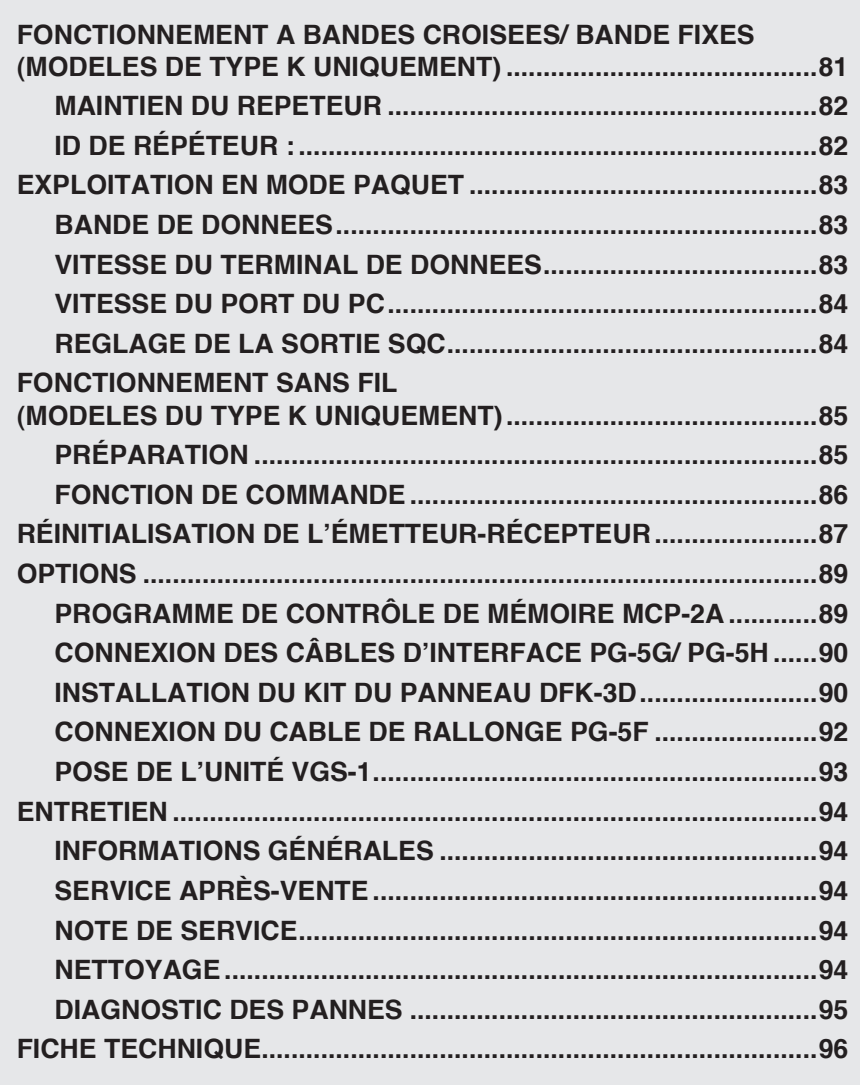

## **Accessoires Fournis**

**Remarque :** Un code de type (K, E ou M4) peut être indiqué sur l'étiquette de la boîte d'emballage.

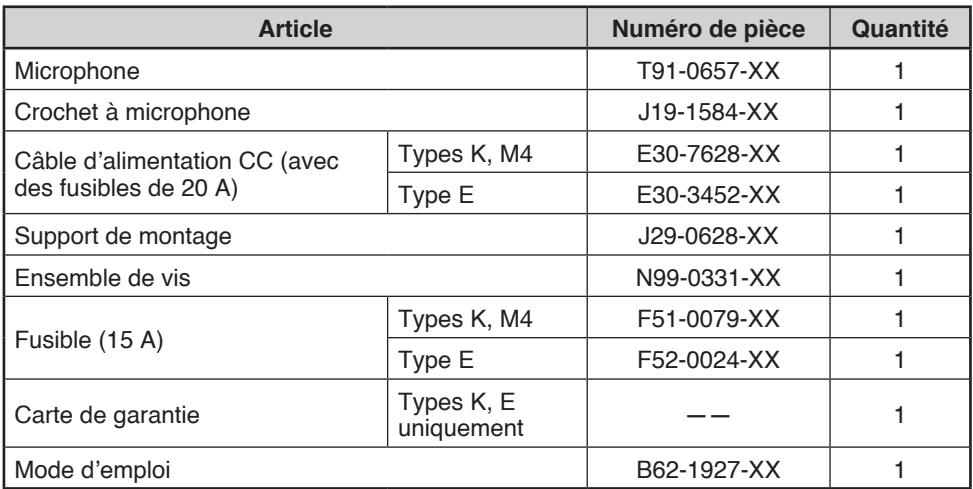

### **INSTALLATION DE L'APPAREIL MOBILE**

Choisissez un endroit sûr et adéquat à l'intérieur de votre véhicule qui limitera le danger pour vous et vos passagers lorsque le véhicule est en marche. Veillez à installer l'émetteur-récepteur sous le tableau de bord en face du siège passager de sorte que ses genoux ou jambes ne heurtent pas la radio lors d'un brusque freinage de votre véhicule. Essayez de choisir un endroit bien ventilé, protégé des rayons directs du soleil.

**Remarque :** Il se peut que des interférences surviennent sur votre récepteur GPS lorsque vous l'utilisez à ou aux alentours de 438,8 MHz (bande A) et/ou 443,8 MHz (bande B). Pour supprimer les interférences, assurezvous que l'émetteur-récepteur est installé dans un endroit séparé de votre récepteur GPS.

- **1** Installez le support de montage dans le véhicule à l'aide des vis autotaraudeuses et des rondelles ordinaires fournies (4 pièces de chaque sont livrées).
	- Le support peut être monté avec l'ouverture du support face vers le bas, pour un montage en dessous du tableau de bord, ou face vers le haut.
	- Le support doit être installé de sorte que les 3 fentes de vis sur le bord de chaque côté du support soient face à l'arrière.

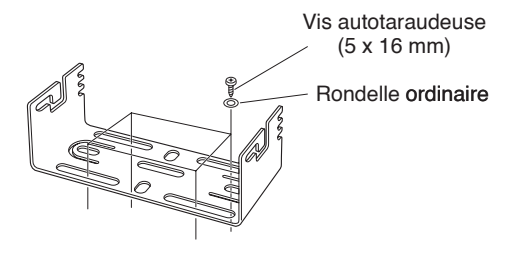

- **2** Placez l'émetteur-récepteur, ensuite, insérez et serrez les vis hexagonales SEM et les rondelles ordinaires fournies (4 pièces de chaque sont livrées, 2 pour chaque côté du support).
	- Assurez-vous que l'ensemble du matériel est bien serré afin d'éviter que les vibrations du véhicule ne desserrent le support ou l'émetteur-récepteur.

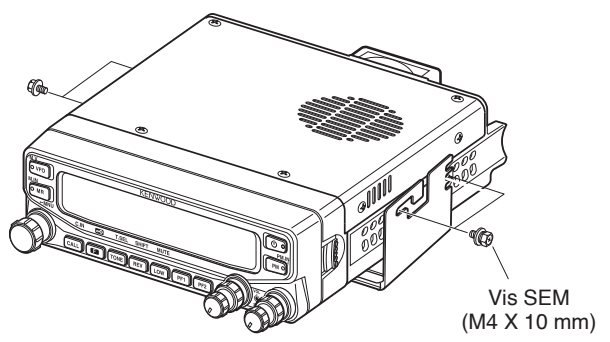

• Définissez un angle approprié pour l'unité principale, en utilisant les 3 fentes de vis sur le bord arrière de chaque côté du support.

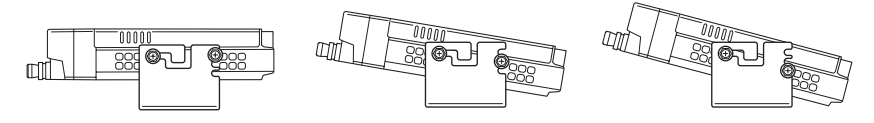

## **RACCORDEMENT DU CÂBLE D'ALIMENTATION**

### **n** Fonctionnement du mobile

Veillez à utiliser une batterie de véhicule de 12 V ayant une capacité de courant suffisante. Si le courant vers l'émetteur-récepteur est insuffisant, il se peut que l'afficheur s'assombrisse pendant la transmission ou que la puissance de sortie de transmission ne chute de manière excessive. Ne raccordez jamais l'émetteur-récepteur à une batterie de 24 V

**Remarque :** Si vous utilisez l'émetteur-récepteur pendant une longue période lorsque la batterie du véhicule n'est pas complètement chargée ou lorsque le moteur est éteint, la batterie peut se décharger et ne pas avoir de réserves suffisantes pour démarrer le véhicule. Evitez d'utiliser l'émetteur-récepteur dans ces conditions.

- **1** Acheminez le câble d'alimentation CC fourni avec l'émetteur-récepteur directement jusqu'aux bornes de la batterie du véhicule en choisissant le chemin le plus court.
	- Lorsque vous utilisez un filtre antiparasite, celui-ci doit être installé avec un isolant afin d'éviter qu'il ne touche des parties métalliques du véhicule.
	- Nous ne recommandons pas l'utilisation d'une prise allume-cigare étant donné que certains modèles présentent une chute de tension inacceptable.
	- Si le câble d'alimentation doit être acheminé par un orifice dans le châssis ou la carrosserie du véhicule, par exemple dans le tablier à l'avant du compartiment du passager, utilisez une rondelle en caoutchouc pour protéger le câble contre l'abrasion. Démontez le portefusible pour passer le câble par le tablier.
	- La longueur totale du câble doit être préparée pour être isolée de la chaleur, de l'humidité et des câbles/système de démarrage secondaire (haute tension) du moteur.
- **2** Une fois que le câble est en place, enroulez le porte-fusible dans de la bande résistante à la chaleur pour le protéger contre l'humidité. Attachez le tour complet du câble.
- **3** Pour éviter tout risque de court-circuit, débranchez tout autre câblage de la borne négative (–) de la batterie avant de connecter l'émetteur-récepteur.
- **4** Vérifiez la polarité des connexions, ensuite, reliez le câble d'alimentation aux bornes de la batterie; le rouge est raccordé à la borne positive (+) et le noir est raccordé à la borne négative (–).
	- Utilisez la longueur totale du câble sans découper l'excédent, même si le câble est plus long que ce qui est demandé. Et en particulier, n'enlevez jamais les portes-fusible du câble.
- **5** Rebranchez tout câblage retiré de la borne négative.
- **6** Connectez le câble d'alimentation CC à l'émetteur-récepteur.
	- Pressez fermement les connecteurs l'un sur l'autre jusqu'à entendre le clic des languettes de verrouillage.

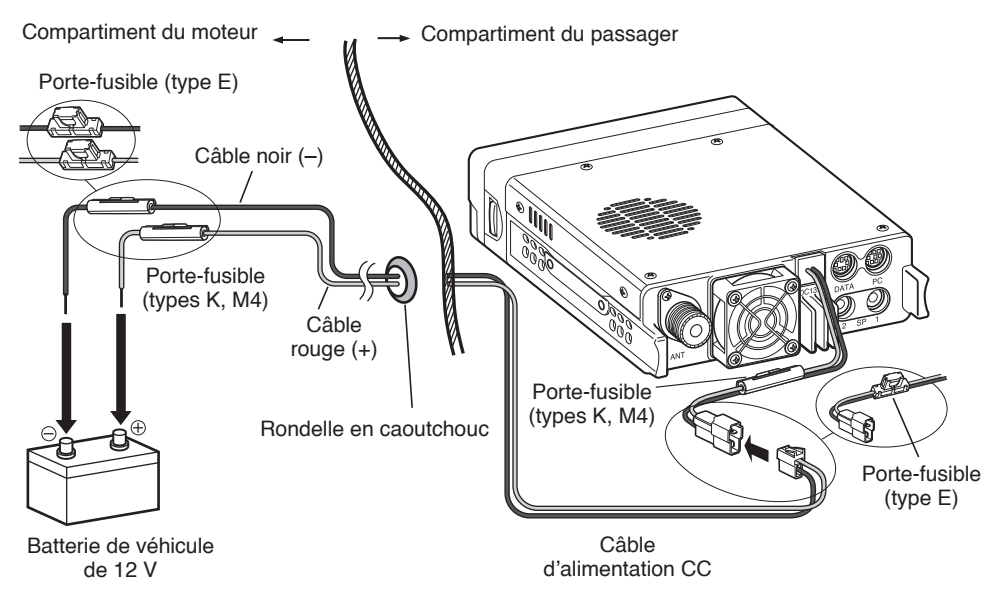

### n **Fonctionnement à station fixe**

Afin d'utiliser cet émetteur-récepteur pour un fonctionnement à station fixe, vous aurez besoin d'un bloc d'alimentation de 13,8 Vcc qui doit être acheté séparément. La capacité de courant recommandée de l'alimentation est de 13 A.

**Remarque :** Ne raccordez pas l'alimentation CC dans une prise CA avant que toutes les connexions soient réalisées.

- **1** Assurez-vous que l'émetteur-récepteur et l'alimentation CC soient tous les deux hors tension.
- **2** Branchez le câble d'alimentation CC au bloc d'alimentation CC stabilisée et assurez-vous que les polarités sont correctes (Rouge : positif, Noir : négatif).
	- Utilisez le câble d'alimentation CC pour raccorder l'émetteur-récepteur à un bloc d'alimentation stabilisée. Ne branchez pas directement l'émetteur-récepteur à une prise secteur.
	- Ne le remplacez pas par un câble avec fils de calibre inférieur.

#### **3** Connectez le câble d'alimentation CC à l'émetteur-récepteur.

• Pressez fermement les connecteurs l'un sur l'autre jusqu'à entendre le clic des languettes de verrouillage.

**Remarque :** Pour que votre émetteur-récepteur fonctionne au rendement maximum, nous recommandons l'utilisation d'un bloc d'alimentation en option PS-33 (20,5 A, coefficient d'utilisation de 25%).

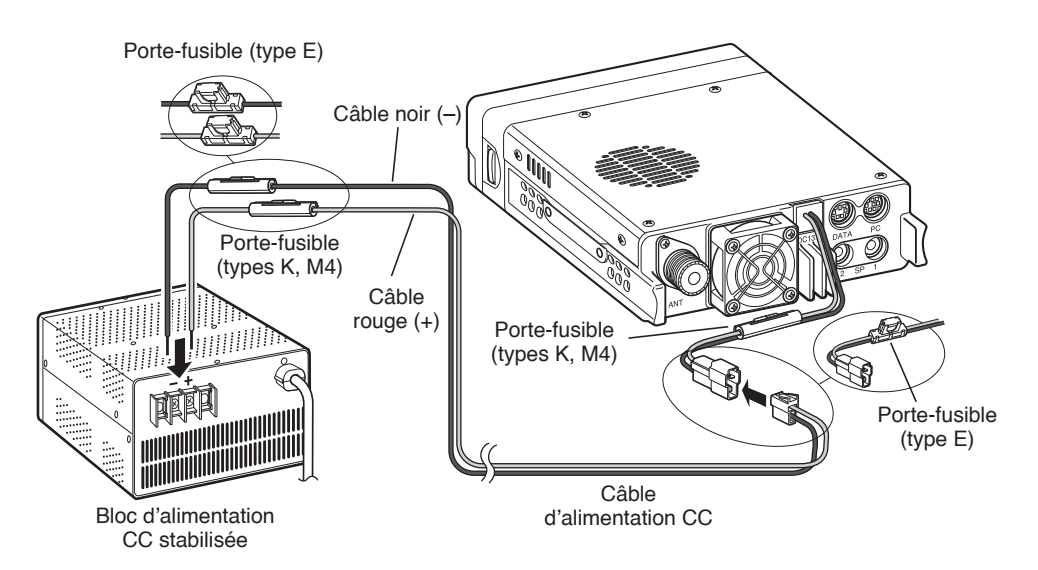

### $\blacksquare$  Remplacement des fusibles

Si le fusible saute, déterminez-en la cause et corrigez le problème. Une fois le problème résolu, remplacez le fusible. Si des fusibles récemment installés ne cessent de sauter, débranchez le câble d'alimentation et contactez votre revendeur **Kenwood** agréé ou un centre de service pour assistance agréée **Kenwood** .

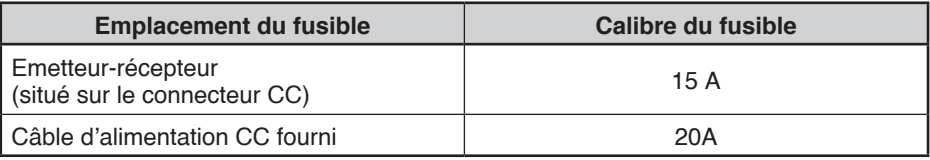

### **ATTENTION**

N'utilisez que des fusibles du type et du calibre requis; dans le cas contraire, l'émetteur-récepteur pourrait être endommagé.

#### **Porte-fusible (type E) Porte-fusible (types K, M4)**

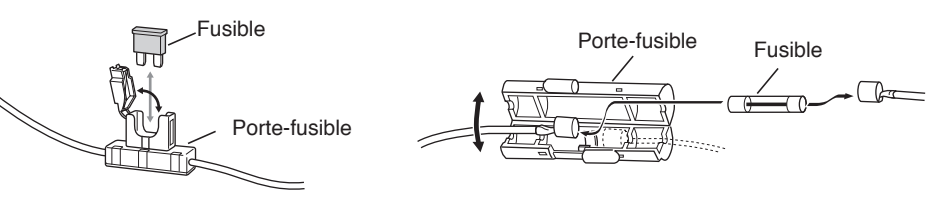

# **RACCORDEMENT D'ANTENNE**

Avant d'utiliser l'appareil, vous devez installer une antenne performante et bien accordée. Le succès de votre installation dépendra, en grande partie, du type d'antenne ainsi que de sa correcte installation. L'émetteur-récepteur peut donner d'excellents résultats si le système d'antennes et son installation ont fait l'objet d'une attention minutieuse.

Utilisez une ligne d'alimentation coaxiale à faibles pertes présentant une impédance caractéristique de 50 Ω , afin de concorder avec l'impédance d'entrée de l'émetteurrécepteur. Coupler l'antenne avec l'émetteur-récepteur via des lignes d'alimentation d'une impédance autre que 50 Ω réduit la performance du système d'antenne et peut entraîner des interférences sur les récepteurs de télévision par ondes hertziennes, les radiorécepteurs et autres équipements électroniques à proximité immédiate.

# **ATTENTION**

- La transmission sans avoir au préalable raccorder une antenne ou une autre charge adaptée risque d'endommager l'émetteur-récepteur. Raccordez toujours l'antenne à l'émetteur-récepteur avant toute transmission.
- Toutes les stations fixes doivent être équipées d'un paratonnerre en vue de réduire tout risque d'incendie, de choc électrique et/ou d'endommagement de l'émetteur-récepteur.

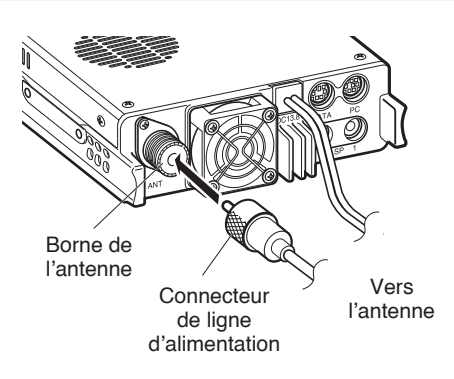

# **ORIENTATION DU PANNEAU AVANT**

Cet émetteur-récepteur vous permet de changer l'orientation du panneau avant. En fonction de l'endroit/de la manière dont vous avez installé l'émetteur-récepteur, vous pouvez retournez le panneau avant pour une utilisation plus aisée.

**1** Sur le côté droit du panneau avant, tirez le loquet de blocage du panneau vers l'avant.

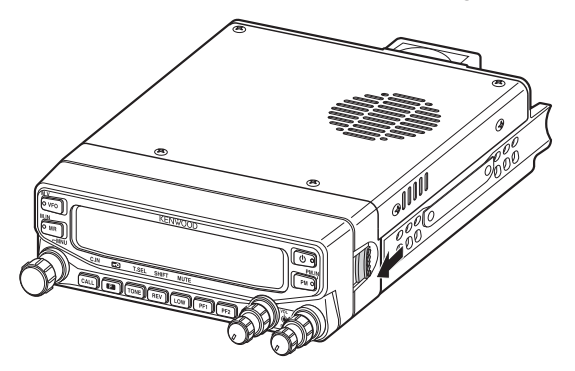

**2** Faites glisser le panneau avant vers la gauche, ensuite, détachez-le du corps principal de l'émetteur-récepteur.

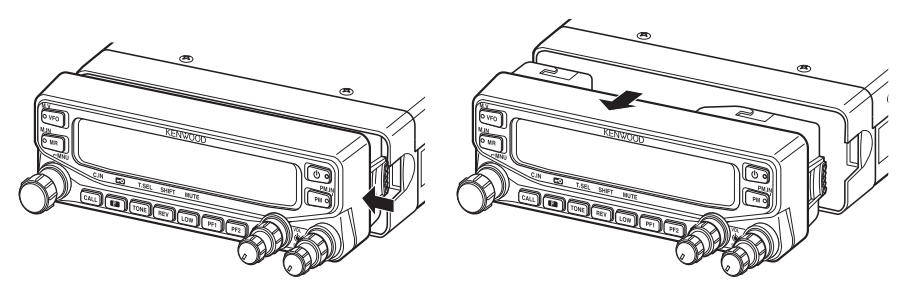

**3** Retournez le panneau avant, ensuite, fixez-le à nouveau au corps principal de l'émetteur-récepteur.

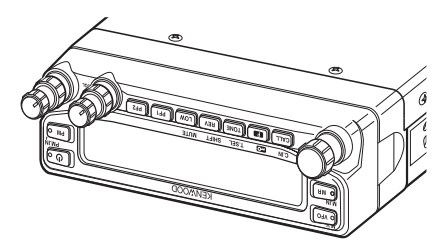

## **CONNEXIONS DES ACCESSOIRES**

#### $\blacksquare$  Haut-parleurs externes

Si vous envisagez d'utiliser des haut-parleurs externes, choisissez des haut-parleurs d'une impédance de 8 Ω. Les prises pour haut-parleur externe acceptent une fiche mono de 3,5 mm (1/8") (2 âmes). Nous recommandons l'utilisation des haut-parleurs SP-50B.

2 prises pour haut-parleur se trouvent à l'arrière de l'émetteur-récepteur : SP 1 et SP 2. Reportez-vous en page 71 pour savoir comment les haut-parleurs seront utilisés.

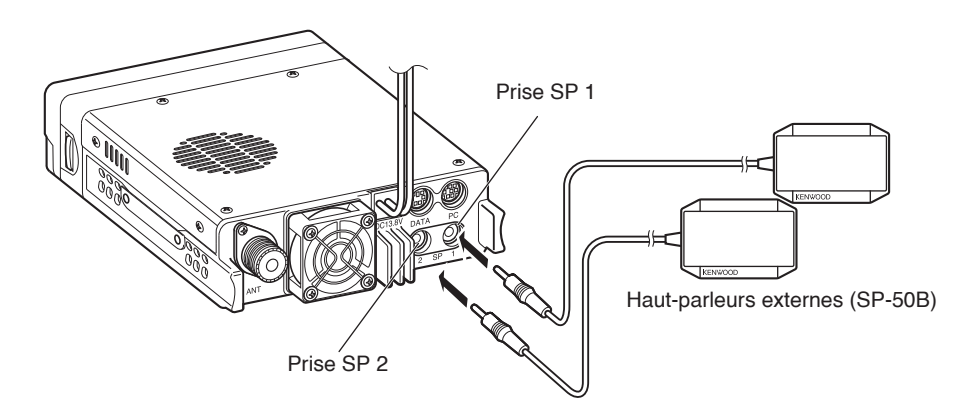

### $\blacksquare$  Microphone

Pour une transmission vocale, branchez le microphone fourni à la prise MIC sur le côté gauche de l'émetteur-récepteur. Appuyez fermement sur la fiche jusqu'à entendre le clic de la languette de verrouillage.

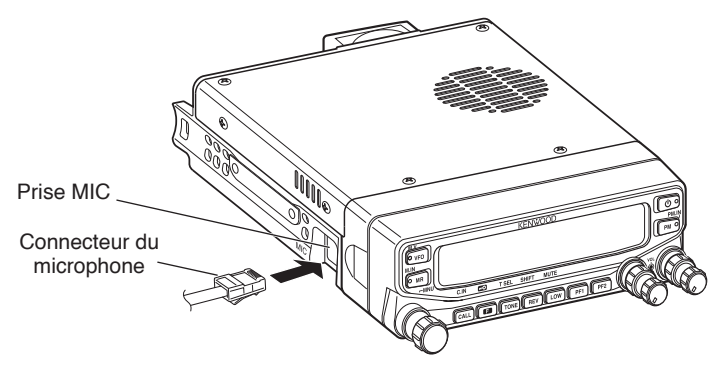

• Fixez le crochet du microphone sur un emplacement adéquat à l'aide des vis contenues dans le jeu de vis.

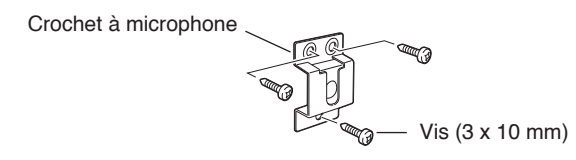

### **PANNEAU AVANT**

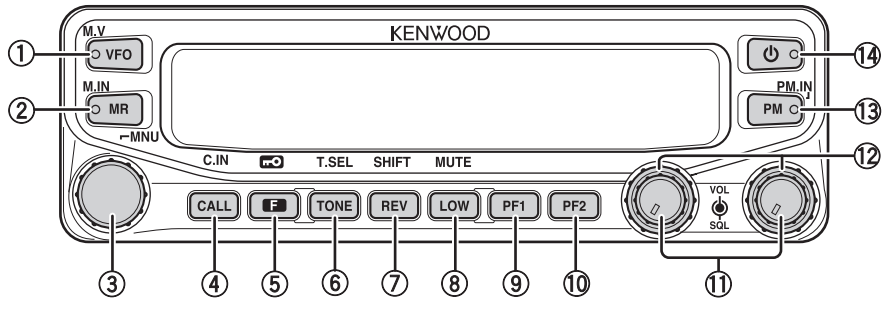

#### q **VFO**

Appuyez sur **[VFO]** pour passer en mode VFO {page 18}, ensuite, tournez la commande d'**Accord** pour sélectionner une fréquence d'exploitation. Appuyez sur **[VFO] (1 s)** pour lancer le balayage VFO {page 43}. Appuyez sur **[F], [VFO]** pour copier le canal mémoire actuel ou le canal d'appel sur le VFO (déplacement de mémoire) {page 36}.

#### w **MR**

Appuyez sur **[MR]** pour passer en mode Canal mémoire {page 18}, ensuite, tournez la commande d'**Accord** pour sélectionner un canal mémoire. Appuyez sur **[MR] (1 s)** pour lancer le balayage mémoire {page 44}. Sélectionnez un canal mémoire, ensuite, appuyez sur **[F], [MR]** pour sauvegarder la fréquence d'exploitation courante dans le canal Mémoire {page 33}.

#### e **Commande d'Accord**

Tournez pour sélectionner une fréquence d'exploitation ou un canal mémoire, changez le sens de balayage, sélectionnez une fréquence de tonalité, etc. Appuyez sur la commande d'**Accord** pour passer en mode MHz (lorsque l'appareil est en mode VFO ou Appel) ou pour faire basculer l'afficheur entre le nom et la fréquence du canal (lorsque l'appareil est en mode Canal mémoire). Appuyez sur **[F]**, ensuite, appuyez sur la commande d'**Accord** pour passer en mode Menu {page 20}. Appuyez sur la commande d'**Accord (1s)** pour lancer le balayage d'un MHz {page 48} ou le balayage d'un groupe {page 45}.

#### **(4)** CALL

Appuyez sur **[CALL]** pour sélectionner le canal d'appel. Appuyez sur **[CALL] (1 s)** pour lancer le balayage d'appel {page 48}. Appuyez sur **[F], [CALL]** pour sauvegarder la fréquence d'exploitation courante sur le canal d'appel {page 33}.

#### $(5)$  **F**

Appuyez sur **[F]** pour passer en mode Fonction. Appuyez sur **[F] (1 s)** pour mettre sous ou hors tension la fonction de verrouillage des touches de l'émetteur-récepteur {page 63}.

#### y **TONE**

Appuyez sur **[TONE]** pour mettre la fonction de Tonalité sous tension. Appuyez en permanence sur **[TONE]** pour faire basculer les fonctions comme suit : Tonalité ACTIVÉE >> CTCSS ACTIVÉ >> DCS ACTIVÉ >> DÉSACTIVÉ. Lorsque Tonalité, CTCSS ou DCS est activé, appuyez sur **[F], [TONE]** pour passer en mode de configuration CTCSS ou DCS.

#### u **REV**

Appuyez sur **[REV]** pour activer ou désactiver la fonction d'inversion {page 30}. Appuyez sur **[REV] (1 s)** pour activer la fonction de Surveillance automatique Simplex {page 30}. Appuyez sur **[F], [REV]** pour passer en mode de sélection du Sens de Décalage. Chaque fois que vous appuyez sur **[F], [REV]**, le sens de décalage bascule comme suit :

sens plus (+) –> sens moins (–) –> –7,6 MHz (type E uniquement) –> DÉSACTIVÉ.

#### **8 LOW**

Appuyez sur **LOW]** pour faire basculer la puissance d'émission comme suit : Puissance élevée (types K, E uniquement) –> Puissance moyenne –> Puissance faible {page 70}. Appuyez sur **[F], [LOW]** pour activer ou désactiver la fonction Sourdine {page 69}.

#### o **PF1**

Appuyez sur **[PF1]** pour activer sa fonction programmable {page 66}. La fonction par défaut est "Canal météo" (type K)/"Sélection de bande de fréquence"(types E, M4).

#### !0 **PF2**

Appuyez sur **[PF2]** pour activer sa fonction programmable {page 66}. La fonction par défaut est "Sélection de bande d'exploitation".

#### !1 **Commande SELECTION DE BANDE (VOL)**

Tournez la commande **[BAND SEL]** pour régler le volume du haut-parleur {page 14}. Appuyez sur la commande **[BAND SEL]** de gauche pour sélectionner la bande A. Appuyez sur la commande **[BAND SEL]** de droite pour sélectionner la bande B. Appuyez sur **[BAND SEL] (1 s)** pour basculer entre le mode à simple bande et le mode à double bande.

#### !2 **Commande SQL**

Tournez la commande **[SQL]** pour régler le niveau du silencieux. Dans le sens horaire pour ouvrir le silencieux et dans le sens anti-horaire pour serrer le silencieux {page 68}.

#### !3 **PM**

Appuyez sur **[PM]** pour passer en mode de sélection de canal PM (mémoire programmable) {page 40}. Appuyez sur **[F], [PM]** pour passer en mode d'enregistrement de canal PM {page 40}.

#### $(14)$  (l)

Appuyez sur **[ ]** pour mettre sous et hors tension l'émetteur-récepteur.

# **Afficheur**

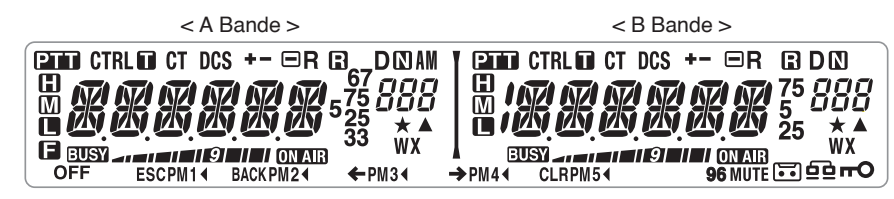

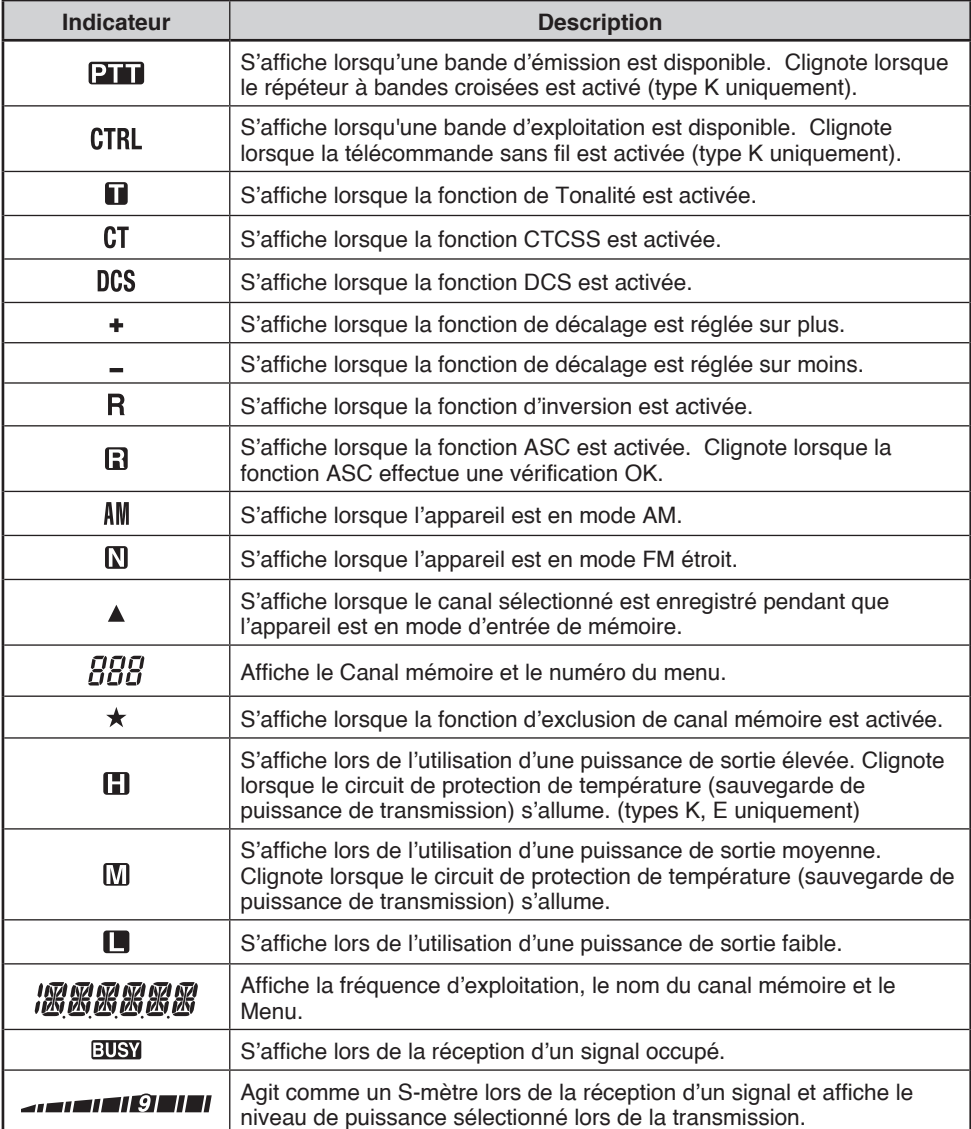

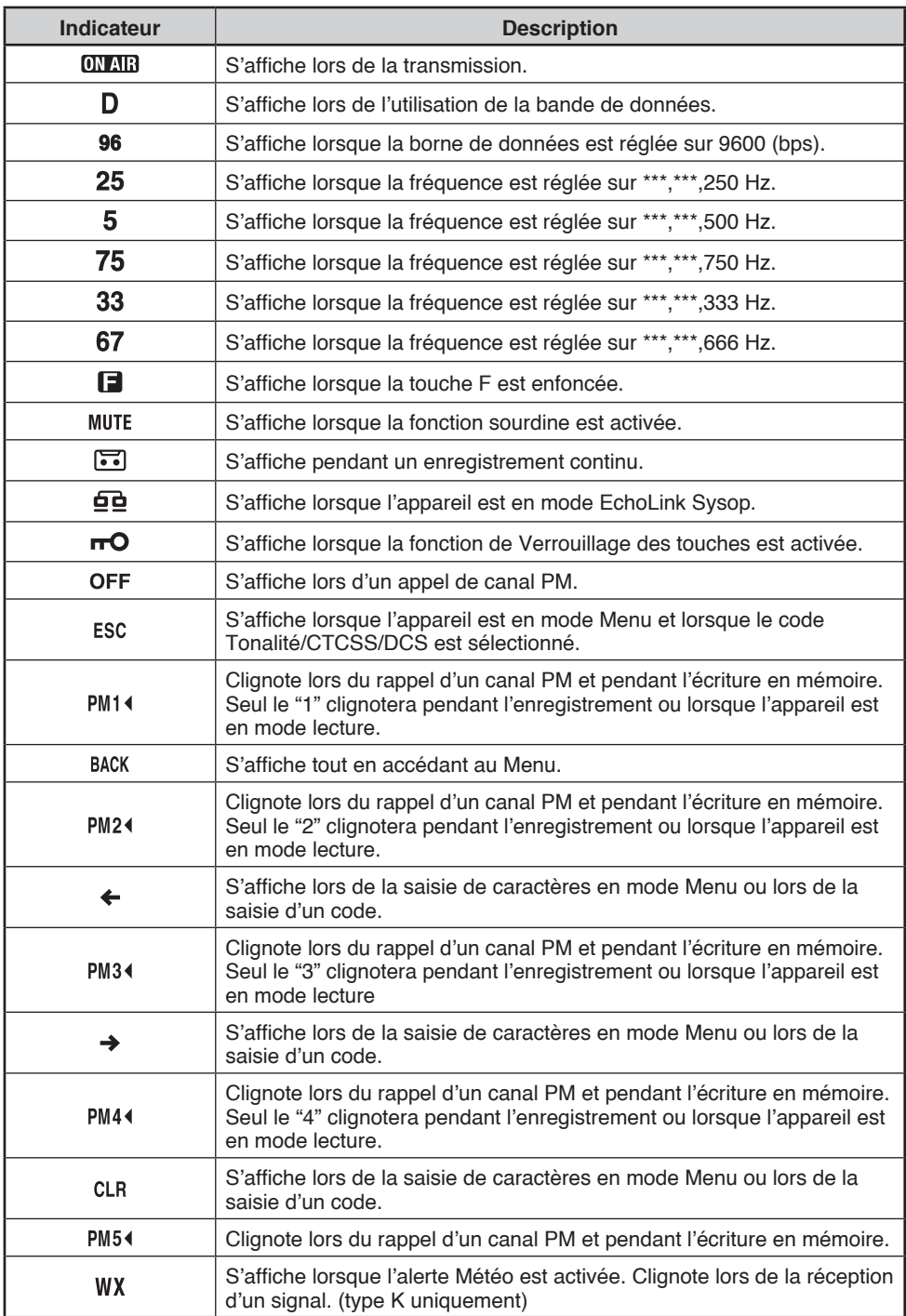

# **PANNEAU ARRIÈRE**

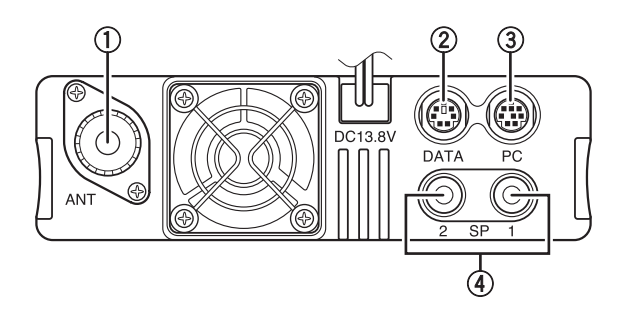

#### q **ANT**

Raccordez une antenne externe de type M (TM-V71A) ou de type N (TM-V71E) à cette borne {page 5}. Lors de la réalisation de transmissions tests, raccordez une charge fictive à la place de l'antenne. Le système d'antenne ou la charge doit présenter une impédance de 50 Ω.

w **DATA**

Connectez une unité CTN à cette borne, à l'aide d'un connecteur DIN mini à 6 broches.

e **PC**

Connectez un ordinateur à cette borne, à l'aide d'un connecteur DIN mini à 8 broches.

r **SP (SP 1/ SP 2)**

Si vous le souhaitez, raccordez 1 ou 2 haut-parleurs externes pour une acoustique plus claire. Ces prises acceptent un diamètre de 3,5 mm (1/8"), des fiches à 2 âmes {page 7}. Reportez-vous en page 71 pour déterminer de quelle manière les haut-parleurs seront utilisés.

### **SOUS-PANNEAU**

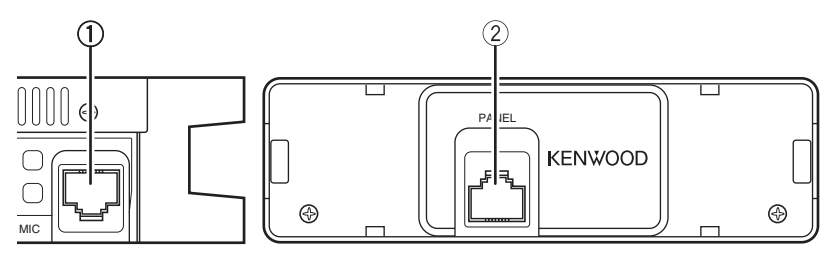

#### $(1)$  MIC

Connectez le microphone fourni à cette prise {page 7}.

#### b **PANEL**

Si vous utilisez un kit de panneau en option, fixez le panneau à cette borne à l'aide du câble fourni avec le kit de panneau.

### **MICROPHONE (MC-59)**

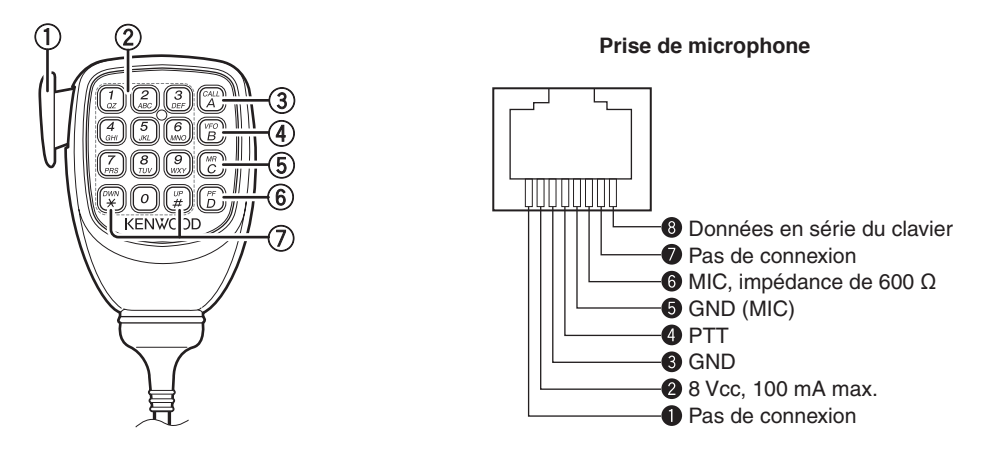

#### q **Commutateur PTT**

Appuyez et maintenez enfoncé, ensuite parlez dans le microphone pour émettre.

#### w **Clavier DTMF**

Appuyez sur ces touches pour effectuer des appels DTMF, entrer des fréquences ou saisir des caractères.

#### e **CALL/ A**

Fonctionne de la même manière que la touche **[CALL]** du panneau avant de l'émetteur-récepteur. Il s'agit également de la touche PF4 et elle peut être reprogrammée à l'aide d'une fonction programmable {page 66}.

#### r **VFO/ B**

Fonctionne de la même manière que la touche **[VFO]** du panneau avant de l'émetteurrécepteur. Il s'agit également de la touche PF3 et elle peut être reprogrammée à l'aide d'une fonction programmable {page 66}.

#### t **MR/ C**

Fonctionne de la même manière que la touche **[MR]** du panneau avant de l'émetteurrécepteur. Il s'agit également de la touche PF2 et elle peut être reprogrammée à l'aide d'une fonction programmable {page 66}.

#### y **PF/ D**

Appuyez pour basculer entre les bandes A et B. Il s'agit également de la touche PF1 et elle peut être reprogrammée à l'aide d'une fonction programmable {page 66}.

#### u **UP/ DWN**

Fonctionne de la même manière que la commande d' **Accord** de l'émetteur-récepteur.

### **MISE SOUS/ HORS TENSION**

Appuyez sur le commutateur **[4]** pour mettre l'émetteur-récepteur sous tension.

- Le message de mise sous tension apparaît momentanément sur l'afficheur.
- Si le mot de passe de mise en marche de l'émetteur-récepteur a été activé {page 74}, vous devez avant tout entrer votre mot de passe avant de pouvoir utiliser l'émetteur-récepteur.

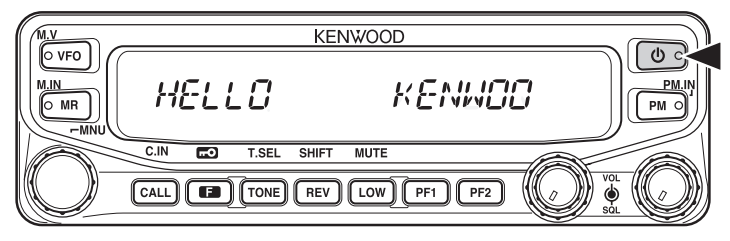

Appuyez à nouveau sur le commutateur **[ ]** pour mettre l'émetteur-récepteur hors tension.

# **RÉGLAGE DU VOLUME**

Tournez la commande **[BAND SEL] (VOL)** de la bande sélectionnée dans le sens horaire pour augmenter le volume et dans le sens anti-horaire pour diminuer le volume.

**Remarque :** Certaines fonctions de l'émetteur-récepteur, telles que le bip et les annonces vocales, possèdent leurs propres réglages sonores. Réglez ces paramètres aux valeurs souhaitées.

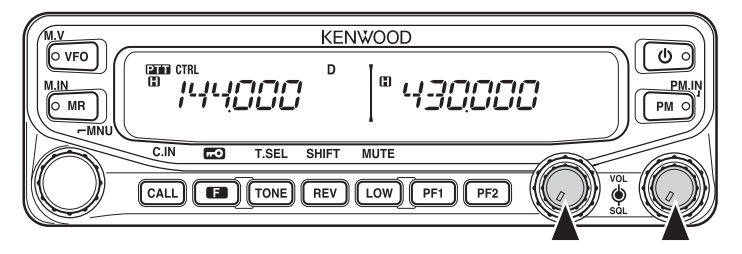

# **RÉGLAGE DU SILENCIEUX**

Le silencieux est utilisé pour mettre en sourdine le haut-parleur lorsqu'aucun signal n'est présent. Si le niveau du silencieux est correctement réglé, vous n'entendrez du son que lorsque vous recevrez réellement un signal. Plus le niveau du silencieux sélectionné est élevé, plus les signaux devront être forts pour que vous les entendiez.

Tournez la commande **[SQL]** de la bande sélectionnée, lorsqu'aucun signal n'est présent, et sélectionnez le niveau du silencieux qui permet juste d'éliminer le bruit de fond.

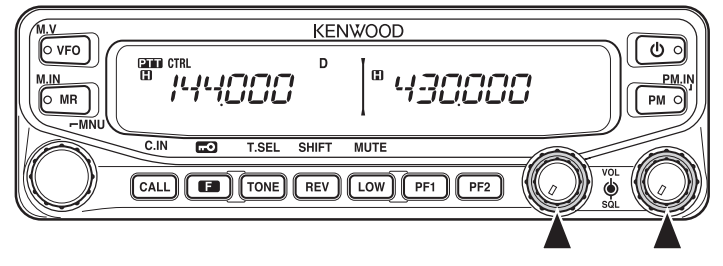

# **SÉLECTION D'UNE BANDE**

Appuyez sur la commande gauche **[BAND SEL]** pour sélectionner la bande A et la commande droite **[BAND SEL]** pour sélectionner la bande B.

L'icone CTRL s'affiche en haut de la bande sur laquelle l'appareil fonctionne et l'icone DT s'affiche en haut de la bande sur laquelle vous avez actuellement réglé la transmission.

Bande A (commande gauche **[BAND SEL]** ):

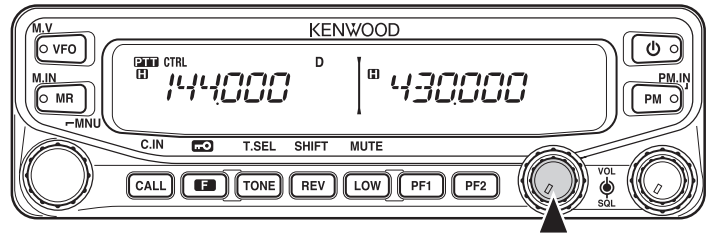

Bande B (commande droite **[BAND SEL]**):

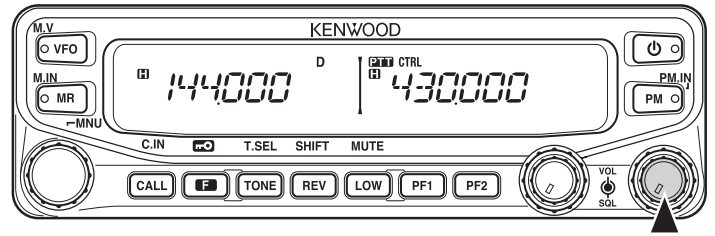

Appuyer sur **[PF2]** vous permet de changer de bande d'exploitation entre les bandes A et B, tout en conservant la bande d'origine pour la bande d'émission.

La bande A est la bande de transmission et la bande B est la bande d'exploitation :

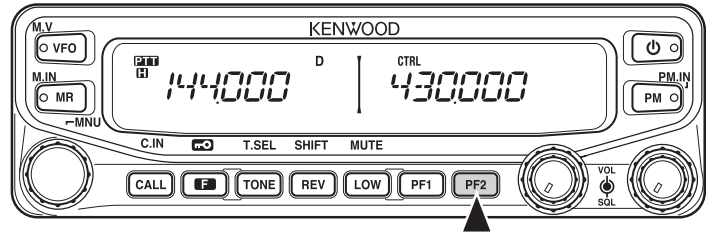

La bande A est la bande de transmission mais également la bade d'exploitation :

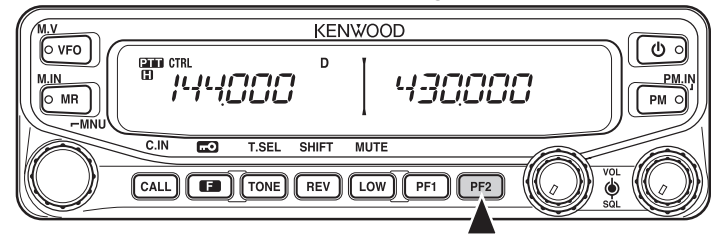

## **SÉLECTION DU MODE DOUBLE BANDE/ MODE SIMPLE BANDE**

Vous pouvez faire passer l'émetteur-récepteur d'une utilisation double bande à une utilisation simple bande en appuyant sur **[BAND SEL] (1 s)** de la bande sélectionnée.

Mode double bande :

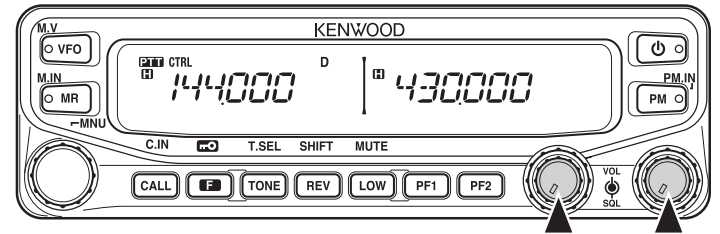

Mode simple bande (bande A uniquement) :

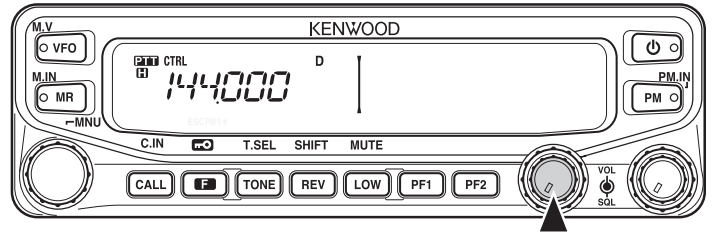

**Remarque** : Vous pouvez également désactiver l'affichage de la barre de séparation centrale {page 72}.

# **SÉLECTION D'UNE BANDE DE FRÉQUENCE**

Vous pouvez changer les bandes de fréquence par défaut pour les bandes A et B.

- **1** Sélectionnez la bande A ou B en appuyant sur la commande **[BAND SEL]** ou sur **[PF2]**.
- **2** Appuyez sur **[F], [BAND SEL]** de la bande sélectionnée.
	- Chaque fois que vous appuyez sur **[F], [BAND SEL]**, vous passez à la bande de fréquence suivante.
	- Le réglage par défaut de la touche **[PF1]** vous permet également de passer à la bande de fréquence suivante (types E, M4).
	- Lorsqu'une bande est masquée {page 71}, vous êtes limité à n'utiliser que la bande sélectionnable.
	- Lorsque 2 signaux sont reçus sur la même bande, l'interférence d'image, la sensibilité, etc., la performance sont réduits.
	- Bande A : 118 >> 144 (par défaut) >> 220 >> 300 >> 430/440 (MHz).
	- Bande B:  $144 \gg 220 \gg 300 \gg 430/440$  (par défaut)  $\gg 1200$  (MHz).

#### **Remarques :**

- Les bandes de fréquence suivantes ne sont pas disponibles sur les modèles de type M4 : 118, 220, 300 ou 1200 (MHz).
- Les modèles de type E et M4 utilisent la bande 430 MHz et les modèles de type K utilisent la bande 440 MHz.

#### Gamme de fréquence:

- 118 MHz: 118  $\sim$  135,995 MHz
- 144 MHz: 136  $\sim$  199.995 MHz
- 220 MHz: 200  $\sim$  299.995 MHz
- 300 MHz: 300  $\sim$  399,995 MHz
- $\cdot$  430/440 MHz: 400  $\sim$  523,995 MHz
- $\cdot$  1200 MHz: 800  $\sim$  1299,990 MHz (bande cellulaire exclue)

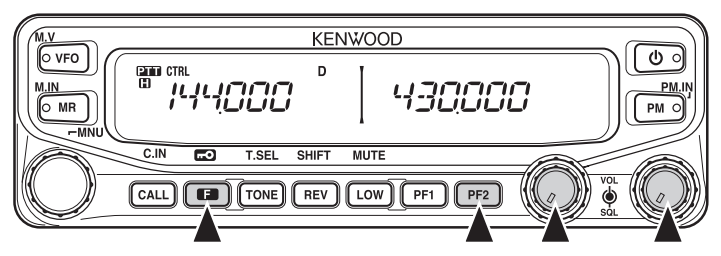

# **SÉLECTION D'UN MODE D'EXPLOITATION**

Vous pouvez choisir parmi les 3 modes d'exploitation suivants : Mode VFO, Mode canal mémoire et mode Canal d'appel.

### ■ **Mode VFO**

Le mode VFO vous permet de changer manuellement la fréquence d'exploitation.

**1** Appuyez sur **[VFO]** pour passer en mode VFO.

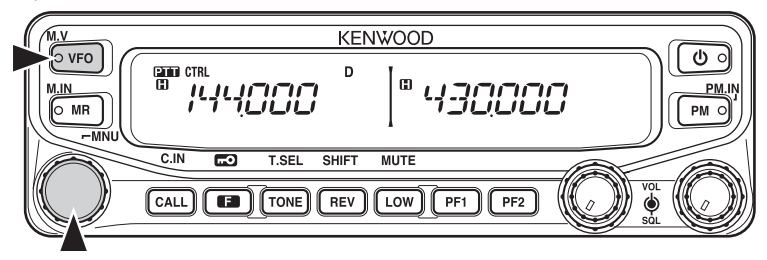

- **2** Tournez la commande d'**Accord** pour sélectionner la fréquence d'exploitation que vous souhaitez.
	- Vous pouvez également régler la fréquence à l'aide des touches **[UP]/[DWN]** du microphone.
	- La fréquence de pas par défaut pour la commande d'**Accord** varie en fonction du type et de la bande d'exploitation :

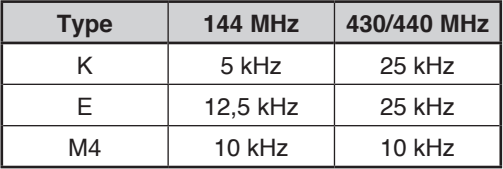

• Pour régler la fréquence pour une fréquence plus élevée, vous pouvez appuyer sur la commande d'**Accord** pour passer en mode MHz. En mode MHz, tournez la commande d'**Accord** pour régler la fréquence par pas de 1 MHz. Appuyez à nouveau sur la commande d'**Accord** pour quitter le mode MHz et réglez la fréquence à l'aide de la fréquence de pas normale. A l'aide du MCP-2A (Programme de commande de mémoire), il vous est possible de régler la fréquence de pas de mode MHz sur 10 MHz. Appuyer sur la commande d'**Accord** vous permettra de basculer entre 10 MHz, 1MHz et désactivé.

### ■ **Mode Canal mémoire**

Le mode canal mémoire vous permet de sélectionner rapidement une fréquence fréquemment utilisée et des données relatives que vous avez sauvegardées dans la mémoire de l'émetteur-récepteur.

**1** Appuyez sur **[MR]** pour passer en mode canal mémoire.

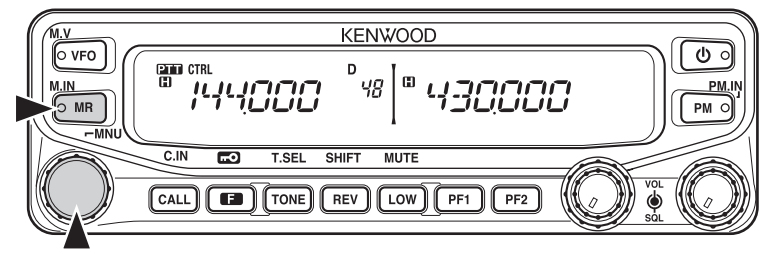

**2** Tournez la commande d'**Accord** pour sélectionner le canal mémoire souhaité.

### ■ **Mode Canal d'appel**

Le mode canal d'appel vous permet de sélectionner rapidement un canal préréglé pour permettre des appels immédiats sur cette fréquence. Le canal d'appel peut être utilisé de manière pratique comme un canal d'urgence au sein de votre groupe.

- **1** Sélectionnez la bande que vous souhaitez (A ou B).
	- Le Canal d'appel a une fréquence spécifique pour les deux bandes A et B. La fréquence par défaut pour la bande A est de 144 MHz. La fréquence par défaut pour la bande B est de 430/440 MHz.
- **2** Appuyez sur **[CALL]** pour passer en mode canal d'appel.
	- "C" apparaît sur l'afficheur.

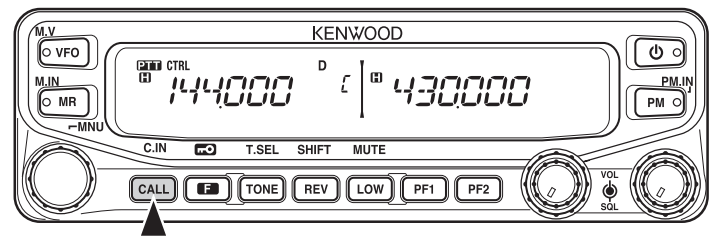

**3** Appuyez à nouveau sur **[CALL]** pour revenir à la fréquence d'exploitation précédente.

### **Transmitting**

- **1** Sélectionnez la bande et la fréquence/canal que vous souhaitez.
- **2** Appuyez et maintenez enfoncé le commutateur **[PTT]** du microphone et parlez dans le microphone pour la transmission.
	- L'icone **QVATE** et l'indicateur de puissance RF apparaissent sur l'afficheur pour la bande d'émission sélectionnée. L'indicateur de puissance RF indique la puissance d'émission relative.
	- $\cdot$  L'icone  $\mathbb{I}/\mathbb{I}/\mathbb{I}$  apparaissent sur l'afficheur, en fonction de la puissance que vous avez sélectionnée {page 70}.
	- Parlez dans le microphone sans changer votre voix, tout en gardant le microphone à environ 5 cm de votre bouche. Si vous parlez trop près du microphone ou trop fort, cela peut augmenter la distorsion et réduire l'intelligibilité de votre signal au niveau de la station de réception.

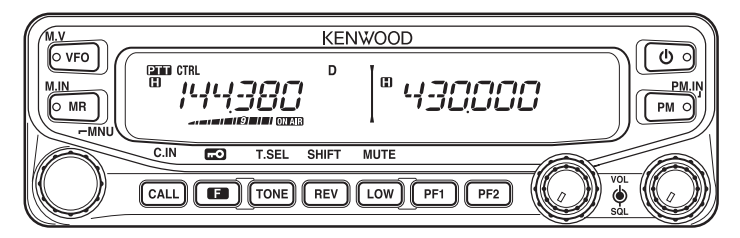

**3** Lorsque vous avez fini de parler, relâchez le commutateur **[PTT]** .

De nombreuses fonctions de cet émetteur-récepteur sont sélectionnées ou configurées par le biais du Menu au lieu des commandes physiques. Lorsque vous êtes familiarisé avec le système Menu, vous en apprécierez la souplesse et la polyvalence.

# **ACCÈS AU MENU**

- **1** Appuyez sur **[F]** , sur la commande d'Accord pour accéder au Menu.
	- Le nom et le numéro du Menu apparaissent sur l'afficheur.

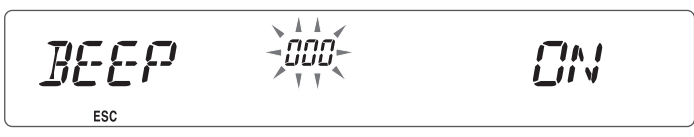

- **2** Tournez la commande d'**Accord** pour sélectionner le Menu souhaité.
- **3** Appuyez sur la commande d'**Accord** pour configurer le Menu actuel.

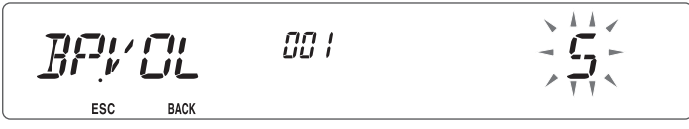

- **4** Tournez la commande d'**Accord** pour sélectionner la valeur souhaitée pour le Menu sélectionné.
- **5** Appuyez sur la commande d'**Accord** pour régler la valeur sélectionnée.
- **6** Répétez les étapes de 2 à 5 pour configurer les Menus supplémentaires.
	- Pour quitter le mode Menu, appuyez quand vous voulez sur **[F] (ESC)** .
	- Appuyez quand vous voulez sur **[TONE] (BACK)** pour annuler la configuration du menu et revenir à la sélection de menu.

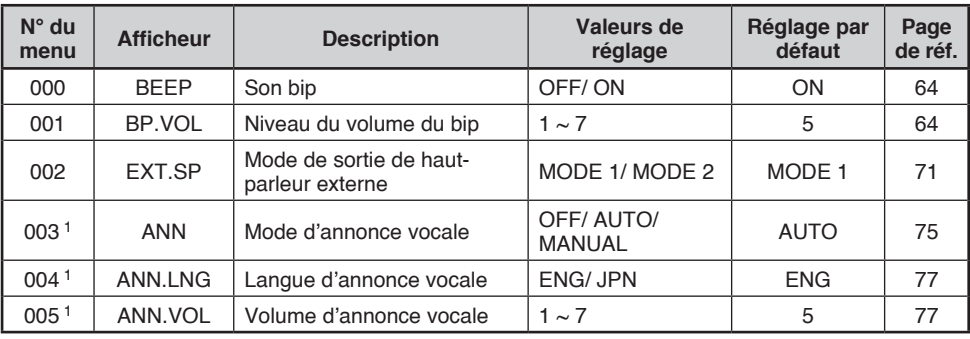

# **CONFIGURATION DE MENU**

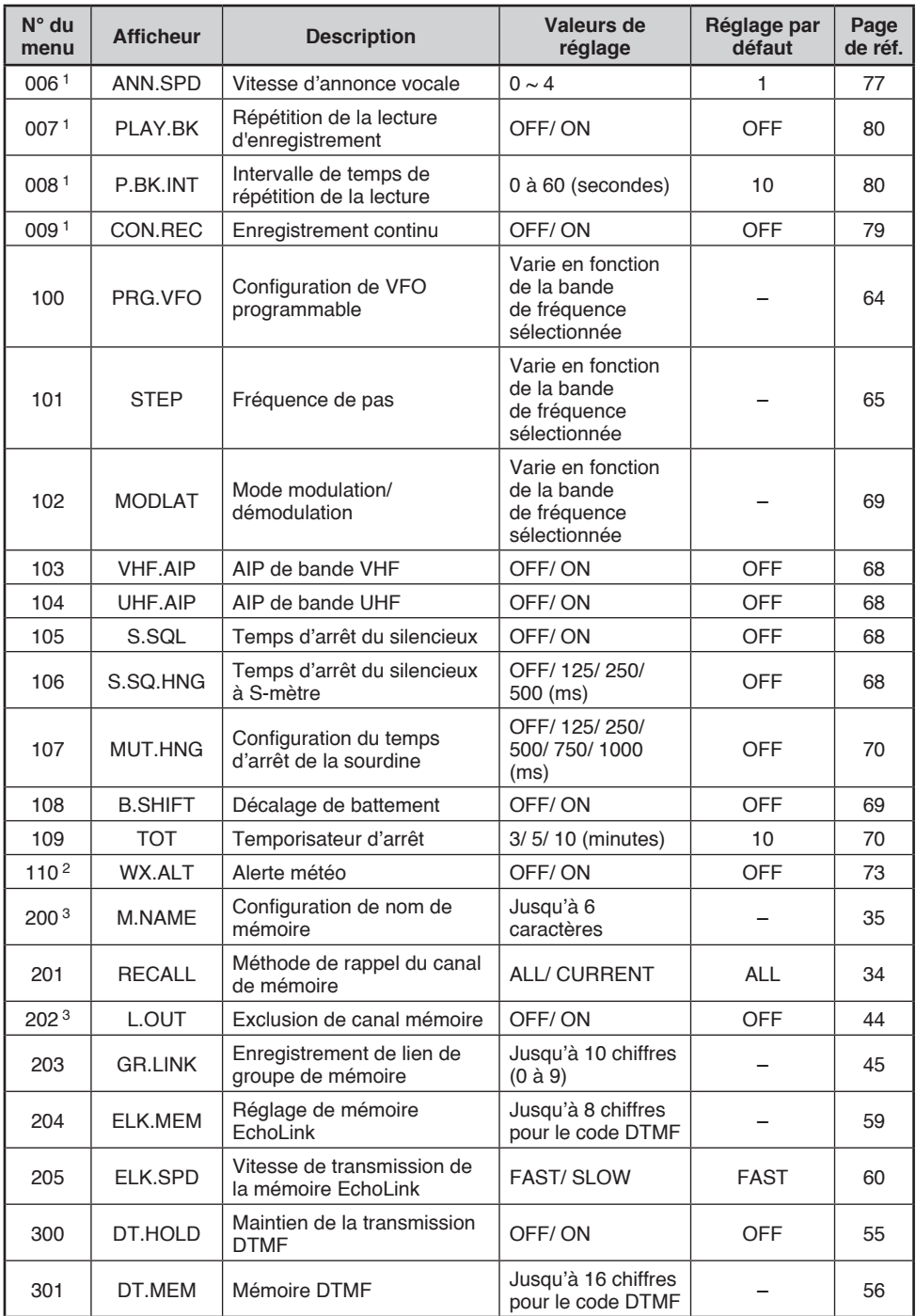

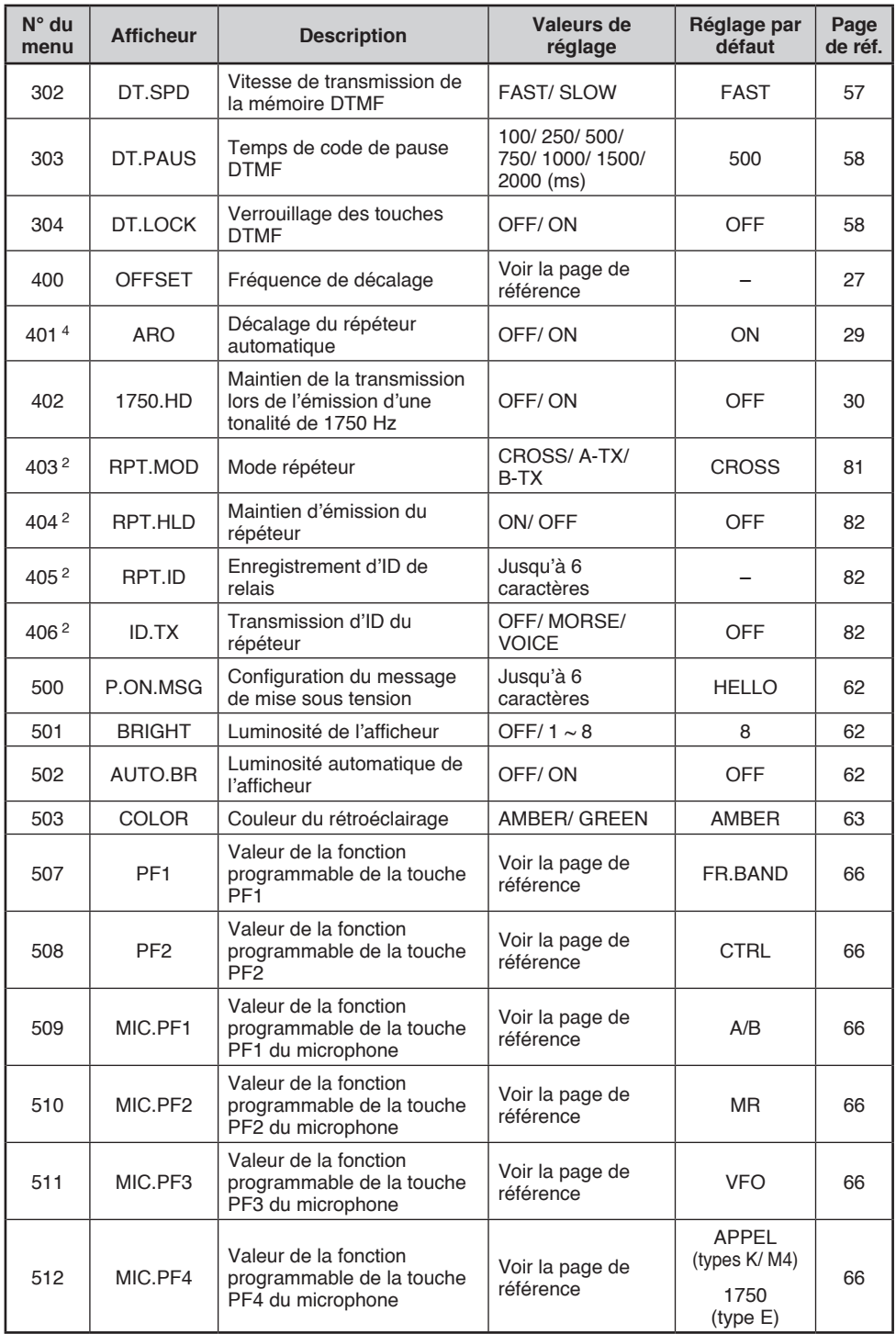

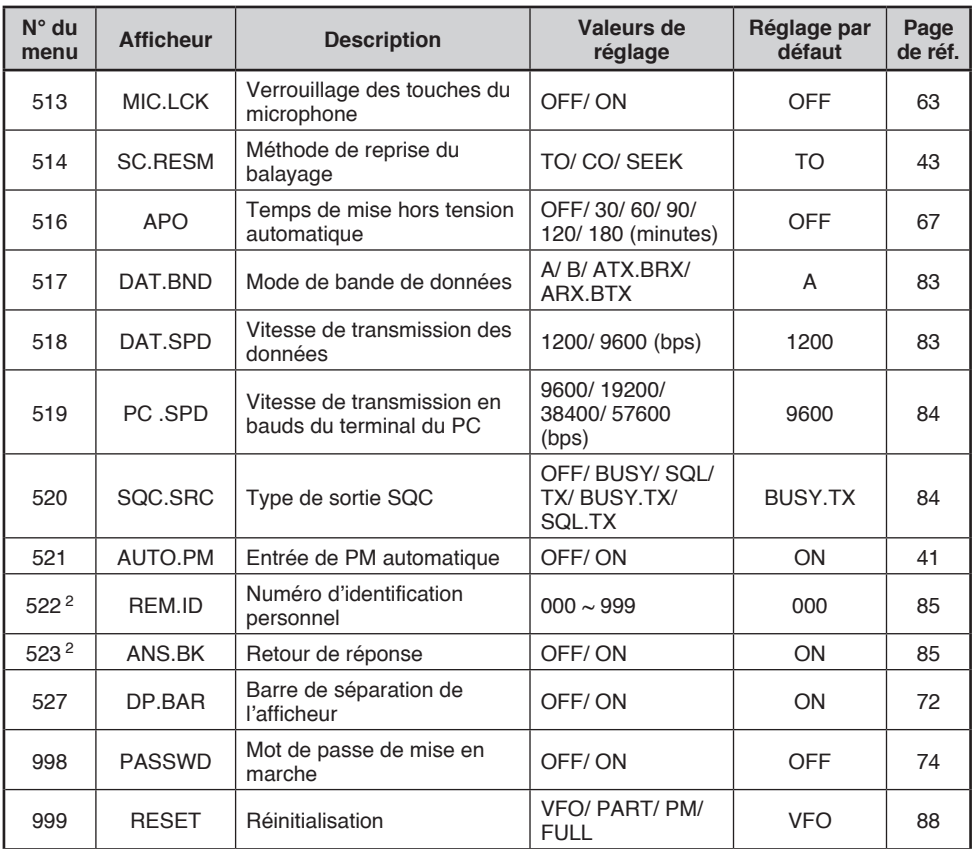

<sup>1</sup> Les numéros de menu de 03 à 09 sont uniquement disponibles lorsque l'unité VGS-1 en option est installée dans l'émetteur-récepteur.

<sup>2</sup> Les numéros de menu 110, 403 à 406, 522 et 523 sont uniquement disponibles pour les modèles de type K.

<sup>3</sup> Les numéros de menu 200 et 202 sont uniquement disponibles si un canal mémoire a été enregistré dans l'émetteur-récepteur.

<sup>4</sup> Le numéro de menu 401 est uniquement disponible pour les modèles de type K et E.

# **ENTRÉE DE CARACTÈRE**

Certains menus nécessitent une saisie de caractères, tels que le message de mise sous tension et les noms de mémoire. Lorsqu'une saisie de caractère est nécessaire, un curseur apparaîtra sur l'afficheur.

- **1** Appuyez sur la commande d'**Accord**.
	- Le curseur clignotera.

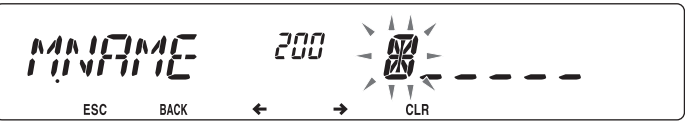

- **2** Tournez la commande d'**Accord** pour sélectionner le caractère souhaité.
	- Vous pouvez saisir des caractères de la manière décrite ci-dessous :
		- Message de mise sous tension, nom de mémoire et Répéteur d'ID (type K uniquement) : 0 à 9, A à Z, -, /, @ et espace
		- Code de mémoire DTMF : 0 à 9, A à F et espace
		- $-$  Code de mémoire EchoLink :  $0$  à 9, A à Z
		- Lien de groupe de mémoire et ID à distance sans fil (type K uniquement) :  $0 \sim 9$
- **3** Appuyez sur la commande d'**Accord** pour régler le caractère sélectionné.
	- Le curseur se déplacera vers le chiffre suivant.

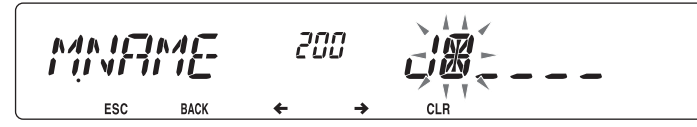

- $\cdot$  Vous pouvez déplacer le curseur vers la gauche ou vers la droite en appuyant sur **[REV]**  $\leftarrow$   $\cdot$ ou **[LOW] ( )**.
- Vous pouvez effacer le caractère sélectionné en appuyant sur **[PF1] (CLR)**.
- **4** Répétez les étapes 2 et 3 pour saisir les caractères restants.
	- Pour quitter le mode menu, appuyez quand vous voulez sur **[F] (ESC)** .
	- Appuyez quand vous voulez sur **[TONE] (BACK)** pour annuler la configuration du menu et revenir à la sélection de menu.

### n **Saisie de caractère du clavier du microphone**

Les touches du microphone peuvent également être utilisées pour saisir des caractères. Reportez-vous au tableau ci-dessous pour découvrir les caractères correspondent aux touches du microphone.

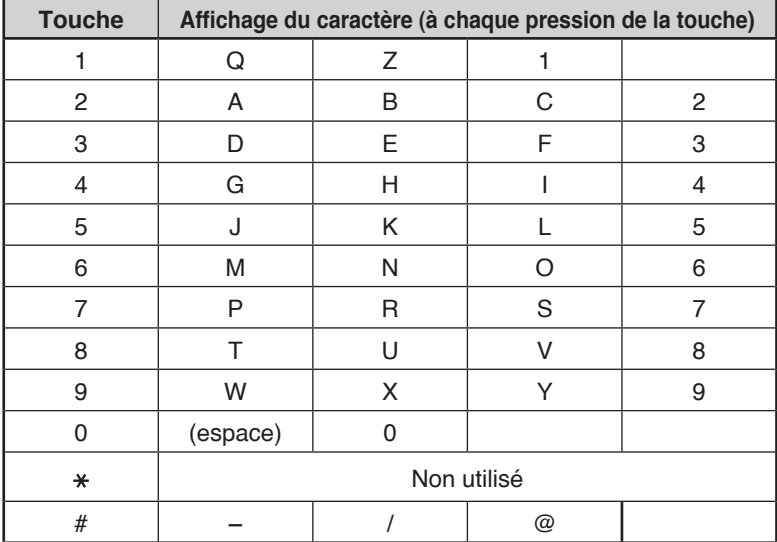

Des fonctions spéciales sont attribuées aux touches **[A]** ~ **[D]** du microphone :

- **[A]**: Les mêmes fonctions que **[PF1] (CLR)**
- **[B]**: Les mêmes fonctions que **[REV] ( )**
- **[C]**: Les mêmes fonctions que **[LOW] ( )**
- **[D]**: Fonctionne comme la commande d'**Accord**

Des répéteurs sont souvent installés et gérés par des clubs radio, parfois avec la collaboration de commerces locaux impliqués dans l'industrie des communications.

Par rapport à une communication simplex, vous pouvez habituellement émettre sur de plus grandes distances si vous utilisez un répéteur. Les répéteurs sont en général situés sur les sommets des montagnes ou d'autres endroits élevés. Ils fonctionnent en théorie à une ERP (Puissance apparente rayonnée) plus élevée qu'une station normale. Cette combinaison d'élévation et de puissance apparente rayonnée (p.a.r.) supérieure permet des transmissions sur des distances considérables.

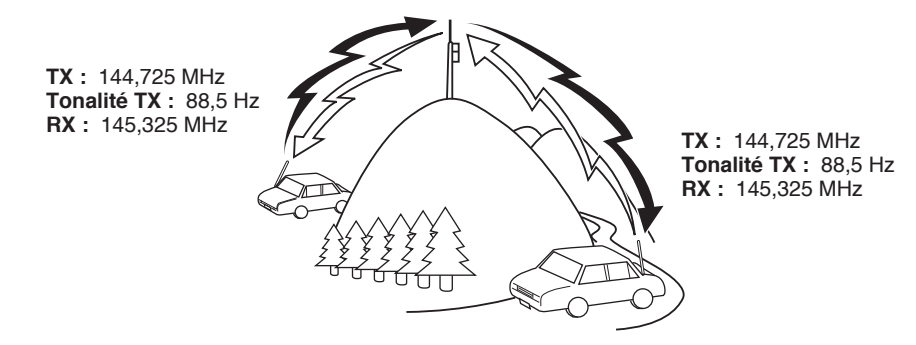

# **ACCÈS AU RÉPÉTEUR**

La plupart des répéteurs utilisent une paire de fréquence d'émission et de réception avec un décalage standard ou non standard (division impaire). De plus, certains répéteurs doivent recevoir une tonalité depuis l'émetteur-récepteur afin d'accéder au répéteur. Pour plus de détails, consultez la source locale de référence pour le répéteur.

### n **Sélection d'un sens de décalage**

Le sens de décalage permet à votre fréquence d'émission d'être plus élevée (+) ou plus faible (–) que la fréquence de réception.

- **1** Sélectionnez la bande que vous souhaitez (A ou B).
- **2** Appuyez sur **[F], [REV]** pour sélectionner un sens de décalage.
	- Chaque fois que vous appuyez sur **[F], [REV]**, le sens de décalage change comme suit : Fonctionnement simplex >> + >> – >> Fonctionnement simplex

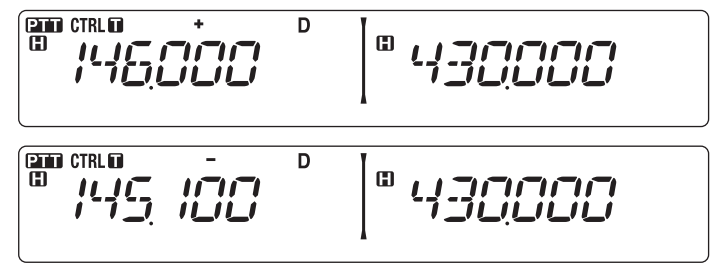

• Si vous utilisez un émetteur-récepteur du type E, lors d'une utilisation sur la bande de 430 MHz, le sens de décalage change de la manière suivante :

Fonctionnement simplex  $>> + >> - >> = (-7.6 \text{ MHz}) >>$  Fonctionnement simplex

Si la fréquence d'émission de décalage tombe en dehors de la plage admissible, la transmission est arrêtée. Utilisez une des méthodes suivantes pour amener la fréquence d'émission dans les limites de la bande :

- Déplacez la fréquence de réception plus loin à l'intérieur de la bande.
- Changez le sens de décalage.

**Remarque :** Lors de l'utilisation d'un canal de mémoire de division impaire ou d'émission, il vous est impossible de changer le sens de décalage.

### n **Sélection d'une fréquence de décalage**

La fréquence de décalage est la valeur à laquelle la fréquence d'émission sera décalée de la fréquence de réception. La fréquence de décalage par défaut sur la bande 144 MHz est de 600 kHz pour toutes les versions du type. La valeur par défaut sur la bande de 430/440 MHz est de 5 MHz.

- **1** Sélectionnez la bande que vous souhaitez (A ou B).
- **2** Dans le mode Menu, accédez au Menu 400 (OFFSET) {page 20}.

$$
\underbrace{C} \underbrace{F} \underbrace{F} \underbrace{F} \underbrace{F} \underbrace{F} \underbrace{F} \underbrace{G} \underbrace{G} \underbrace{
$$

- **3** Réglez la valeur de fréquence de décalage adéquate.
	- La plage de sélection est de 00,00 MHz à 29,95 MHz, par pas de 50 kHz.

**Remarque :** Une fois la fréquence de décalage changée, la nouvelle fréquence de décalage sera également utilisée par le Décalage de répéteur automatique {page 29}.

### ■ **Activation de la fonction Tonalité**

Pour activer la fonction Tonalité :

- **1** Sélectionnez la bande que vous souhaitez (A ou B).
- **2** Appuyez sur **[TONE]** pour mettre la fonction de Tonalité sous tension.
	- Chaque fois que vous appuyez sur **[TONE]**, la sélection change de la manière suivante : Aucune >> T (Tonalité) >> CT (CTCSS) >> DCS (DCS) >> Aucune
	- L'icone **II** apparaît sur l'affi cheur lorsque la fonction de Tonalité est activée.

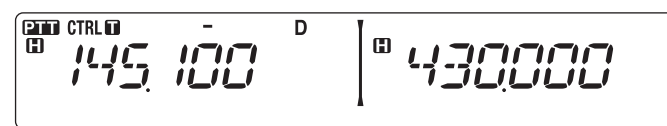

**Remarque :** Lors de l'accession à un répéteur qui nécessite une tonalité de 1750 Hz, il n'est pas nécessaire d'activer la fonction Tonalité. Appuyez simplement sur la touche attribuée à la tonalité de 1750 Hz {page 66} pour transmettre la tonalité.

### ■ Sélection d'une fréquence de tonalité

Pour sélectionner la fréquence de tonalité requise pour accéder au répéteur souhaité :

- **1** Activez la fonction Tonalité.
- **2** Appuyez sur **[F], [TONE]**.
	- La fréquence de tonalité actuelle apparaît sur l'afficheur. La fréquence par défaut est de 88,5 Hz.

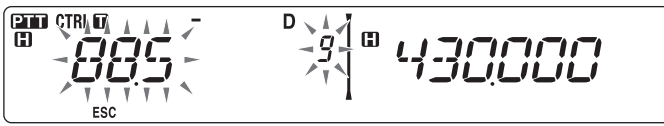

- **3** Tournez la commande d'**Accord** pour sélectionner la fréquence souhaitée.
	- Pour quitter la sélection de fréquence de tonalité, appuyez sur **[F] (ESC)**.
- **4** Appuyez sur une autre touche que la commande d'**Accord** et **[F] (ESC)** pour régler la fréquence sélectionnée.

**Remarque :** Si vous avez configuré un canal mémoire avec un réglage de tonalité, rappelez simplement le canal mémoire au lieu de configurer la fréquence de tonalité à chaque fois.

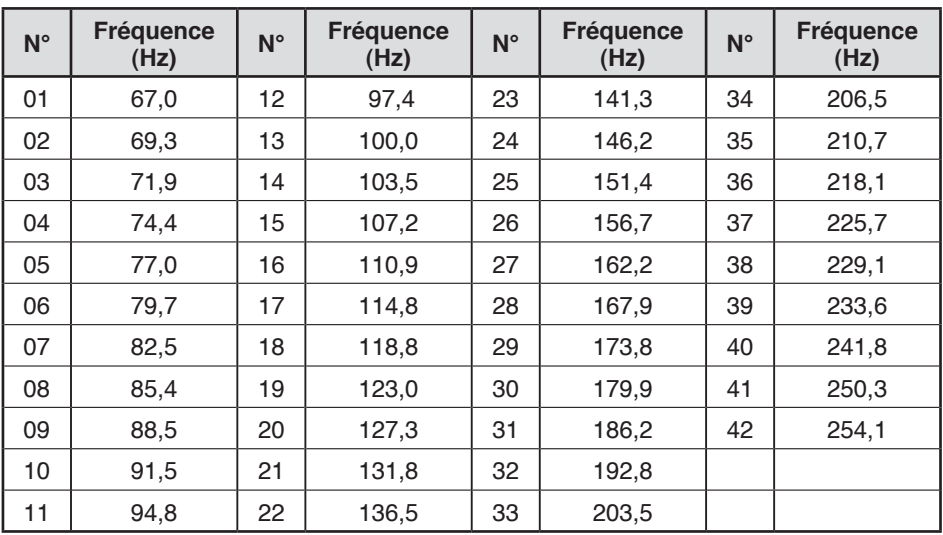
### ■ Décalage automatique pour répéteur (types K et E uniquement)

Cette fonction sélectionne automatiquement un sens de décalage et active la fonction Tonalité, d'après la fréquence que vous avez sélectionnée. Pour obtenir le plus récent mappage pour le sens de décalage pour répéteur, contactez votre association nationale de radioamateur.

- **1** Dans le mode Menu, accédez au Menu 401 (ARO) {page 20}.
- **2** Activez l'ARO.

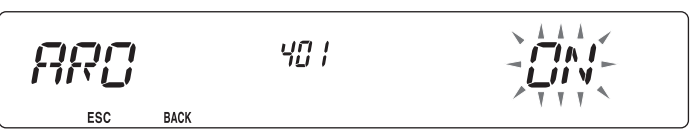

- **3** Appuyez sur **[BAND SEL A]** pour sélectionner la bande A.
- **4** Appuyez sur **[VFO]** pour sélectionner le mode VFO.
- **5** Tournez la commande d'**Accord** pour sélectionner la fréquence souhaitée.

- **6** Appuyez sur **[PTT]** pour démarrer un appel.
	- Vous émettrez sur une valeur de fréquence de décalage définie à partir de votre valeur de réglage de décalage {page 27} et un sens de décalage en fonction de la fréquence sélectionnée. Reportez-vous aux réglages ci-dessous pour les sens de décalage :

```
Type K :
```
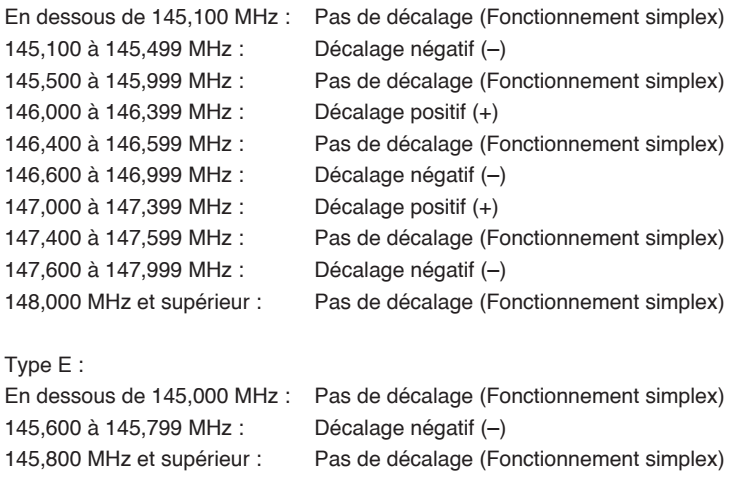

# **TRANSMISSION D'UNE TONALITÉ À 1750 Hz**

Avec la plupart des répéteurs en Europe, un émetteur-récepteur doit émettre une tonalité à 1750 Hz. Sur un modèle de type E, appuyer simplement sur Microphone **[CALL]** entraîne l'émission d'une tonalité à 1750 Hz. Il est également possible de programmer [1750] sur le panneau avant en tant que touche **PF** pour l'émission d'une tonalité à 1750 Hz.

**Remarque :** L'émetteur-récepteur émet en permanence une tonalité à 1750 Hz jusqu'à ce que vous relâchiez Microphone **[CALL]** ou la touche **PF** (1750).

Certains répéteurs en Europe doivent recevoir des signaux en continu pendant un certain laps de temps, à la suite d'une tonalité à 1750 Hz. Cet émetteur-récepteur est également capable de rester en mode d'émission pendant 2 secondes après l'émission d'une tonalité  $\overrightarrow{a}$  1750 Hz.

**1** Dans le mode Menu, accédez au Menu 402 (1750.HD) {page 20}.

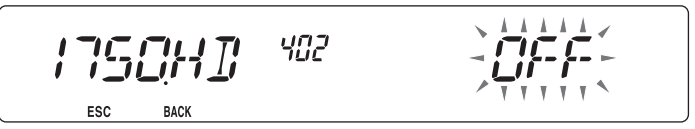

- **2** Activez ou désactivez la tonalité.
	- Lorsqu'elle est activée, la tonalité à 1750 Hz sera émise. Lorsqu'elle est désactivée, la tonalité ne sera pas émise.

## **FONCTION D'INVERSION**

Après avoir défini une fréquence d'émission et une fréquence de réception, il vous est possible d'échanger ces fréquences en utilisant la fonction d'inversion. Cela vous permet de vérifier manuellement la force des signaux que vous recevez directement d'autres stations, lors de l'utilisation d'un répéteur. Si le signal de la station est fort, placez-vous sur une fréquence simplex pour poursuivre le contact et libérer le répéteur.

Appuyez sur **[REV]** pour activer ou désactiver la fonction d'inversion.

• Lorsque la fonction d'inversion est activée, l'icone R apparaît sur l'afficheur.

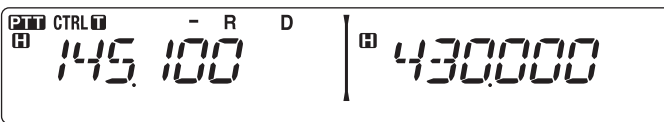

**Remarques :**

- Si la fréquence d'émission se trouve en dehors de la plage de fréquence d'émission admissible lorsque vous utilisez la fonction d'inversion, appuyer sur **[PTT]** entraînera l'émission d'une tonalité d'erreur et la transmission sera arrêtée.
- Si la fréquence de réception se trouve en dehors de la plage de fréquence de réception lorsque vous utilisez la fonction d'inversion, une tonalité d'erreur sera émise et la fonction d'inversion ne fonctionnera pas.
- u L'ARO (Décalage automatique pour répéteur) ne fonctionne pas lorsque la fonction d'inversion est activée.
- u ll vous est impossible d'activer ou de désactiver la fonction d'inversion pendant la transmission.

# **SURVEILLANCE AUTOMATIQUE SIMPLEX (ASC)**

Lorsque vous utilisez un répéteur, l'ASC surveille périodiquement la force des signaux que vous recevez directement d'autres stations. Si le signal de la station est assez fort pour permettre un contact direct sans répéteur, l'icone a clignote.

Appuyez sur **[REV] (1s)** pour activer l'ASC.

F-30

Lorsque la fonction ASC est activée, l'icone a s'affiche.

**PTTT CTRL FT** ള വ т

- Lorsqu'un contact direct est possible sans l'utilisation d'un répéteur, l'icone **a** commence à clignoter.
- Pour quitter l'ASC, appuyez sur **[REV]**.

#### **Remarques :**

- Si vous appuyez sur **[PTT]** , l'icone **a** arrêtera de clignoter.
- ASC ne fonctionne pas si vous utilisez un fonctionnement simplex.
- ASC ne fonctionne pas pendant un balayage.
- Activer ASC pendant l'utilisation de la fonction d'inversion désactivera la fonction d'inversion.
- Si vous rappelez un canal mémoire ou le canal d'appel et que ces canaux sont configurés avec la fonction d'inversion activée, l'ASC sera désactivé.
- ASC entraîne l'interruption momentanée des signaux recus toutes les 3 secondes.

# **ID DE FRÉQUENCE DE TONALITÉ**

Cette fonction balaie toutes les fréquences de tonalité pour identifier la fréquence de tonalité d'entrée sur un signal reçu. Il vous est possible d'utiliser cette fonction pour rechercher la fréquence de tonalité nécessaire à votre répéteur local.

- **1** Appuyez sur **[TONE]** pour activer la fonction Tonalité.
	- L'icone a apparaît sur l'afficheur.
- **2** Appuyez sur **[F], [TONE] (1s)** pour lancer le balayage d'ID de fréquence de tonalité.
	- L'icone **n** clignote et SCAN apparaît sur l'afficheur.

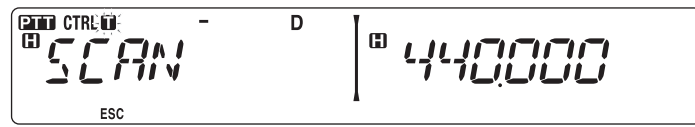

- Pour inverser le sens du balayage, tournez la commande d'**Accord** dans le sens horaire (balayage vers le haut) ou dans le sens antihoraire (balayage vers le bas).
- Pour quitter la fonction, appuyez sur **[F] (ESC)**.
- Lorsque la fréquence de tonalité est identifiée, cette fréquence apparaît sur l'afficheur et clignote. Appuyez sur une autre touche que la commande d'**Accord** lorsque la fréquence identifiée clignote pour reprendre le balayage.

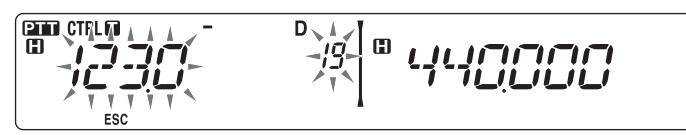

- **3** Appuyez sur la commande d'**Accord** pour programmer la fréquence identifiée à la place de la fréquence de tonalité définie actuellement.
	- La fonction Tonalité restera activée. Vous pouvez appuyer sur **[TONE]** pour désactiver la fonction Tonalité.
	- Appuyez sur **[F] (ESC)** si vous ne souhaitez pas programmer la fréquence identifiée.

Dans les canaux Mémoire, vous pouvez enregistrer des fréquences et données associées que vous utilisez fréquemment. Vous évitez ainsi de reprogrammer les données à chaque fois. Vous pouvez rapidement rappeler un canal programmé par une simple opération. 1 000 canaux Mémoire au total sont disponibles pour les bandes A et B.

## **CANAL SIMPLEX & RÉPÉTEUR OU CANAL MÉMOIRE À FRÉQUENCES IRRÉGULIÈRES ?**

Vous pouvez utiliser chaque canal mémoire comme un canal simplex & répéteur ou comme un canal à fréquences irrégulières. Enregistrez seulement une fréquence pour l'utiliser comme un canal simplex & répéteur ou deux fréquences séparées pour l'utiliser comme un canal à fréquences irrégulières. Sélectionnez l'une ou l'autre application pour chaque canal en fonction des utilisations que vous avez à l'esprit.

Les canaux simplex & répéteur permettent :

- Fonctionnement à fréquence simplex
- Accès à un répéteur avec un décalage standard (si un sens de décalage est sauvegardé)

Les canaux à fréquences irrégulières permettent :

• Accès à un répéteur avec un décalage non standard

Les données énumérées ci-dessous peuvent être enregistrées dans chaque canal mémoire :

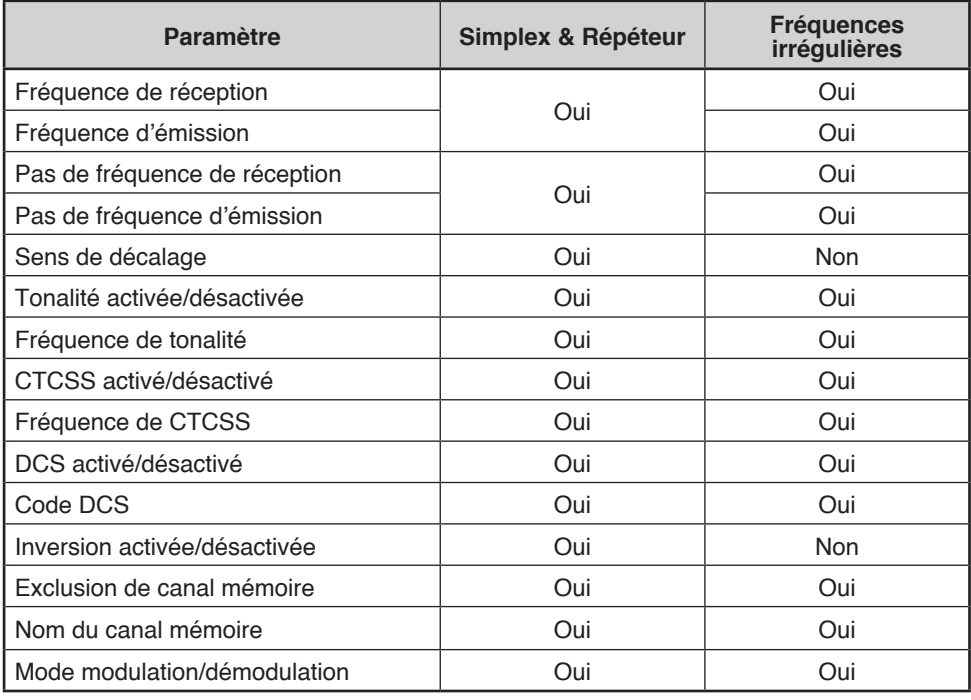

# **SAUVEGARDE DE FRÉQUENCES DE RÉPÉTEUR STANDARD ET SIMPLEX**

- **1** Appuyez sur **[VFO]** pour passer en mode VFO.
- **2** Tournez la commande d' **Accord** pour sélectionner la fréquence souhaitée.
	- En outre, vous pouvez appuyer sur les touches **[UP]**/**[DWN]** du microphone pour sélectionner une fréquence.
- **3** Configurez des données supplémentaires pour la fréquence.
	- Sens de décalage, Tonalité activée/désactivée, fréquence de tonalité, CTCSS activé/désactivé, fréquence de CTCSS, DCS activé/désactivé, code DCS, etc.
- **4** Appuyez sur **[F]**.
	- Un numéro de canal mémoire s'affiche.

$$
\mathbb{E}\left[\left(1+\frac{1}{2}\right)\right]\leq\mathbb{E}\left[\left(1+\frac{1}{2}\right)\right]\leq\mathbb{E}\left[\left(1+\frac{1}{2}\right)\right]
$$

- **5** Tournez la commande d' **Accord** pour sélectionner le numéro de canal souhaité.
	- En outre, vous pouvez appuyer sur les touches **[UP]**/**[DWN]** du microphone pour sélectionner un canal.
- **6** Appuyez sur **[MR]** pour enregistrer les données dans le canal mémoire sélectionné.

**Remarque :** Si vous enregistrez les données dans un canal mémoire dans lequel des données sont déjà enregistrées, les anciennes données seront effacées et les nouvelles seront sauvegardées.

### ■ Mémoire de canal d'appel (Simplex)

Le canal d'appel peut être utilisé pour sauvegarder une fréquence et les données associées que vous rappellerez souvent. Il se peut que vous souhaitiez utiliser le canal d'appel comme un canal d'urgence au sein de votre groupe.

Pour enregistrer une fréquence simplex et les données associées en tant que canal d'Appel au lieu de les enregistrer dans un canal mémoire, appuyez sur **[CALL]** après l'étape 4 (ci-dessus).

**Remarque :** L'enregistrement de nouvelles données dans le canal d'appel effacera les anciennes données. (Le canal d'appel lui-même ne peut pas être supprimé, mais les données peuvent être remplacées par de nouvelles.)

## **SAUVEGARDE DE FRÉQUENCES DE RÉPÉTEUR À FRÉQUENCES IRRÉGULIÈRES**

Certains répéteurs utilisent une paire de fréquence de réception et d'émission avec un décalage non standard. Pour accéder à ces répéteurs, enregistrez deux fréquences séparées dans un canal mémoire. Vous pouvez ensuite fonctionner sur ces répéteurs sans changer la fréquence de décalage que vous avez sauvegardée dans le menu.

- **1** Configurez un canal simplex en suivant les étapes 1 à 6 de "SAUVEGARDE DES FRÉQUENCES DE RÉPÉTEUR STANDARD ET SIMPLEX", ci-dessus.
- **2** Appuyez sur **[VFO]** pour passer en mode VFO.
- **3** Tournez la commande d' **Accord** pour sélectionner la fréquence d'émission souhaitée.
	- En outre, vous pouvez appuyer sur les touches **[UP]**/**[DWN]** du microphone pour sélectionner une fréquence.
- **4** Configurez des données supplémentaires pour la fréquence d'émission.
	- Tonalité activée/désactivée, fréquence de tonalité, CTCSS activé/désactivé, fréquence de CTCSS, DCS activé/désactivé, code DCS, etc.
- **5** Appuyez sur **[F]**.
	- Un numéro de canal mémoire s'affiche.
- **6** Tournez la commande d' **Accord** pour sélectionner le numéro de canal souhaité.
	- En outre, vous pouvez appuyer sur les touches **[UP]**/**[DWN]** du microphone pour sélectionner un canal.

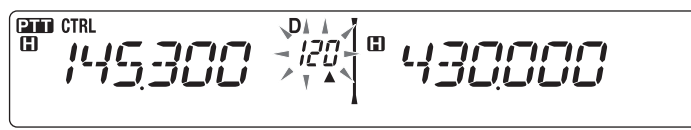

**7** Appuyez sur **[PTT], [MR]** pour enregistrer les données dans le canal mémoire sélectionné.

### ■ Mémoire de canal d'appel (fréquences irrégulières)

Le canal d'appel peut être utilisé pour sauvegarder une fréquence et les données associées que vous rappellerez souvent. Il se peut que vous souhaitiez utiliser le canal d'appel comme un canal d'urgence au sein de votre groupe.

Pour enregistrer une fréquence irrégulière ainsi que les données associées en tant que le canal d'appel au lieuu de les enregistrer dans un canal mémoire, appuyez sur **[PTT], [CALL]** après l'étape 6 (ci-dessus).

**Remarque :** Il vous est impossible d'enregistrer l'état de décalage d'émission et l'état d'inversion dans un canal d'appel à fréquences irrégulières.

# **RAPPEL D'UN CANAL MÉMOIRE**

- **1** Appuyez sur **[MR]** pour passer en mode Rappel mémoire.
- **2** Tournez la commande d' **Accord** pour sélectionner le canal mémoire souhaité.
	- En outre, vous pouvez appuyez sur les touches **[UP]**/**[DWN]** du microphone pour sélectionner un canal, ou vous pouvez saisir le numéro d'un canal à l'aide du clavier du microphone.

### ■ Méthode de Rappel mémoire

Le Menu de l'émetteur-récepteur vous offre également la possibilité de rappeler les canaux Mémoire avec les fréquences enregistrées dans votre bande actuelle, ou tous les canaux Mémoire :

**1** Dans le mode Menu, accédez au Menu 201 (RECALL) {page 20}.

$$
F^{\prime} = F^{\prime} \underset{\text{esc}}{\underbrace{F^{\prime} \underset{\text{BAC}}{\leftarrow}} F^{\prime} \underset{\text{BAC}}{\leftarrow}} \underbrace{F^{\prime}}_{\text{BAC}} \underbrace{F^{\prime}}_{\text{BAC}} \underbrace{F^{\prime}}_{\text
$$

- **2** Réglez la méthode de rappel sur CURENT (bande actuelle) ou ALL (toutes les bandes).
	- CURENT vous permet de rappeler uniquement les canaux mémoire qui ont enregistré des fréquences dans la bande actuelle {page 17}. ALL vous permet de rappeler tous les canaux mémoire programmés.
	- Lorsque le canal mémoire rappelé est un canal AM, il vous est impossible de rappeler sur la bande B.

## **SUPPRESSION D'UN CANAL MÉMOIRE**

- **1** Appuyez sur **[MR]** pour passer en mode Rappel mémoire.
- **2** Tournez la commande d' **Accord** pour sélectionner le canal mémoire souhaité.
	- En outre, vous pouvez appuyez sur les touches **[UP]**/**[DWN]** du microphone pour sélectionner un canal, ou vous pouvez saisir le numéro d'un canal à l'aide du clavier du microphone.

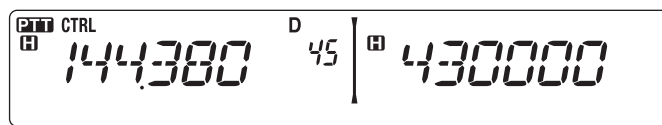

- **3** Mettez l'émetteur-récepteur hors tension.
- **4** Appuyez sur **[MR] + Mise sous tension**.
	- Un message de confirmation apparaît à l'écran.

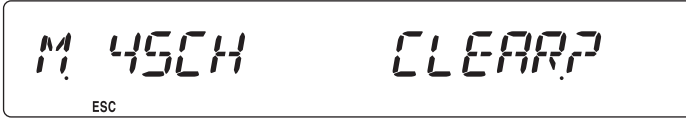

- **5** Appuyez sur la commande d' **Accord** pour supprimer le canal mémoire.
	- Pour quitter sans supprimer le canal, appuyez sur **[F] (ESC)**.

# **APPELLATION D'UN CANAL DE MÉMOIRE**

Vous pouvez nommer des canaux mémoire en utilisant jusqu'à 6 caractères alphanumériques. Vous pouvez rappeler un canal mémoire nommé, son nom apparaît sur l'afficheur à la place de la fréquence enregistrée. Les noms peuvent être des signes d'appel, des noms de répéteur, des villes, des personnes, etc.

- **1** Appuyez sur **[MR]** pour passer en mode Rappel mémoire.
- **2** Tournez la commande d' **Accord** pour sélectionner le canal mémoire souhaité.
- **3** Dans le mode Menu, accédez au Menu 200 (M.NAME) {page 20}.

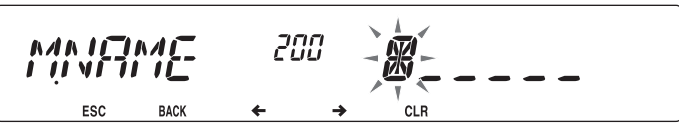

**4** Entrez le nom souhaité pour le canal {page 24}.

**Remarque :** Il vous est possible d'écraser le nom d'un canal mémoire en effectuant les étapes ci-dessus. Vous pouvez également supprimer un nom de canal mémoire en supprimant le canal mémoire.

# **PERMUTATION DE L'AFFICHAGE DU NOM MÉMOIRE/ DE FRÉQUENCE**

Après avoir enregistré des noms de mémoire, vous pouvez permuter l'afficheur entre le nom de mémoire et la fréquence enregistrée. Cela peut être utile si vous devez confirmer la fréquence enregistrée dans des canaux de mémoire nommés.

- **1** Appuyez sur **[MR]** pour passer en mode Rappel mémoire.
- **2** appuyez sur la commande d' **Accord** pour passer du nom de mémoire à la fréquence enregistrée et inversement.

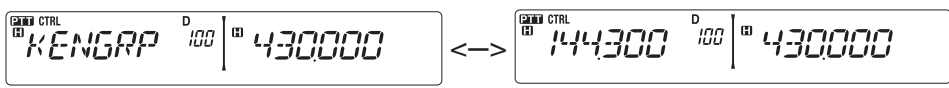

### **TRANSFERT DE MÉMOIRE -VERS-VFO**

Le transfert du contenu d'un canal mémoire ou du canal d'appel vers VFO peut être utile si vous souhaitez rechercher d'autres stations ou une fréquence claire, près du canal mémoire sélectionné ou de la fréquence du canal d'appel.

- **1** Appuyez sur **[MR]** ou **[CALL]** pour passer en mode rappel Mémoire ou sélectionnez le canal d'appel.
- **2** Tournez la commande d' **Accord** pour sélectionner le canal souhaité. (Cette étape n'est pas indispensable lorsque vous sélectionnez le canal d'appel.)
- **3** Appuyez sur **[F], [VFO]**.
	- La totalité du contenu du canal mémoire ou du canal d'appel est copié au VFO, et le mode VFO est sélectionné une fois le transfert terminé.
	- Lors de la copie d'une fréquence d'émission depuis une mémoire à fréquences irrégulières ou un canal d'appel, vous devez, tout d'abord, activer la fonction d'inversion et ensuite, appuyer sur **[F], [VFO]**.

$$
\left[\begin{array}{cc|c} \text{CFT} & \text{CFT} & \text{CFT} \\ \text{CFT} & \text{CFT} & \text{CFT} \end{array}\right]^{1/2} \begin{array}{c} \text{CFT} & \text{CFT} \\ \text{CFT} & \text{CFT} \end{array}
$$

### **FONCTION D'AFFICHAGE DE CANAL**

Utilisez cette fonction lorsque vous souhaitez utiliser uniquement les canaux Mémoire. Lorsque cette fonction est activée, l'émetteur-récepteur affiche uniquement un numéro de canal Mémoire à la place de la fréquence.

- **1** Mettez l'émetteur-récepteur hors tension.
- **2** Appuyez sur **[LOW] + Mise sous tension** pour activer ou désactiver l'affichage du canal.

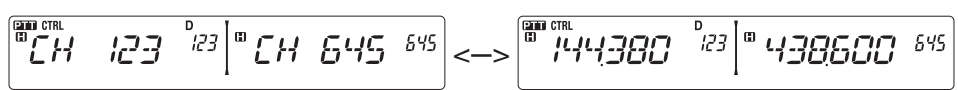

#### **Remarques :**

- Si aucune donnée n'a été sauvegardée dans aucun canal mémoire, l'affichage de canal ne fonctionnera pas.
- Si un canal a un nom enregistré, le nom apparaîtra sur l'afficheur à la place du numéro du canal.
- Lors de l'utilisation de l'Affichage du canal, il vous est impossible de réinitialiser l'émetteur-récepteur.

Lorsque vous êtes en mode Affichage de canal, les touches de l'émetteur-récepteur fonctionnent de la manière indiquée ci-dessous :

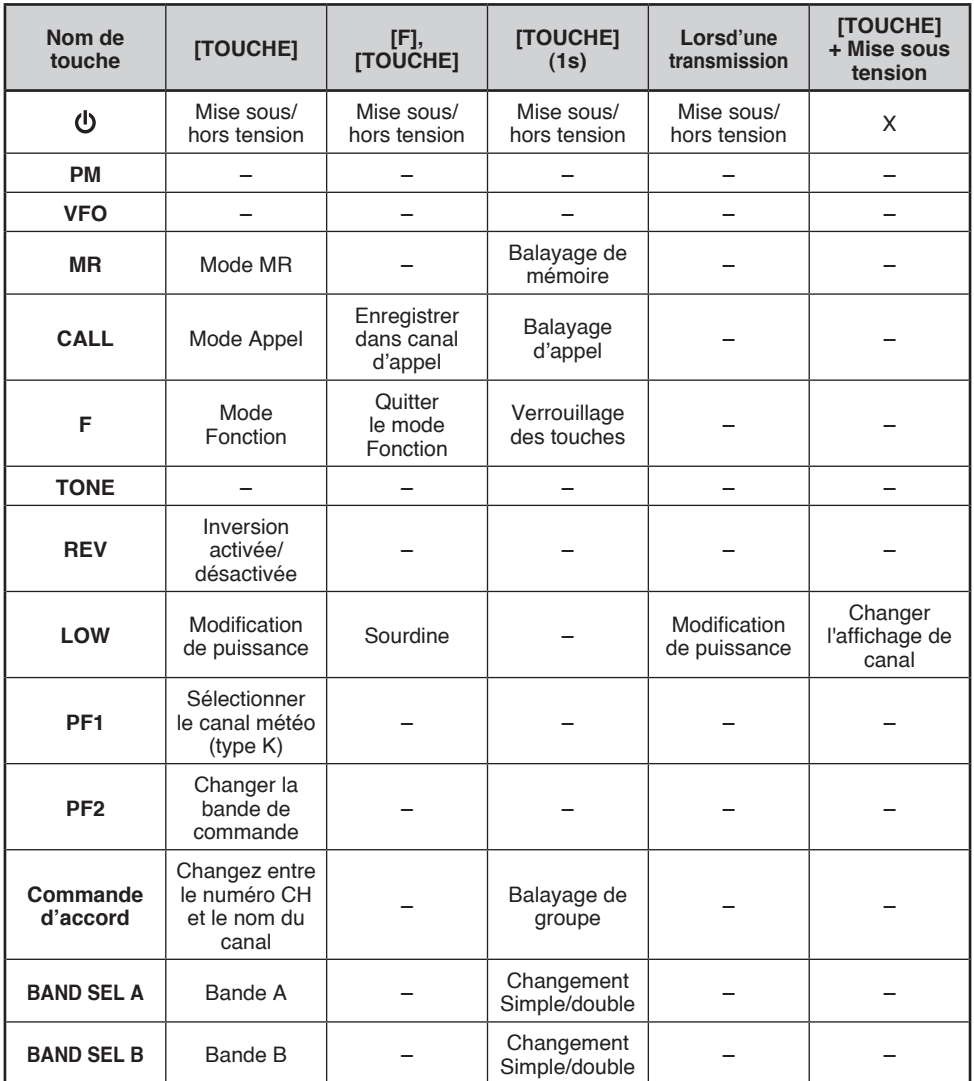

La Mémoire programmable (PM) enregistre virtuellement tous les paramètres actuellement réglés sur l'émetteur-récepteur. Cet émetteur-récepteur offre 5 canaux de PM pour enregistrer 5 séries de configurations d'émetteur-récepteur. Par la suite, vous pouvez rapidement rappeler un de ces canaux, selon les utilisations que vous avez à l'esprit ou le milieu de fonctionnement.

Les paramètres programmables suivants ne peuvent pas être enregistrés :

- Nom de mémoire
- Blocage du canal mémoire
- Mode d'affichage du canal
- Bande verrouillée/ Répéteur à bandes croisées ACTIVE/DESACTIVE<sup>1</sup>
- Mode relais<sup>1</sup>
- Mise en attente du relais 1
- Transmission d'ID de relais<sup>1</sup>
- ID de relais enregistré<sup>1</sup>
- Télécommande sans fil 1
- Réponse automatique 1
- ID de télécommande 1
- Verrouillage des touches
- Mot de passe de mise sous tension  $2$
- Canal mémoire/Canal d'appel/Mémoire de balayage de programme
- Canal météo<sup>1</sup>
- Mémoire DTMF
- Mémoire Fchol ink
- Vitesse de port PC
- $\cdot$  Mode 10 MHz  $^2$
- Sensibilité Mic 2
- Logique de sortie de données SQC<sup>2</sup>
- <sup>1</sup> Type K uniquement
- <sup>2</sup> Peut être réglé uniquement en utilisant le logiciel MCP-2A.

### **EXEMPLES D'APPLICATION**

Voici des exemples d'utilisation de la Mémoire programmable. Il se peut que ces exemples ne représentent pas des applications utiles pour vous, mais vous comprendrez ainsi la flexibilité de cette fonction.

**Situation :** Vous partagez votre émetteur-récepteur avec d'autres membres de votre famille ou de votre club. Néanmoins, chaque individu possède des préférences personnelles relatives à la façon de régler les diverses fonctions. Vous devez modifier de nombreux réglages chaque fois que vous utilisez l'émetteur-récepteur.

**Solution :** Etant donné que 5 canaux PM sont disponibles, jusqu'à 5 personnes peuvent programmer séparément l'émetteur-récepteur et sauvegarde leurs paramètres personnalisés. Chaque personne peut alors passer rapidement à ses réglages favoris, simplement en rappelant un canal PM. Devoir changer les réglages après la configuration de quelqu'un d'autre représente trop de problèmes. Aussi, il se peut que cette application évite d'avoir un émetteur-récepteur à caractéristiques multiples sans jamais utiliser de nombreuses fonctions utiles.

**Situation :** Lors d'une utilisation mobile sur le chemin du travail tous les matins, vous préférez un émetteur-récepteur silencieux qui ne rompt pas le calme du matin. En outre, vous sentez qu'un afficheur lumineux est inutile sous les rayons du soleil. Le soir, en route vers la maison, vous réalisez que la fonction Bip est vraiment très utile et vous reconnaissez que c'est agréable de voir un afficheur lumineux dans le noir.

**Solution :** Dans 2 canaux PM, enregistrez les mêmes données d'utilisation telles que la fréquence, le décalage, la tonalité, etc., et enregistrez des réglages différents pour les fonctions Luminosité de l'afficheur et Bip. Ensuite, vous pouvez rapidement rappeler les meilleurs réglages pour le fonctionnement diurne ou nocturne.

**Situation :** Vous ne savez pas comment quitter le mode actuel de l'émetteur-récepteur.

**Solution :** Rappelez simplement le canal PM 1, qui contient une copie exacte de l'environnement par défaut de l'émetteur-récepteur. Vous ne perdrez pas le contenu des canaux mémoire.

## **ENREGISTREMENT DES DONNÉES DANS DES CANAUX PM**

- **1** Vérifiez que les conditions suivantes ont été respectées :
	- L'émetteur-récepteur est en mode réception.
	- Le balayage n'est pas en cours d'utilisation.
	- La commande du microphone est désactivée.
- **2** Configurez l'émetteur-récepteur à l'aide des réglages souhaités.
- **3** Appuyez sur **[F], [PM]**.
	- Les numéros de 1 à 5 du canal PM apparaissent et clignotent en bas de l'afficheur.

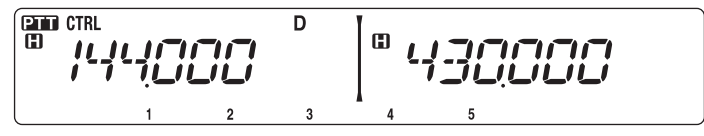

- **4** Saisissez un numéro de canal (**[1]** à **[5]**) correspondant au canal PM souhaité.
	- Les réglages sont enregistrés dans le canal PM.

## **RAPPEL DES CANAUX PM**

- **1** Appuyez sur **[PM]**.
	- Les numéros de 1 à 5 du canal PM et OFF apparaissent en bas de l'afficheur.

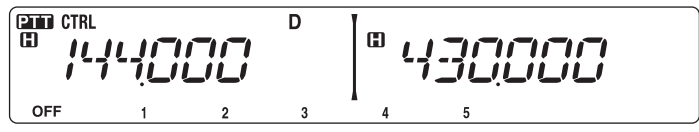

- **2** Saisissez un numéro de canal (**[1]** à **[5]**) correspondant au canal PM souhaité.
	- Les réglages enregistrés dans le canal PM sont rappelés.
	- Le numéro du canal sélectionné apparaît sur l'afficheur.
	- Lorsque vous sélectionnez [OFF], les canaux PM sont désactivés.

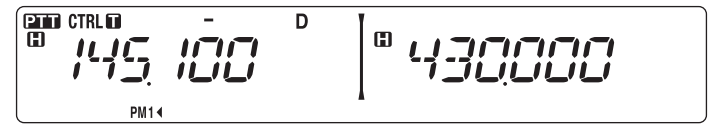

## **Sauvegarde automatique du canal PM**

Après avoir rappelé un canal PM, cette fonction écrase automatiquement le canal PM actuel avec l'environnement d'utilisation actuel lorsque :

- Vous rappelez un autre canal PM.
- Appuyez sur **[PM]**.
- Vous mettez l'émetteur-récepteur sous tension.

Suivez les étapes ci-dessous pour activer la fonction d'enregistrement automatique du PM.

**1** Dans le mode Menu, accédez au Menu 521 (AUTO.PM) {page 20}.

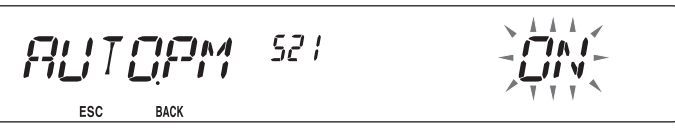

**2** Activez AUTO.PM.

**Remarque :** Si vous ne rappelez pas un canal PM (1 - 5), le Menu n° 521 n'apparaîtra pas sur l'affi cheur.

# **RÉINITIALISATION DU CANAL PM**

Pour réinitialiser les canaux PM et rétablir les réglages par défaut :

- **1** Mettez l'émetteur-récepteur hors tension.
- **2** Appuyez sur **[F] + Mise sous tension**.
- **3** Relâchez la touche **[F]**.
- **4** Tournez la commande d' **Accord** et sélectionnez PM.

$$
\left[ \begin{array}{cc} \mathcal{R} \mathcal{E} \subseteq \mathcal{E} & \mathcal{T} \\ \mathcal{E} \subseteq \mathcal{E} & \mathcal{T} \end{array} \right] \qquad \qquad \sum_{\tau, \tau} \mathcal{E} \mathcal{E} \mathcal{E} \mathcal{E} \mathcal{E} \qquad \qquad \sum_{\tau, \tau} \mathcal{E} \mathcal{E
$$

- **5** Appuyez sur la commande d' **Accord**.
	- Un message de confirmation apparaît à l'écran.

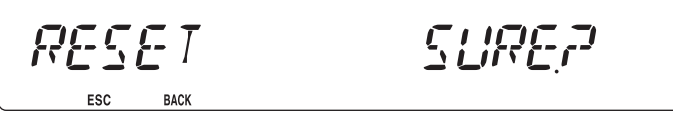

- **6** Appuyez à nouveau sur la commande d' **Accord** pour réinitialiser les canaux PM.
	- Appuyez sur **[TONE] (BACK)** pour revenir à l'écran précédent.
	- Pour quitter sans réinitialiser les canaux PM, appuyez sur **[F] (ESC)**.

## **BALAYAGE**

Le balayage est une fonction utile pour la surveillance mains libres de vos fréquences favorites. En vous familiarisant avec tous les types de balayage, vous améliorerez votre efficacité d'exploitation.

Cet émetteur-récepteur permet les types de balayages suivants :

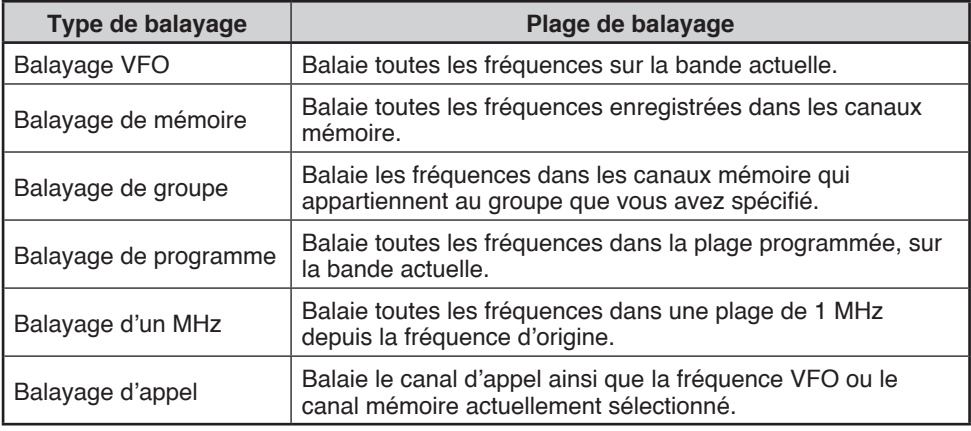

#### **Remarques :**

- Réglez le niveau du silencieux avant l'utilisation du Balayage. Sélectionner un niveau de silencieux trop faible peut entraîner l'arrêt immédiat du balayage.
- Lors de l'utilisation du CTCSS ou DCS, le Balayage s'arrête pour tout signal reçu; néanmoins, vous entendrez un son uniquement lorsque le signal contient la même tonalité CTCSS ou le même code DCS que vous avez sélectionné.
- Lors de l'utilisation du silencieux de S-mètre, le Balayage s'arrête lorsque la force du signal reçu correspond ou dépasse le réglage de S-mètre. Le Balayage reprend 2 secondes après que le niveau du signal chute en dessous du réglage de S-mètre.
- u Appuyer et maintenir la touche **[PTT]** enfoncée entraîne l'arrêt temporaire du balayage s'il fonctionne sur un bande non TX.
- Le démarrage du balayage désactive la surveillance automatique.

# **SÉLECTION D'UNE MÉTHODE DE REPRISE DU BALAYAGE**

L'émetteur-récepteur arrête le balayage à une fréquence ou un canal Mémoire sur lequel un signal est détecté. Il poursuit alors le balayage selon le mode de reprise sélectionné. Vous pouvez choisir un des modes suivants. Le mode par défaut est le mode commandé par le temps.

#### • **Mode commandé par le temps**

L'émetteur-récepteur reste sur une fréquence occupée ou un canal mémoire pendant environ 5 secondes, ensuite, continue le balayage même si le signal est encore présent.

#### • **Mode commandé par la porteuse**

L'émetteur-récepteur reste sur une fréquence ou un canal mémoire occupé jusqu'à ce que le signal soit perdu. Un délai de 2 secondes existe entre la perte du signal et la reprise du balayage.

#### • **Mode Recherche**

L'émetteur-récepteur reste sur une fréquence ou un canal mémoire occupé même après que le signal a été perdu et ne reprend pas automatiquement le balayage.

**Remarque :** Pour arrêter temporairement le balayage et surveiller des signaux faibles, appuyez sur la touche PF du microphone attribuée à la fonction Surveillance {page 66}. Appuyez à nouveau sur la touche PF pour reprendre le balayage.

**1** Dans le mode Menu, accédez au Menu 514 (SC.RESM) {page 20}.

$$
\frac{\sum_{\text{S}} \prod_{i} \prod_{j} \prod_{j} \prod_{j} M_j}{\sum_{\text{SSC}} M_j} = \frac{5 M}{5 M} \frac{\sum_{i} \prod_{j} \prod_{j} \prod_{j} \prod_{j} M_j}{\sum_{j} \prod_{j} \prod_{j} M_j}
$$

**2** Réglez le mode Reprendre le balayage sur TO (commandé par le temps), CO (commandé par la porteuse) ou SEEK (recherche).

## **BALAYAGE VFO**

Le balayage VFO surveille toutes les fréquences accordables sur la bande, en utilisant le pas de fréquence courant.

- **1** Sélectionnez la bande souhaitée.
- **2** Appuyez sur **[VFO] (1s)**.
	- Le balayage débute à la fréquence courante.
	- La décimale de 1 MHz clignote pendant que le balayage est en cours.
	- Pour inverser le sens du balayage, tournez la commande d'**Accord** dans le sens horaire (balayage vers le haut) ou dans le sens antihoraire (balayage vers le bas). Vous pouvez également appuyer sur les touches **[UP]**/ **[DWN]** du microphone.

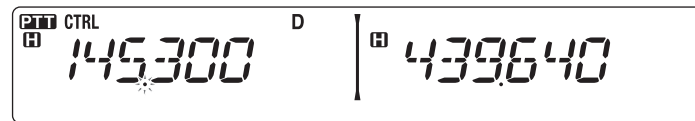

**3** Pour quitter le Balayage VFO, appuyez à nouveau sur **[VFO]**.

# **BALAYAGE DE MÉMOIRE**

Utilisez la fonction Balayage de Mémoire pour surveiller tous les canaux Mémoire programmés avec des données de fréquence.

- **1** Sélectionnez la bande souhaitée.
- **2** Appuyez sur **[MR] (1s)**.
	- Le balayage débute à la fréquence courante.
	- La décimale de 1 MHz clignote pendant que le balayage est en cours.
	- Pour inverser le sens du balayage, tournez la commande d'**Accord** dans le sens horaire (balayage vers le haut) ou dans le sens antihoraire (balayage vers le bas). Vous pouvez également appuyer sur les touches **[UP]**/ **[DWN]** du microphone.

**3** Pour quitter le Balayage de mémoire, appuyez à nouveau sur **[MR]**.

#### **Remarques :**

- u Au moins 2 canaux Mémoire doivent contenir des données et ne doivent pas être exclus du balayage.
- Les canaux Mémoire de L0/U0 à L9/U9 ne seront pas balayés.
- u Vous pouvez également démarrer le Balayage de mémoire en mode Afficheur de canal. Pendant que le balayage est en pause sur un canal, le numéro du canal clignote.

### n **Exclusion d'un Canal Mémoire**

Vous pouvez sélectionner les canaux Mémoire que vous préférez ne pas surveiller pendant le balayage.

- **1** Appuyez sur **[MR]**, ensuite tournez la commande d'**Accord** pour sélectionner le canal souhaité.
- **2** Dans le mode Menu, accédez au Menu 202 (L.OUT) {page 20}.

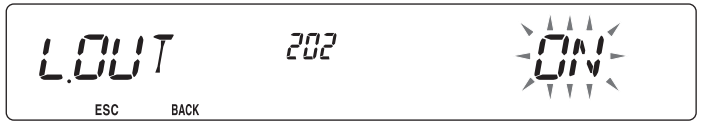

- **3** Activez la fonction d'exclusion pour retirer le canal de la séquence de balayage.
	- Pour annuler la fonction d'exclusion, désactivez-la.
	- $\cdot$  L'icone  $\star$  apparaît sur l'afficheur pour un canal qui a été exclu.

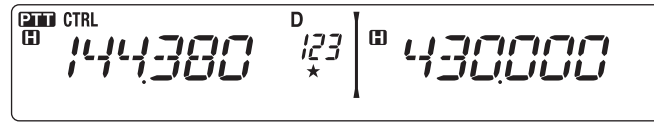

**Remarque :** Les canaux Mémoire de L0/U0 à L9/U9 ne peuvent pas être exclus.

## **BALAYAGE DE GROUPE**

Dans le but d'un Balayage de groupe, les 1000 canaux Mémoire sont divisés en 10 groupes, chaque groupe contenant 100 canaux. Le Balayage de groupe surveille uniquement les 100 canaux qui appartiennent au groupe spécifique que vous balayez. Les canaux sont groupés de la manière suivante :

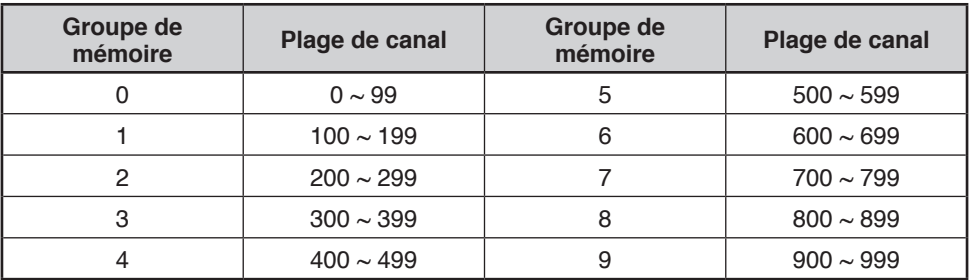

- **1** Appuyez sur **[MR]**, ensuite, tournez la commande d'**Accord** pour sélectionner un canal dans le groupe souhaité.
- **2** Appuyez sur la commande d'**Accord (1s)**.
	- Le balayage débute au canal actuel.
	- La décimale de 1 MHz clignote pendant que le balayage est en cours.
	- Pour inverser le sens du balayage, tournez la commande d'**Accord** dans le sens horaire (balayage vers le haut) ou dans le sens antihoraire (balayage vers le bas). Vous pouvez également appuyer sur les touches **[UP]**/ **[DWN]** du microphone.
- **3** Pour quitter le Balayage de groupe, appuyez à nouveau sur la commande d'**Accord**.

#### **Remarques :**

- u Au moins 2 Canaux Mémoire dans le groupe sélectionné doivent contenir des données et ne doivent pas être exclus du balayage.
- u Vous pouvez également démarrer le Balayage de mémoire en mode Afficheur de canal. Pendant que le balayage est en pause sur un canal, le numéro du canal clignote.

#### n **Lien de groupe de mémoire**

Le Lien de groupe de mémoire vous offre la possibilité de relier 2 groupes de canal mémoire minimum pour agir en tant qu'un seule groupe lors du balayage. Vous pouvez relier jusqu'à 6 groupes séparés, ou même ajouter des exemples multiples du même groupe au lien du groupe, pour s'assurer qu'un groupe est balayé plus souvent que d'autres groupes.

- **1** Dans le mode Menu, accédez au Menu 203 (GR.LINK) {page 20}.
- **2** Appuyez sur la commande d'**Accord**.
	- Le curseur commencera à clignoter.

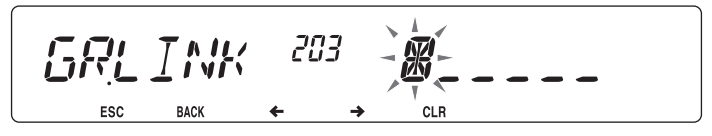

- **3** Tournez la commande d'**Accord** pour sélectionner un groupe à relier.
- **4** Appuyez sur la commande d'**Accord** pour régler le groupe et déplacez le curseur vers la droite.
	- Appuyez sur **[REV] ( )** pour faire reculer le curseur ou sur **[LOW] ( )** pour déplacer le curseur vers la droite.
- **5** Répétez les étapes 3 et 4 pour relier des groupes supplémentaires.

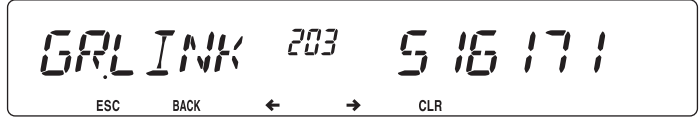

- **6** Lorsque vous saisissez les groupes souhaités, appuyez sur **[LOW] ( )** pour déplacer le curseur vers la droite, ensuite, appuyez sur la commande d'**Accord** pour terminer l'entrée et quitter le mode Menu.
	- Si vous avez entré 6 groupes maximum, appuyez simplement sur la commande d'**Accord** pour terminer l'entrée et quitter le mode Menu.

## **BALAYAGE DE PROGRAMME**

Le Balayage de programme est identique au Balayage VFO sauf si vous sélectionnez une plage de fréquence pour le balayage.

### n **Réglage des limites de balayage**

Vous pouvez enregistrer jusqu'à 10 plages de balayages dans les canaux Mémoire de L0/U0 à L9/U9.

- **1** Appuyez sur **[VFO]**.
- **2** Sélectionnez la bande souhaitée.
- **3** Tournez la commande d'**Accord** pour sélectionner la fréquence souhaitée pour la limite inférieure.

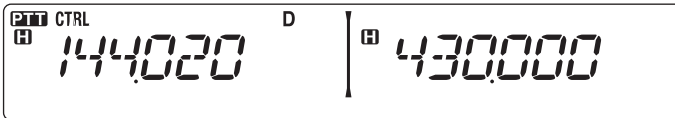

- **4** Appuyez sur **[F]**.
	- Un numéro de canal mémoire apparaît et clignote.
- **5** Tournez la commande d'**Accord** pour sélectionner un canal de L0 à L9.

$$
\mathbb{E}\left[\mathbf{1}_{\{1\}\cup\{1\}\cup\{1
$$

- **6** Appuyez sur **[MR]** pour définir le numéro du canal.
	- La limite inférieure est enregistrée dans le canal.
- **7** Tournez la commande d'**Accord** pour sélectionner la fréquence souhaitée pour la limite inférieure.
- **8** Appuyez sur **[F]**.
- **9** Tournez la commande d'**Accord** pour sélectionner un numéro de canal correspondent de U0 à U9.
	- Par exemple, si vous sélectionnez le canal L3 dans l'étape 5, sélectionnez ici le canal U3.
- **10** Appuyez sur **[MR]** pour définir le numéro du canal.
	- La limite supérieure est enregistrée dans le canal.
	- Pour confirmer les limites de balayage enregistrées, appuyez sur **[MR]**, ensuite, sélectionnez les canaux L et U.

#### **Remarques :**

- La limite inférieure doit être en fréquence en dessous de la limite supérieure.
- Les pas de fréquence inférieur et supérieur doivent être égaux.
- Les limites inférieures et supérieures doivent être sélectionnées sur la même bande.

#### n **Utilisation du balayage de programme**

- **1** Sélectionnez la bande souhaitée.
- **2** Appuyez sur **[VFO]** .
- **3** Tournez la commande d'**Accord** pour sélectionner une fréquence dans la plage de balayage souhaitée.
- **4** Appuyez sur **[VFO] (1s)**.
	- Le balayage débute à la fréquence courante.
	- La décimale de 1 MHz clignote pendant que le balayage est en cours.
	- Pour inverser le sens du balayage, tournez la commande d'**Accord** dans le sens horaire (balayage vers le haut) ou dans le sens antihoraire (balayage vers le bas). Vous pouvez également appuyer sur les touches **[UP]**/ **[DWN]** du microphone.
- **5** Pour quitter le Balayage de programme, appuyez à nouveau sur **[VFO]**.

#### **Remarques :**

- Si le pas diffère entre la limite inférieure et la limite supérieure, le balayage VFO démarrera au lieu du Balayage de programme.
- Si la fréquence VFO courante est dans plus d'une plage de Balayage de programme, la plage enregistrée dans le numéro de canal le plus petit est utilisée.

## **BALAYAGE MHz**

Le balayage MHz surveille un segment de 1 MHz de la bande, à l'aide du pas de fréquence actuel. Le caractère de 1 MHz actuel détermine les limites du balayage. Par exemple, si la fréquence courante est de 145,400 MHz, la plage de balayage devrait se situer entre 145,000 MHz et 145,995 MHz (la limite supérieure exacte varie en fonction du pas de fréquence courante).

- **1** Sélectionnez la bande souhaitée.
- **2** Appuyez sur **[VFO]** .
- **3** Tournez la commande d'**Accord** pour sélectionner une fréquence dans la plage de 1 MHz souhaitée.
- **4** Appuyez et maintenez enfoncée la commande d'**Accord** pendant 1 seconde pour démarrer le balayage.
	- Le balayage débute à la fréquence courante.
	- La décimale de 1 MHz clignote pendant que le balayage est en cours.
	- Pour inverser le sens du balayage, tournez la commande d'**Accord** dans le sens horaire (balayage vers le haut) ou dans le sens antihoraire (balayage vers le bas). Vous pouvez également appuyer sur les touches **[UP]**/ **[DWN]** du microphone.
- **5** Pour quitter le balayage d'un MHz, appuyez à nouveau sur la commande d'**Accord**.

### **BALAYAGE D'APPEL**

Utilisez le balayage d'appel pour surveiller le canal d'appel et la fréquence VFO sélectionnée actuellement ou le canal mémoire sélectionné actuellement.

- **1** Sélectionnez la fréquence VFO ou le canal mémoire souhaité.
- **2** Appuyez sur **[CALL] (1s)** pour démarrer le Balayage d'Appel.
	- La décimale de 1 MHz clignote pendant que le balayage est en cours.
	- Lors du balayage d'un canal mémoire, le canal d'appel sur la même bande que le canal mémoire sélectionnée est utilisé pour le balayage.
- **3** Pour quitter le Balayage d'appel, appuyez à nouveau sur **[CALL]**.

**Remarque :** Le canal mémoire est sélectionné même s'il a été exclu du balayage.

# **CONTINUOUS TONE CODED SQUELCH SYSTEM (CTCSS)**

A volte si può desiderare di ascoltare le chiamate soltanto da persone specifiche. La funzione Continuous Tone Coded Squelch System (CTCSS) permette di ignorare (non ascoltare) le chiamate indesiderate da altre persone che stanno utilizzando la stessa frequenza. Per questo, selezionare lo stesso tono CTCSS selezionato dalle altre persone nel gruppo. Un tono CTCSS è sub-audibile ed è selezionabile tra 42 frequenze di tono.

**Nota:** CTCSS non rende la conversazione privata. Serve soltanto per non ascoltare le conversazione non desiderate.

### **USO DELLA FUNZIONE CTCSS**

- **1** Selezionare la banda desiderata.
- **2** Premere **[TONE]** 2 volte per attivare la funzione CTCSS.
	- $\cdot$  Quando la funzione CTCSS è attiva, sul display apparirà l'icona  $\mathbf{C}$ T,
	- Ogni volta che si preme **[TONE]**, la selezione cambia nel modo seguente: Tono  $(T) \rightarrow CTCSS (CT) \rightarrow DCS (DCS) \rightarrow Off$  (nessuna visualizzazione su display).

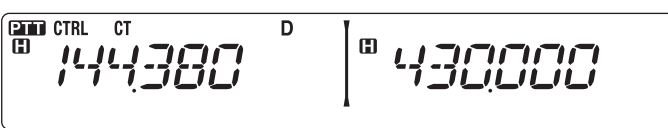

#### **3** Premere **[F], [TONE]**.

• La frequenza CTCSS corrente appare sul display e lampeggia.

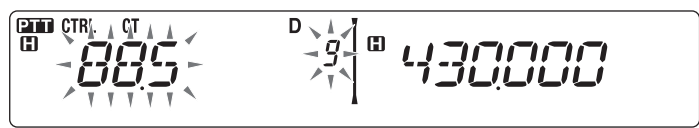

- **4** Ruotare il comando di **Sintonizzazione** per selezionare la frequenza CTCSS desiderata.
	- Fare riferimento alla tabella riportata di seguito per le frequenze disponibili.
	- Per uscire dalla scelta della frequenza CTCSS, premere **[F] (ESC)**.
- **5** Premere qualsiasi tasto diverso dal comando di **Sintonizzazione** e **[F] (ESC)** per completare l'impostazione.
- **6 Quando si riceve una chiamata:** Lo squelch del ricetrasmettitore si attiva soltanto quando si riceve il tono CTCSS selezionato.

**Quando si effettua una chiamata:** Tenere premuto **[PTT]**, e parlare nel microfono.

• Per annullare la funzione CTCSS, premere **[TONE]** fino a quando dal display scompare CT.

Una frequenza CTCSS può essere selezionata anche utilizzando il microfono:

- **1** Selezionare la banda desiderata.
- **2** Premere **[TONE]** 2 volte per attivare la funzione CTCSS.
	- $\cdot$  Quando la funzione CTCSS è attiva, sul display apparirà l'icona  $CT$ .
	- Ogni volta che si preme **[TONE]**, la selezione cambia nel modo seguente: Tono (T) –> CTCSS (CT) –> DCS (DCS) –> Off (nessuna visualizzazione su display).

#### **3** Premere **[F], [TONE]**.

- La frequenza CTCSS corrente appare sul display e lampeggia.
- **4** Premere il tasto programmato come **[ENTER]**.

$$
\begin{bmatrix} \frac{\partial \mathbf{m}}{\partial \mathbf{m}} \text{ or } \mathbf{m} & \mathbf{m} \\ \mathbf{m} & \mathbf{m} & \mathbf{m} \end{bmatrix} \begin{bmatrix} \mathbf{m} & \mathbf{m} \\ \mathbf{m} & \mathbf{m} \end{bmatrix} = \begin{bmatrix} \mathbf{m} & \mathbf{m} \\ \mathbf{m} & \mathbf{m} \end{bmatrix} \begin{bmatrix} \mathbf{m} & \mathbf{m} \\ \mathbf{m} & \mathbf{m} \end{bmatrix} \begin{bmatrix} \mathbf{m} & \mathbf{m} \\ \mathbf{m} & \mathbf{m} \end{bmatrix} = \begin{bmatrix} \mathbf{m} & \mathbf{m} \\ \mathbf{m} & \mathbf{m} \end{bmatrix} \begin{bmatrix} \mathbf{m} & \mathbf{m} \\ \mathbf{m} & \mathbf{m} \end{bmatrix} = \begin{bmatrix} \mathbf{m} & \mathbf{m} \\ \mathbf{m} & \mathbf{m} \end{bmatrix} \begin{bmatrix} \mathbf{m} & \mathbf{m} \\ \mathbf{m} & \mathbf{m} \end{bmatrix} = \begin{bmatrix} \mathbf{m} & \mathbf{m} \\ \mathbf{m} & \mathbf{m} \end{bmatrix}.
$$

- **5** Digitare un numero di riferimento frequenza (01 ~ 42) utilizzando il tastierino del microfono.
	- Fare riferimento alla tabella riportata di seguito per le frequenze ed i loro numeri di riferimento.

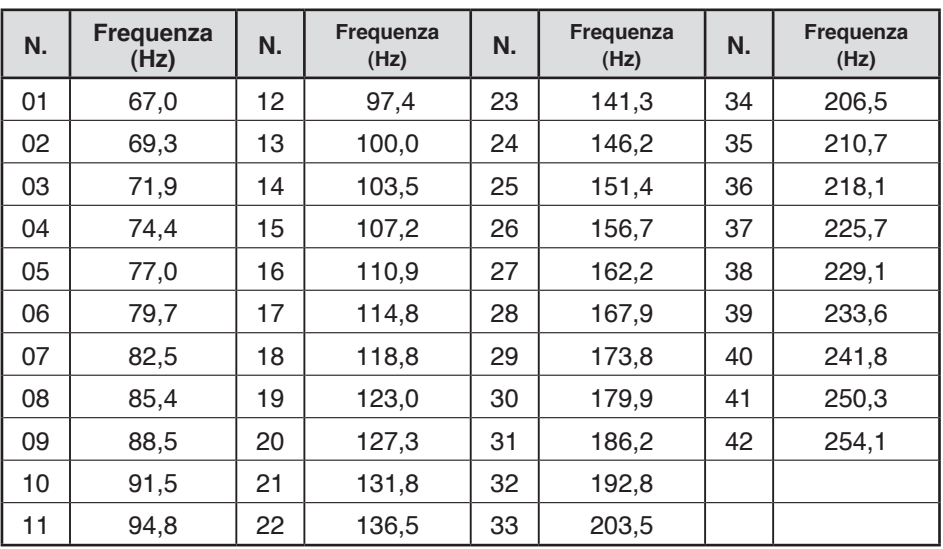

# **ID FREQUENZA CTCSS**

Questa funzione effettua la scansione di tutte le frequenze CTCSS per identificare la frequenza CTCSS in ingresso su un segnale ricevuto. Questa funzione può essere utile quando è impossibile richiamare la frequenza CTCSS utilizzata dalle altre persone nel gruppo.

- **1** Premere **[TONE]** 2 volte per attivare la funzione CTCSS.
	- $\cdot$  Quando la funzione CTCSS è attiva, sul display apparirà l'icona  $\text{CT}$ .
	- Ogni volta che si preme **[TONE]**, la selezione cambia nel modo seguente: Tono  $(T) \rightarrow CTCSS (CT) \rightarrow DCS (DCS) \rightarrow \text{Off}$  (nessuna visualizzazione su display).

#### **2** Premere **[F], [TONE] (1 sec)**.

- $\cdot$  L'icona CT lampeggia e SCAN appare sul display.
- La scansione si avvia alla ricezione di un segnale.

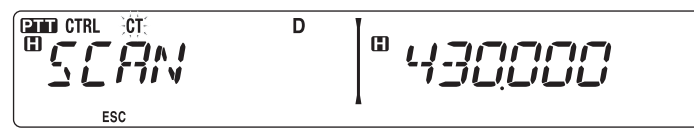

- Per invertire la direzione di scansione ruotare il comando di **Sintonizzazione** in senso orario (scansione vero l'alto) o in senso antiorario (scansione verso il basso). Si possono anche premere i tasti del microfono **[UP]**/ **[DWN]**.
- Per uscire dalla scansione, premere **[F] (ESC)**.
- Quando la frequenza CTCSS è stata identificata, la frequenza identificata appare sul display e lampeggia.

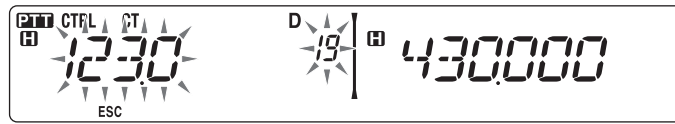

- **3** Premere il comando di **Sintonizzazione** per programmare la frequenza identificata al posto della frequenza CTCSS impostata correntemente.
	- La funzione CTCSS rimarrà attiva (ON). Per annullare la funzione CTCSS, premere **[TONE]** fino a quando dal display scompare CT.
	- Premere **[F] (ESC)** se non si desidera programmare la frequenza identificata.
	- Ruotare il comando di **Sintonizzazione** mentre una frequenza identificata lampeggia, per riprendere la scansione.

Le silencieux à code numérique (DCS) est une autre application qui vous permet d'ignorer (ne pas entendre) des appels indésirables. Il fonctionne de la même manière que CTCSS. Les seules différences sont la méthode d'encodage/ décodage et le nombre de codes pouvant être sélectionnés. Pour le DCS, il vous est possible de choisir parmi 104 codes différents.

## **UTILISATION DU DCS**

- **1** Sélectionnez la bande souhaitée.
- **2** Appuyez sur **[TONE]** à 3 reprises pour activer la fonction DCS.
	- L'icone DCS apparaît sur l'afficheur lorsque la fonction DCS est activée.
	- Chaque fois que vous appuyez sur **[TONE]**, la sélection change de la manière suivante : Tonalité (T) –> CTCSS (CT) –> DCS (DCS) –> Désactivé (pas d'afficheur).

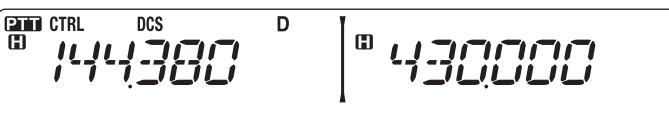

#### **3** Appuyez sur **[F], [TONE]**.

• Le code DCS actuel apparaît sur l'afficheur et clignote.

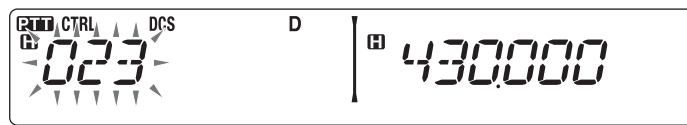

- **4** Tournez la commande d'**Accord** pour sélectionner le code DCS souhaité.
	- Reportez-vous au tableau ci-dessous en ce qui concerne les codes disponibles.
	- Pour quitter la sélection de code DCS, appuyez sur **[F] (ESC)**.
- **5** Appuyez sur une touche autre que la commande d'**Accord** et la touche **[F] (ESC)** pour terminer le réglage.
- **6 Lorsque vous êtes appelé :** Le silencieux de l'émetteur-récepteur s'ouvre uniquement lorsque le code DCS sélectionné est reçu. **Lorsque vous appelez :** Appuyez et maintenez la touche **[PTT]** enfoncée, ensuite, parlez dans le microphone.
	- Pour annuler le DCS, appuyez sur **[TONE]** jusqu'à ce que DCS disparaisse de l'afficheur.

Il vous est également possible de sélectionner un code DCS à l'aide du microphone :

- Sélectionnez la bande souhaitée.
- Appuyez sur **[TONE]** à 3 reprises pour activer la fonction DCS.
	- L'icone DCS apparaît sur l'afficheur lorsque la fonction DCS est activée.
	- Chaque fois que vous appuyez sur **[TONE]**, la sélection change de la manière suivante : Tonalité (T) –> CTCSS (CT) –> DCS (DCS) –> Désactivé (pas d'afficheur).
- Appuyez sur **[F], [TONE]**.
	- Le code DCS actuel apparaît sur l'afficheur et clignote.
- Appuyez sur la touche programmée comme **[ENTER]**.

$$
\begin{array}{c}\n\boxed{CD \hspace{0.1cm} CFR} \\
\boxed{CD \hspace{0.1cm} CFR}\n\end{array}
$$

- Entrez le code DCS souhaité à l'aide du clavier du microphone.
	- Reportez-vous au tableau ci-dessous en ce qui concerne les codes DCS.

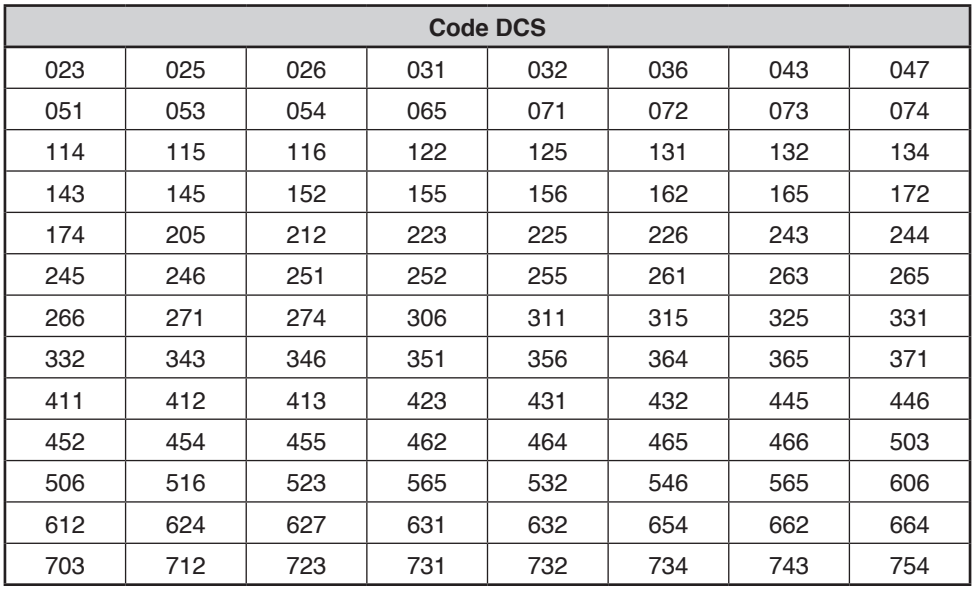

## **ID de code DCS**

Cette fonction balaie tous les codes DCS afin d'identifier le code DCS d'un signal reçu. Cette fonction peut vous sembler utile lorsque vous ne pouvez pas rappeler le code DCS qu'utilisent les autres personnes de votre groupe.

- **1** Appuyez sur **[TONE]** à 3 reprises pour activer la fonction DCS.
	- L'icone DCS apparaît sur l'afficheur lorsque la fonction DCS est activée.
	- Chaque fois que vous appuyez sur **[TONE]**, la sélection change de la manière suivante : Tonalité (T) –> CTCSS (CT) –> DCS (DCS) –> Désactivé (pas d'afficheur).

#### **2** Appuyez sur **[F], [TONE](1s)**.

- L'icone DCS clignote et SCAN apparaît sur l'afficheur.
- Le balayage démarre lorsqu'un signal est reçu.

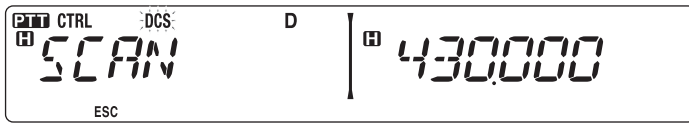

- Pour inverser le sens du balayage, tournez la commande d'**Accord** dans le sens horaire (balayage vers le haut) ou dans le sens antihoraire (balayage vers le bas). Vous pouvez également appuyer sur les touches **[UP]**/ **[DWN]** du microphone.
- Pour quitter le balayage, appuyez sur **[F] (ESC)**.
- Lorsqu'un code DCS est identifié, celui-ci apparaît sur l'afficheur et clignote.

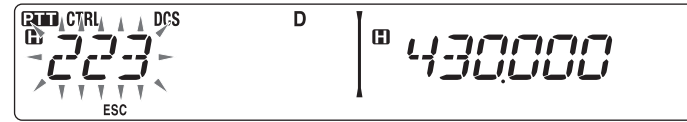

- **3** Appuyez sur la commande d'**Accord** pour programmer le code identifié à la place du code DCS actuellement défini.
	- La fonction DCS restera activée. Pour annuler le DCS, appuyez sur **[TONE]** jusqu'à ce que DCS disparaisse de l'afficheur.
	- Appuyez sur **[F] (ESC)** si vous ne souhaitez pas programmer le code identifié.
	- Tournez la commande d'**Accord** alors qu'un code identifié clignote, pour reprendre le balayage.

Les touches du clavier du microphone fonctionnent comme les touches DTMF; les 12 touches d'un téléphone à touches plus 4 touches supplémentaires (A, B, C, D). Cet émetteur-récepteur offre 10 canaux mémoire. Il vous est possible d'enregistrer le code du DTMF avec 16 caractères maximum.

Certains répéteurs aux États-Unis et au Canada proposent un service appelé Autopatch. Il vous est possible d'accéder au réseau des téléphones publics par le biais d'un tel répéteur en envoyant des tonalités DTMF. Pour de plus amples informations, consultez la source locale de référence pour le répéteur.

### **COMPOSITION MANUELLE**

La composition manuelle ne nécessite que deux opérations pour envoyer des tonalités DTMF.

- **1** Appuyez et maintenez enfoncée la touche **[PTT]** du microphone.
- **2** Appuyez sur les touches à tour de rôle sur le clavier pour envoyer des tonalités DTMF.
	- Les tonalités DTMF correspondantes sont émises.
	- Si la fonction Maintien de DTMF est activée, inutile de maintenir enfoncée la touche **[PTT]** pendant que vous appuyez sur les touches. Une fois la première tonalité émise (en appuyant sur **[PTT]** et la première touche), appuyer sur d'autres touches laissera l'émetteur-récepteur en mode transmission pendant 2 secondes.

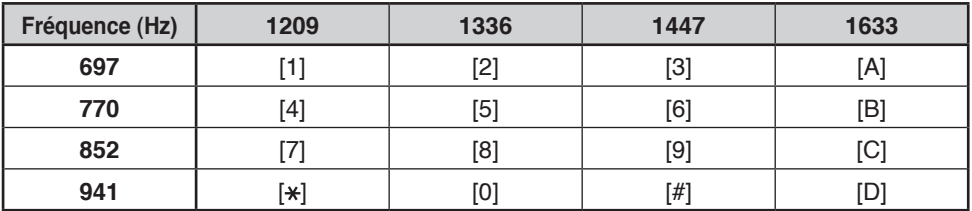

#### n **Maintien du DTMF**

Activez cette fonction pour rester en mode d'émission, après avoir commencé à appuyer sur les touches lorsque vous effectuez un appel.

**1** Dans le mode Menu, accédez au Menu 300 (DT.HOLD) {page 20}.

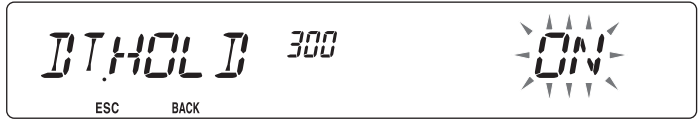

- **2** Activez la fonction Maintien du DTMF pour poursuivre la transmission pendant que vous appuyez sur les touches.
	- Désactivez ce menu pour arrêter l'émission continue de 2 secondes.

## **COMPOSEUR AUTOMATIQUE**

10 canaux mémoire DTMF sont disponibles pour enregistrer les codes DTMF. Il vous est possible d'enregistrer jusqu'à 16 chiffres dans chaque canal.

### n **Sauvegarde d'un code DTMF dans la mémoire**

**1** Dans le mode Menu, accédez au Menu 301 (DT.MEM) {page 20}.

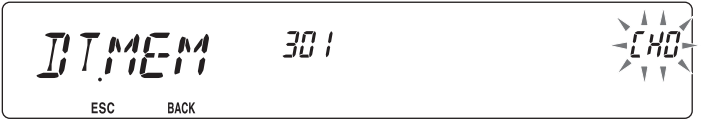

- **2** Tournez la commande d'**Accord** pour sélectionner un numéro de canal.
- **3** Appuyez sur la commande d'**Accord** pour régler le numéro de canal sélectionné.
	- L'afficheur d'entrée du nom apparaît.

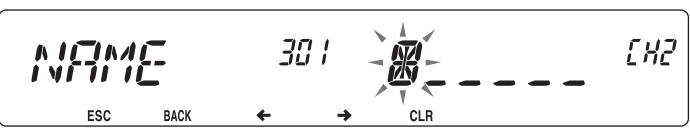

- **4** Entrez un nom pour le canal {page 24}, ensuite, appuyez sur la commande d'**Accord** pour le régler.
	- L'afficheur d'entrée du code apparaît.

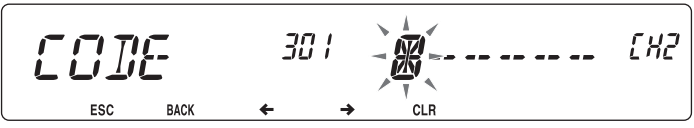

**5** Entrez un code DTMF pour le canal {page 24}, ensuite appuyez sur la commande d'**Accord** pour le régler.

### n **Émission de codes DTMF sauvegardés**

- **1** Appuyez et maintenez enfoncée la touche **[PTT]** du microphone.
- **2** Pendant la transmission, appuyez sur la commande d'**Accord**.
	- Le nom et le numéro du dernier canal mémoire DTMF appelé apparaissent sur l'afficheur. Si aucun nom n'a été sauvegardé pour le canal, le code DTMF apparaît.

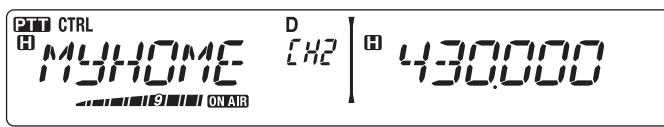

- **3** Pendant la transmission, tournez la commande d'**Accord** pour sélectionner le canal mémoire DTMF souhaité, ensuite, appuyez sur la commande d'**Accord** pour régler le canal.
	- De plus, vous pouvez appuyer sur une touche DTMF correspondant au canal souhaité (**[0]** à **[9]**) pour sélectionner le canal et commencer la transmission.
	- Le code DTMF sauvegardé défile sur l'afficheur et est émis.
	- Le code sera émis même si vous relâchez la touche **[PTT]** avant que la totalité du code ait défilé sur l'afficheur.
	- Si aucun code DTMF n'est sauvegardé dans le canal sélectionné, l'afficheur de fréquence est rétabli.

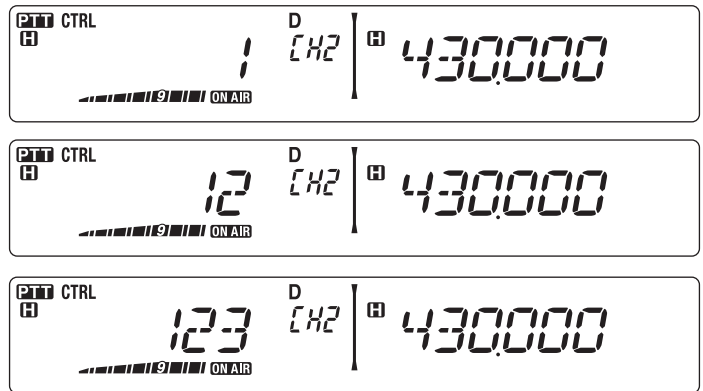

### n **Sélection d'une vitesse d'émission**

Il se peut que certains répéteurs ne répondent pas correctement si un code DTMF est émis à vitesse rapide. Si tel est le cas, changez la vitesse d'émission du code DTMF de FAST (par défaut) à SLOW.

**1** Dans le mode Menu, accédez au Menu 302 (DT.SPD) {page 20}.

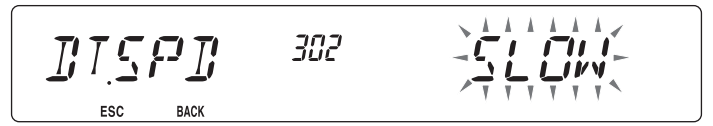

**2** Réglez la vitesse sur FAST ou SLOW.

#### n **Sélection d'un Délai de pause**

Vous pouvez changer le délai de pause sauvegardé dans les canaux mémoire DTMF; l'option par défaut est de 500 msec.

**1** Dans le mode Menu, accédez au Menu 303 (DT.PAUS) {page 20}.

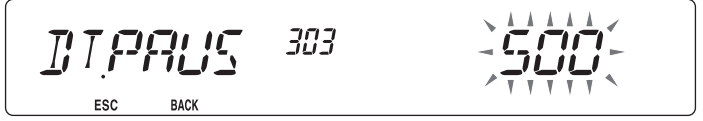

**2** Sélectionnez une vitesse (en msec) dans la liste disponible : 100/ 250/ 500/ 750/ 1000/ 1500/ 2000.

## **Verrouillage des touches DTMF**

Cette fonction verrouillera les touches d'émission DTMF de telle sorte qu'elle n'émettront pas si elles sont accidentellement enfoncées. Pour verrouiller les touches DTMF, activez cette fonction.

**1** Dans le mode Menu, accédez au Menu 304 (DT.LOCK) {page 20}.

$$
\frac{\prod_{\text{EC}}\prod_{\text{EC}}\prod_{\text{BAC}}\text{H}}{\text{ESC}}\text{BAC} \qquad \frac{309}{400}
$$

**2** Activez ou désactivez le verrouillage de touches.

## **Qu'est-ce qu'EchoLink ?**

EchoLink vous permet de communiquer avec d'autres stations de radio amateur via Internet, en utilisant la technologie de la voix sur IP (voice-over-IP). Le programme EchoLink permet de connecter les stations à travers le monde, ou l'ordinateur à la station, augmentant ainsi considérablement vos possibilités de communications.

Pour utiliser EchoLink, vous devez vous enregistrer à l'aide de votre indicatif sur les sites Web et télécharger le programme EchoLink (gratuit). Reportez-vous au site Web concernant l'équipement informatique et les autres conditions requises.

Site Web officiel de EchoLink : http://www.echolink.org

```
Remarque : EchoLink est une marque déposée de Synergenics, LLC.
```
## **SAUVEGARDE DE MÉMOIRE EchoLink**

10 canaux mémoire EchoLink DTMF sont disponibles pour enregistrer les codes DTMF. Vous pouvez enregistrer un maximum de 8 chiffres par canal.

**1** Dans le mode Menu, accédez au Menu 204 (ELK.MEM) {page 20}.

$$
ELL KILM
$$

- **2** Tournez la commande d'**Accord** pour sélectionner un numéro de canal EchoLink de EL0 à EL9.
- **3** Appuyez sur la commande d'**Accord** pour régler le numéro de canal sélectionné.
	- L'afficheur d'entrée du nom apparaît.

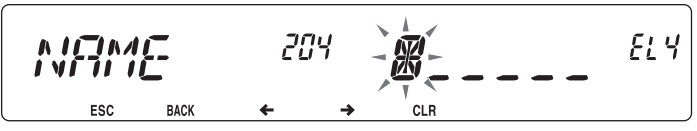

- **4** Entrez le nom du canal {page 24}, ensuite, appuyez sur la commande d'**Accord** pour le régler.
	- Le signe d'appel et le nom de conférence (pour salles de conférence qui peuvent faire des tables rondes en QSO) de l'autre station qui est connectée via EchoLink, ou le nom de commande de contrôle, etc., sont entrés dans le nom de mémoire EchoLink.
	- L'afficheur d'entrée du code apparaît.

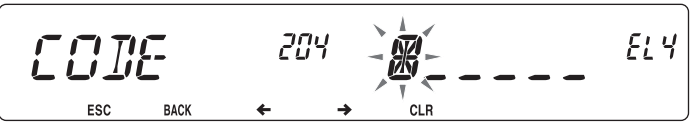

- **5** Entrez un code DTMF pour le canal {page 24}, ensuite, appuyez sur la commande d'**Accord** pour le régler.
	- Le numéro de noeud de l'autre station et de conférence qui sont connectées via EchoLink, ou le code DTMF de la commande de contrôle, etc., est entré dans le code EchoLink.

#### n **Transmission de Mémoire EchoLink**

- **1** Appuyez et maintenez enfoncée la touche **[PTT]** du microphone.
- **2** Pendant la transmission, appuyez sur la commande d'**Accord**.
	- Le numéro et le nom de canal mémoire EchoLink DTMF appelés en dernier lieu apparaissent à l'écran.

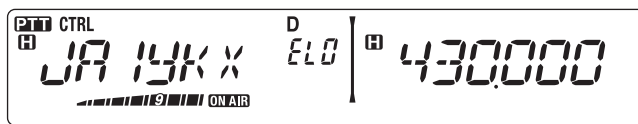

- **3** Toujours pendant la transmission, tournez la commande d'**Accord** pour sélectionner le canal Mémoire EchoLink souhaité, ensuite, appuyez sur la commande d'**Accord** pour définir le canal.
	- Le code enregistré défile à l'écran et est transmis.

#### **Remarques :**

u Dans l'étape 2, appuyez sur la touche **[C]** du microphone avant d'appuyer sur la commande d'Accord, pour transmettre le code DTMF converti de la fonction de l'EchoLink "Connexion par appel". (exemple : JA1YKX)

"C" "51 21 10 93 52 92 #" (# est automatiquement ajouté à la fi n du code DTMF)

u Dans l'étape 2, appuyez sur les touches **[0] [7]** du microphone avant d'appuyer sur la commande d'Accord, pour transmettre le code DTMF converti de la fonction de l'EchoLink "Demande par appel". (exemple : JA1YKX)

"0" "7" "51 21 10 93 52 92 #" (# est automatiquement ajouté à la fi n du code DTMF)

Lorsque seul le nom de mémoire EchoLink a été enregistré, la function de l'EchoLink "Connexion par appel" transmet le code DTMF converti.(exemple : JA1YKX)

"C 51 21 10 93 52 92 #" (C est automatiquement ajouté au début du code DTMF et # est automatiquement ajouté à la fi n)

#### u **Tableau de conversion de signe d'appel/ Code DTMF**

Si un caractère autre qu'un caractère alphanumérique est utilisé (tel que "-" et "/"), la conversion DTMF s'arrête au caractère précédant ce caractère non standard.

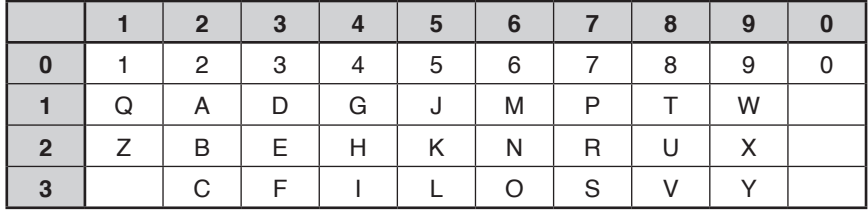

### n **Sélection d'une vitesse d'émission**

Il se peut que certains répéteurs ne répondent pas correctement si un code est transmis à une vitesse rapide. Dans ce cas, modifiez la vitesse d'émission EchoLink de FAST (par défaut) à SLOW.

**1** Dans le mode Menu, accédez au Menu 205 (ELK.SPD) {page 20}.

ELKSPD ESC **BACK** 

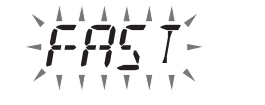

**2** Réglez la vitesse sur FAST ou SLOW.

## **CONFIGURATION MODE EchoLink Sysop**

Raccordez le TM-V71 à un ordinateur personnel pour utiliser le système comme une station à noeud pour le relais de l'EchoLink. Lors du raccordement à un ordinateur personnel et à l'aide du mode Sysop d'EchoLink, les bornes d'ordinateur CTS et RTS

pour le contrôle de débit élevé fonctionnent de la même manière et sont remplacées par les bornes de données SQC (sortie de signal de contrôle du silencieux sur l'ordinateur) et PKS (entrée de signal de contrôle de transmission depuis l'ordinateur).

La bande en cours d'utilisation devient la même que la bande de données qui est sélectionnée dans le menu n°517, sans tenir compte de la bande de transmission et de la bande d'exploitation.

Utilisez le PG-5H (Kit de câbles d'interface) pour le raccordement à un ordinateur personnel.

- **1** Mettez l'émetteur-récepteur hors tension.
- **2** Appuyez sur **[PF2] + Mise sous tension** pour activer le mode EchoLink Sysop.
	- L'icone **et** apparaît à l'écran lorsque le mode EchoLink Sysop est activé.
	- Quand le signal audio est transmis au côté ordinateur, l'icône **et clignote**.

$$
\begin{bmatrix} \frac{1}{\text{min}} & \text{min} \\ \frac{1}{\text{min}} & \frac{1}{\text{min}} \end{bmatrix} \begin{bmatrix} \frac{1}{\text{min}} & \frac{1}{\text{min}} \\ \frac{1}{\text{min}} & \frac{1}{\text{min}} \end{bmatrix} = \begin{bmatrix} \frac{1}{\text{min}} & \text{min} \\ \frac{1}{\text{min}} & \frac{1}{\text{min}} \end{bmatrix}
$$

• Pour désactiver le mode EchoLink Sysop, appuyez à nouveau sur **[PF2] + Mise sous tension**.

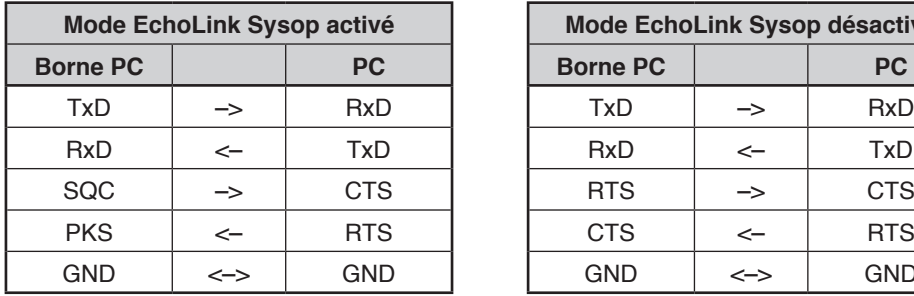

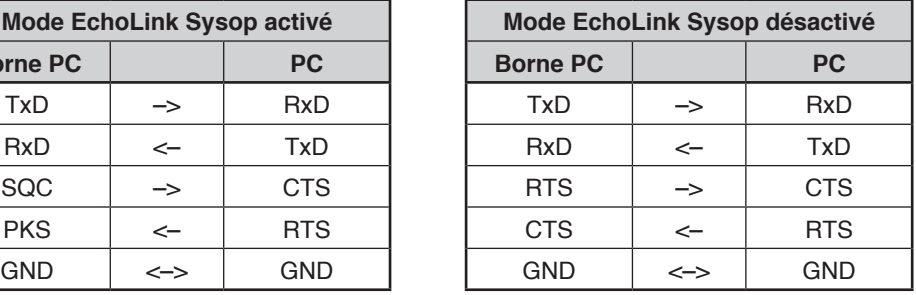

#### **Remarques :**

- u Nous vous recommandons de régler la sortie SQC du Menu 520 sur SQL lorsque vous utilisez le mode EchoLink Sysop.
- Si CTCSS ou DCS est utilisé, réglez la fonction "Surveillance RX" d'Echolink sur "Occupé uniquement" (elle peut uniquement être réglée avec le MCP-2A) pour vérifi er la condition d'usage de la fréquence d'exploitation. En raison de ce fait, si le mode Sysop d'EchoLink est activé, tous les signaux reçus sur le côté bande de DATA sont émis via le haut-parleur, sans tenir compte d'un décalage entre CTCSS et DCS. (Uniquement lorsque CTCSS eu DCS correspond, le signal vocal est émis depuis le terminal de données.)
- Si le mode Sysop d'EchoLink est activé, il ne peut pas communiquer avec le MCP-2A. Lors de l'utilisation de MCP-2A, veillez à désactiver le mode Sysop d'EchoLink.

## **MESSAGE DE MISE SOUS TENSION**

Chaque fois que vous mettez l'émetteur-récepteur sous tension, le message "HELLO" (par défaut) s'affiche pendant environ 2 secondes. Vous pouvez programmer votre message préféré à la place du message par défaut.

**1** Dans le mode Menu, accédez au Menu 500 (P.ON.MSG) {page 20}.

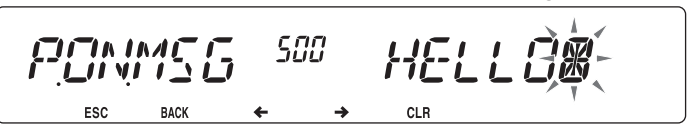

- **2** Saisissez le message souhaité {page 24}.
	- Appuyez sur **[PF1] (CLR)** pour effacer le message dans sa totalité, si nécessaire.

## **Luminosité de l'afficheur**

Il est possible de modifier manuellement la luminosité de l'affichage pour une meilleure adaptation aux conditions lumineuses du lieu d'utilisation.

**1** Dans le mode Menu, accédez au Menu 501 (BRIGHT) {page 20}.

$$
\text{BRT} \underset{\text{BAC}}{\mathbf{5H}} \mathbf{7} \underset{\text{BAC}}{\mathbf{5H}} \mathbf{8H} \quad \text{SBT} \quad \text{SBT}
$$

**2** Réglez le niveau de la luminosité souhaité de 1 à 8 ou désactivez.

#### n **Luminosité automatique de l'affichage**

Si la fonction Luminosité automatique est activée, l'afficheur s'allume chaque fois qu'une touche est enfoncée.

**1** Dans le mode Menu, accédez au Menu 502 (AUTO.BR) {page 20}.

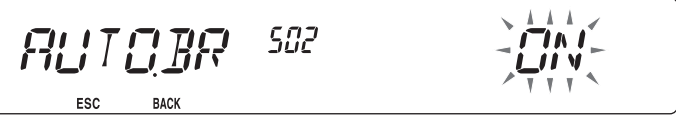

**2** Activez ou désactivez la fonction Luminosité automatique.

#### n **Couleur du rétroéclairage**

Il est possible de modifier manuellement la luminosité de l'affichage pour une meilleure adaptation aux conditions lumineuses du lieu d'utilisation.

**1** Dans le mode Menu, accédez au Menu 503 (COLOR) {page 20}.

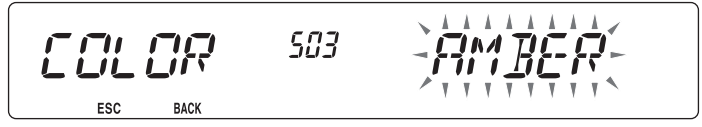

**2** Réglez la couleur du rétroéclairage sur AMBER ou GREEN.

### **Verrouillage des touches**

Grâce à la fonction Verrouillage des touches, les réglages de votre émetteur-récepteur ne seront pas modifiés si vous appuyez accidentellement sur une touche. Si cette fonction est activée, les fonctions suivantes peuvent toujours être utilisées :

- **[ ]**
- **[PTT]**

Pour activer ou désactiver la fonction Verrouillage des touches, appuyez sur **[F] (1s)**.

· Si la fonction Verrouillage des touches est activée, l'icone no s'affiche.

$$
\begin{bmatrix} \frac{\text{CFT C T R L}}{\text{CFT C T L}} & \begin{bmatrix} 0 & 1 & 0 & 0 \\ 0 & 0 & 1 & 0 \\ 0 & 0 & 0 & 0 \\ 0 & 0 & 0 & 0 \\ 0 & 0 & 0 & 0 \\ 0 & 0 & 0 & 0 \\ 0 & 0 & 0 & 0 \\ 0 & 0 & 0 & 0 \\ 0 & 0 & 0 & 0 \\ 0 & 0 & 0 & 0 \\ 0 & 0 & 0 & 0 \\ 0 & 0 & 0 & 0 \\ 0 & 0 & 0 & 0 \\ 0 & 0 & 0 & 0 \\ 0 & 0 & 0 & 0 \\ 0 & 0 & 0 & 0 \\ 0 & 0 & 0 & 0 & 0 \\ 0 & 0 & 0 & 0 & 0 \\ 0 & 0 & 0 &
$$

#### ■ Verrouillage des touches du microphone

La fonction Verrouillage des touches du microphone verrouille les touches PF (Fonction programmable) du microphone.

**1** Dans le mode Menu, accédez au Menu 513 (MIC.LCK) {page 20}.

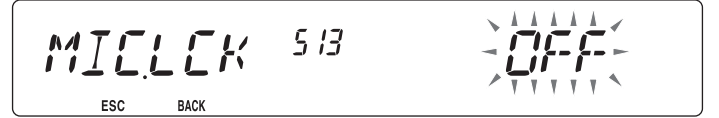

**2** Activez ou désactivez la fonction Verrouillage des touches du microphone.

## **SON DES TOUCHES**

Si vous le souhaitez, il est possible d'activer ou de désactiver la fonction de sonorité des touches.

**1** Dans le mode Menu, accédez au Menu 000 (BEEP) {page 20}.

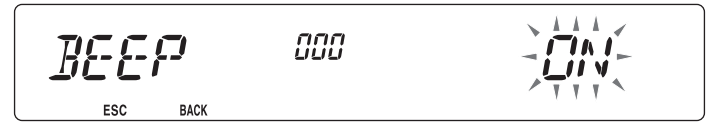

- **2** Activez ou désactivez la fonction de sonorité des touches.
	- Même si la fonction de sonorité est désactivée, l'émetteur-récepteur émettra un bip dans les conditions suivantes :
		- 1) Lorsque Mise hors tension automatique est activée, l'émetteur-récepteur émettra un bip pendant 1 minute avant la mise hors tension.
		- 2) Après avoir transmis pendant la durée maximum selon le temporisateur d'arrêt, l'émetteurrécepteur émettra un bip

#### n **Volume du son**

Chaque fois que vous appuyez sur une touche, le son bip retentit. Si la fonction de sonorité est toujours activée, vous pouvez régler le niveau du volume du son bip.

**1** Dans le mode Menu, accédez au Menu 001 (BP.VOL) {page 20}.

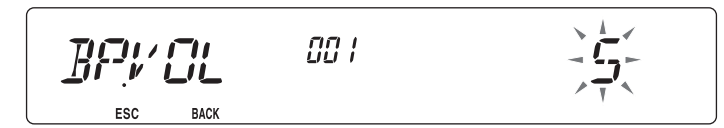

- **2** Réglez le volume du bip à un niveau de 1 à 7.
	- Le niveau par défaut est 5.

## **VFO PROGRAMABLE**

Si vous recherchez toujours des fréquences dans une certaine plage, vous pouvez définir des limites inférieures et supérieures pour des fréquences pouvant être sélectionnées. Par exemple, si vous sélectionnez 144 MHz pour la limite inférieure et 145 MHz pour la limite supérieure, la plage accordable sera de 145,000 MHz à 146,995 MHz.

- **1** Appuyez sur **[BAND SEL]** à gauche ou à droite pour définir la bande A ou B en tant que bande d'exploitation, ensuite, appuyez sur **[VFO]**.
- **2** Dans le mode Menu, accédez au Menu 100 (PRG.VFO) {page 20}.

(Exemple : type E)

$$
PRGVFG \overset{\geq \text{ind}}{\longrightarrow} \frac{1}{2} \frac{1}{2} \frac{1}{2} \frac{1}{2} \frac{1}{2} \frac{1}{2} \frac{1}{2} \frac{1}{2} \frac{1}{2} \frac{1}{2}
$$
#### **3** Appuyez sur la commande d'**Accord**.

• La limite inférieure de fréquence clignote.

$$
PPR5VFT
$$

- **4** Tournez la commande d'**Accord** pour sélectionner la limite inférieure de fréquence souhaitée, ensuite, appuyez sur la commande d'**Accord** pour régler la valeur sélectionnée.
	- La limite supérieure de fréquence clignote.

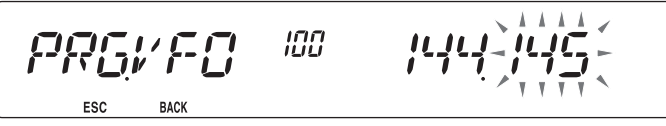

• Lors du réglage de la limite pour la bande de 1200 MHz, le chiffre de 1 MHz apparaît sur l'afficheur à 7 segments à droite de l'afficheur principal.

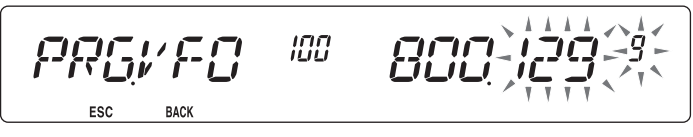

- **5** Tournez la commande d'**Accord** pour sélectionner la limite supérieure de fréquences souhaitée, ensuite, appuyez sur la commande d'**Accord** pour régler la valeur sélectionnée.
- **6** Appuyez sur **[CALL] (ESC)** pour quitter le mode Menu.

**Remarque :** Vous ne pouvez pas programmer les chiffres des centaines de kHz et les suivants. Les chiffres exacts des centaines de kHz et suivants de la limite supérieure dépendent du pas de fréquence que vous utilisez.

## **MODIFICATION DU PAS DE FREQUENCE**

Le choix du pas de fréquence adéquat est essentiel pour la sélection de la fréquence exacte. Par défaut, le pas sur la bande de 144 MHz est de 5 kHz (Type K) ou de 12,5 kHz (Types E, M4). La valeur par défaut sur la bande de 430/440 MHz est de 25 kHz. Pour les modèles du type K, la valeur par défaut sur la bande de 118, 220 ou 300 MHz est de 12,5 kHz et la valeur par défaut sur la bande de 1200 MHz est de 25 kHz.

- **1** Appuyez sur **[BAND SEL]** à gauche ou à droite pour sélectionner la bande A ou B, ensuite, appuyez sur **[VFO]**.
- **2** Dans le mode Menu, accédez au Menu 101 (STEP) {page 20}.

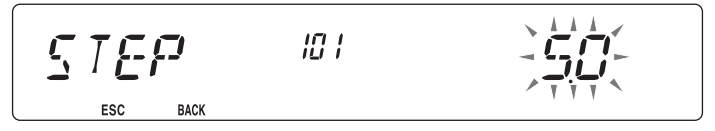

- **3** Réglez le pas sur 5,0\*, 6,25\* ou 8,33 kHz (Bande de 118 MHz uniquement) ou sur 10,0, 12,5, 15,0\*, 20,0, 25,0, 30,0, 50,0 ou 100,0 kHz.
- \* Ces pas ne sont pas disponibles pour la bande de 1200 MHz.

**Remarque :** Passer d'un pas à un autre peut permettre de corriger la fréquence affichée. Par exemple, si 144,995 MHz est affiché avec la sélection d'un pas de 5 kHz, le passage à un pas de 12,5 kHz corrige la fréquence affichée à la valeur 144,9875 MHz.

## **TOUCHES DE FONCTIONS PROGRAMMABLES**

#### n **Panneau avant de l'émetteur-récepteur**

Il y a 2 touches PF (Fonction programmable) sur le panneau avant de l'émetteurrécepteur : PF1 et PF2. Vous pouvez attribuer vos propres fonctions préférentielles à ces 2 touches.

**1** Dans le mode Menu, accédez au Menu 507 (PF1) et/ou au Menu 508 (PF2) {page 20}.

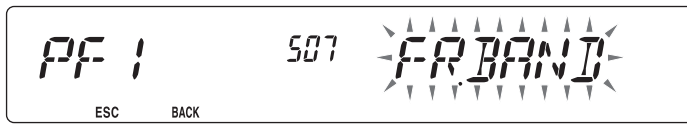

**2** Définissez la fonction souhaitée pour cette touche. Les fonctions programmables disponibles sont : WX CH (Canal météo)/ FR.BAND (Bandes de fréquence)/ CTRL (Contrôle)/ MONI (Surveillance)/ VGS (Enregistreur de voix)/ VOICE (Annonce vocale)/ GRP.UP (Groupe mémoire haut)/ MENU (Mode Menu)/ MUTE (Hautparleur en sourdine)/ SHIFT (Décalage)/ DUAL (Mode double)/ M>V (Copie de mémoire au VFO)/ 1750 (Tonalité de 1750 Hz).

#### **■ Touches de microphone**

Il y a 4 touches PF (fonction programmable) de microphone : [PF] (PF1), [MR] (PF2), [VF0] (PF3) et [CALL] (PF4). Vous pouvez attribuer vos propres fonctions préférentielles à ces 4 touches.

**1** Dans le mode Menu, accédez au Menu 509 (MIC.PF1) et/ou au Menu 510 (MIC. PF2) et/ou au Menu 511 (MIC. PF3) et/ou au Menu 512 (MIC. PF4) {page 20}.

**2** Définissez la fonction souhaitée pour cette touche. Les fonctions programmables disponibles sont : WX CH (Canal météo)/ FR.BAND (Bandes de fréquence)/ CTRL (Contrôle)/ MONI (Surveillance)/ VGS (Enregistreur de voix)/ VOICE (Annonce vocale)/ GRP.UP (Groupe mémoire haut)/ MENU (Mode Menu)/ MUTE (Hautparleur en sourdine)/ SHIFT (Décalage)/ DUAL (Mode double)/ M>V (Copie de mémoire au VFO)/ VFO/ MR/ CALL/ MHz/ TONE/ REV (Inversion)/ LOW/ LOCK/ A/B (Sélection bande A/ Sélection bande B)/ ENTER/ 1750 (Tonalité de 1750 Hz).

# **Entrée directe de la fréquence**

Si la fréquence d'exploitation souhaitée est éloignée de la fréquence courante, l'utilisation du clavier du microphone est le moyen le plus rapide de modifier la fréquence. Une des touches PF du microphone doit d'abord être programmée en tant que ENTER {page 66},

- **1** Appuyez sur **[BAND SEL]** à gauche ou à droite pour sélectionner la bande A ou B, ensuite, appuyez sur **[VFO]** ou **[CALL]**.
- **2** Appuyez sur la touche programmée comme **[ENTER]**.
	- L'affichage de Entrée directe de la fréquence apparaît.

$$
\begin{bmatrix} \frac{\text{CFT C TRL}}{\text{CFT C}} & \begin{bmatrix} 0 & 0 & 0 \\ 0 & 0 & 0 \\ 0 & 0 & 0 \\ 0 & 0 & 0 \end{bmatrix} \end{bmatrix}
$$

- **3** Appuyez sur les touches du microphone (**[0]** ~ **[9]**) pour entrer la fréquence souhaitée.
- **4** Pour régler la fréquence entrée, appuyez sur **[ENTER]** ou **[VFO]**.
	- Si vous appuyez sur **[ENTER]** avant d'entrer tous les chiffres, les chiffres restants seront réglés sur 0.
	- Si vous appuyez sur **[VFO]** avant d'entrer tous les chiffres, les chiffres restants garderont leurs valeurs précédentes.
	- Si vous entrez tous les chiffres pour une fréquence, la fréquence sera automatiquement réglée sans devoir appuyer sur **[ENTER]** ou **[VFO]**.
	- Si vous ne devez modifier que le chiffre des MHz, appuyez sur la commande d'**Accord**, ensuite, entrez la nouvelle valeur.

# **MISE HORS TENSION AUTOMATIQUE (APO)**

Mise hors tension automatique est une fonction de fond qui surveille si les opérations ont été effectuées ou pas (touches enfoncées, commande d'**Accord** tournée, etc.), et met l'émetteur-récepteur hors tension s'il n'a pas été utilisé.

**1** Dans le mode Menu, accédez au Menu 516 (APO) {page 20}.

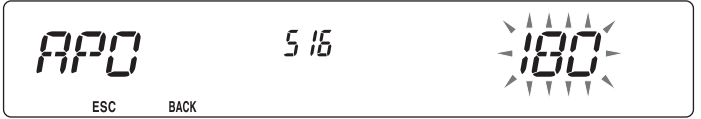

- **2** Réglez le délai d'APO sur 30, 60, 90, 120, 180 minutes ou sur OFF.
	- Une fois le délai écoulé sans qu'il n'y ait eu d'opérations (le délai par défaut est de 180 minutes), l'APO met l'émetteur-récepteur hors tension. Toutefois, 1 minute avant la mise hors tension, "APO" s'affiche et clignote de même qu'une tonalité d'avertissement retentit.

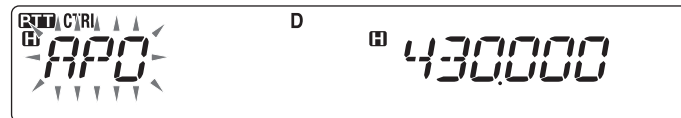

**Remarque :** si des réglages sont modifiés pendant qu'APO est activé, le temporisateur est réinitialisé. Lorsque vous arrêtez de modifier les réglages, le temporisateur recommence le décompte à partir de 0.

# **silencieUx à s-mÈtre**

Le silencieux à S-mètre provoque l'ouverture du silencieux uniquement dans le cas de la réception d'un signal d'une force identique ou supérieure au réglage du S-mètre. Cette fonction vous épargne le réglage constant du silencieux lors de la réception de stations faibles sans intérêt.

**1** Dans le mode Menu, accédez au Menu 105 (S.SQL) {page 20}.

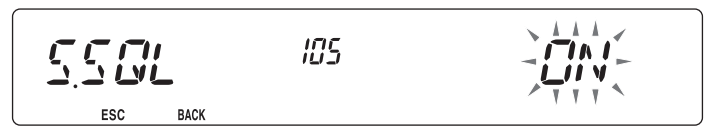

- **2** Activez ou désactivez le silencieux à S-mètre.
- **3** Pour sélectionner le réglage souhaité du S-mètre, tournez la commande SQL de gauche (bande A) ou de droite (bande B) en fonction de la bande que vous avez sélectionnée.
	- Le silencieux ne s'ouvrira qu'au niveau que vous avez sélectionné (par exemple, le niveau 9).

$$
\begin{array}{|c|c|c|c|c|}\n\hline\n\text{min} & \text{min} & \text{min} \\
\hline\n\text{min} & \text{min} & \text{min} \\
\hline\n\text{min} & \text{min} & \text{min} \\
\hline\n\text{min} & \text{min} & \text{min} \\
\hline\n\text{min} & \text{min} & \text{min} \\
\hline\n\text{min} & \text{min} & \text{min} \\
\hline\n\text{min} & \text{min} & \text{min} \\
\hline\n\text{min} & \text{min} & \text{min} \\
\hline\n\text{min} & \text{min} & \text{min} \\
\hline\n\text{min} & \text{min} & \text{min} \\
\hline\n\text{min} & \text{min} & \text{min} \\
\hline\n\text{min} & \text{min} & \text{min} \\
\hline\n\text{min} & \text{min} & \text{min} \\
\hline\n\text{min} & \text{min} & \text{min} \\
\hline\n\text{min} & \text{min} & \text{min} \\
\hline\n\text{min} & \text{min} & \text{min} \\
\hline\n\text{min} & \text{min} & \text{min} \\
\hline\n\text{min} & \text{min} & \text{min} \\
\hline\n\text{min} & \text{min} & \text{min} \\
\hline\n\text{min} & \text{min} & \text{min} \\
\hline\n\text{min} & \text{min} & \text{min} \\
\hline\n\text{min} & \text{min} & \text{min} \\
\hline\n\text{min} & \text{min} & \text{min} \\
\hline\n\text{min} & \text{min} & \text{min} \\
\hline\n\text{min} & \text{min} & \text{min} \\
\hline\n\text{min} & \text{min} & \text{min} \\
\hline\n\text{min} & \text{min} & \text{min} \\
\hline\n\text{min} & \text{min} & \text{min} \\
\hline\n\text{min} & \text{min} & \text{min} \\
\hline\n\text{min} & \text{min} & \text{min} \\
\hline\n\text{min} & \text{min} & \text{min} \\
\hline\n\text{min} & \text{min} & \text{min} \\
\hline\n\text{min} & \text{min} & \text{min} \\
\hline\n\text{min} & \text{min} &
$$

#### n **Temps de maintien du silencieux**

Lors de l'utilisation du silencieux à S-mètre, il se peut que vous souhaitiez régler l'intervalle de temps entre le moment de la chute du signal reçu et le moment de la fermeture du silencieux.

**1** Dans le mode Menu, accédez au Menu 106 (S.SQ.HNG) {page 20}.

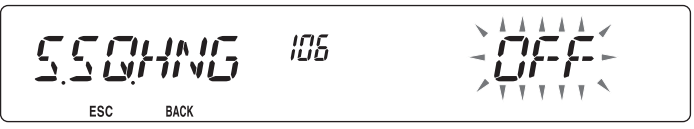

**2** Réglez le temps de maintien sur 125, 250 ou 500 ms ou désactivez-le.

# **POINT D'INTERCEPTION AVANCÉ (AIP)**

La bande VHF/UHF est souvent encombrée dans les zones urbaines. L'AIP contribue à éliminer les interférences et à réduire la distorsion audio dues à l'intermodulation. Vous ne pouvez utiliser cette fonction que pendant l'utilisation de la bande VHF/UHF.

**1** Dans le mode Menu, accédez au Menu 103 (VHF.AIP) et/ou au Menu 104 (UHF.AIP) {page 20}.

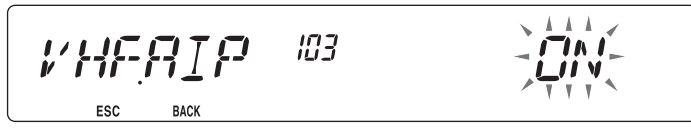

**2** Activez ou désactivez l'AIP.

# **PERMUTATION DU MODE FM/AM**

L'émetteur-récepteur peut également recevoir (pas transmettre) en AM sur la bande A. Le mode par défaut sur la bande de 118 MHz est AM alors que sur la bande de 144, 220, 300 ou 430/440 MHz, il est FM.

**1** Dans le mode Menu, accédez au Menu 102 (MODLAT) {page 20}.

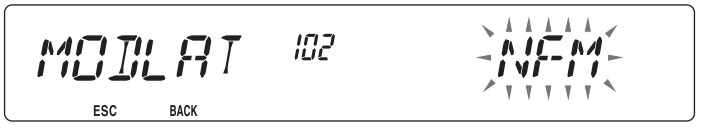

**2** Réglez le mode sur AM, FM ou NFM.

**Remarque :** Il n'est pas possible de permuter entre FM et AM pour recevoir sur la bande B.

# **Décalage de battement**

Etant donné que l'émetteur-récepteur utilise un microprocesseur pour commander diverses fonctions de l'émetteur-récepteur, les harmoniques ou l'image de l'oscillateur d'horloge de l'unité centrale peuvent apparaîtrent à certains endroits des fréquences de la réception. Dans ce cas, nous vous recommandons d'activer la fonction Décalage de battement.

**1** Dans le mode Menu, accédez au Menu 108 (B.SHIFT) {page 20}.

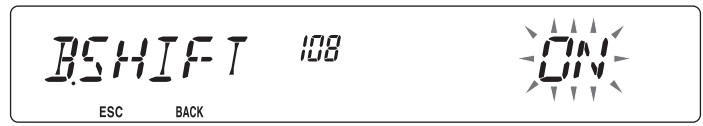

**2** Activez ou désactivez la fonction Décalage de battement.

## **HAUT-PARLEUR EN SOURDINE.**

Pendant la réception ou l'émission sur la bande TX, il se peut que vous ne souhaitiez pas entendre la réception audio sur l'autre bande. Utilisez cette fonction pour mettre le hautparleur attribué à cette bande (pas la bande TX) en sourdine.

Pendant la réception, appuyez sur **[F]**, **[LOW]** pour activer ou désactiver la fonction de sourdine.

 $\cdot$  L'icone **MUTE** apparaît à l'écran lorsque la fonction est activée.

$$
\begin{bmatrix} \frac{\text{CDI} \text{ CTRL}}{\text{CD}} & \begin{bmatrix} 0 & 1 & 0 \\ 0 & 0 & 0 \\ 0 & 0 & 0 \end{bmatrix} \end{bmatrix} \begin{bmatrix} \begin{bmatrix} 0 & 0 \\ 0 & 0 \\ 0 & 0 \end{bmatrix} & \begin{bmatrix} 0 & 0 \\ 0 & 0 \\ 0 & 0 \end{bmatrix} \end{bmatrix}
$$

#### **■ Temps de maintien de la sourdine**

Lors de l'utilisation de la fonction Haut-parleur en sourdine, il se peut que vous souhaitiez régler l'intervalle de temps entre le moment de la réception d'un signal et le moment de la mise en sourdine du haut-parleur.

**1** Dans le mode Menu, accédez au Menu 107 (MUT.HNG) {page 20}.

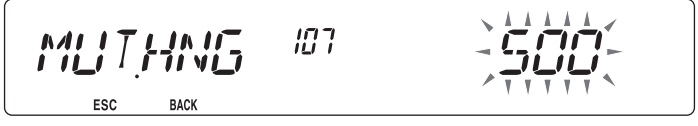

**2** Réglez le temps de maintien sur 125, 250, 500, 750 ou 1000 ms.

# **SÉLECTION D'UNE PUISSANCE DE SORTIE**

Il est judicieux de sélectionner une puissance d'émission plus faible si la communication est tout aussi fiable. Cela minimise le risque d'interférence avec d'autres sur la bande. Lorsque vous utilisez l'alimentation d'une batterie, vous apprécierez un temps d'utilisation supérieur avant de devoir recharger.

Appuyez sur **[LOW]** pour sélectionner une puissance élevée (H) (Types K, E uniquement), moyenne (M) ou faible (L).

• Vous pouvez programmer différents réglages de puissance pour les bandes A et B.

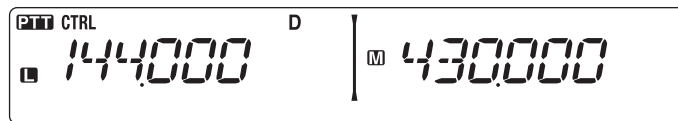

**Remarque :** si l'émetteur-récepteur surchauffe en raison d'une température ambiante élevée ou d'une transmission en continu, il se peut que le circuit de protection fonctionne pour réduire la puissance d'émission.

# **TEMPORISATEUR D'ARRÊT (TOT)**

Il est parfois nécessaire ou souhaitable de limiter une seule transmission à un temps maximum spécifique. Vous pouvez utiliser cette fonction pour empêcher les arrêts de répéteurs lors de l'accès aux répéteurs ou pour préserver la puissance de la batterie.

Lorsque le TOT (de 10 minutes par défaut) arrive au bout de son délai, l'émetteurrécepteur émet des bips et revient automatiquement au mode de réception. Pour reprendre la transmission, relâchez et appuyez à nouveau sur la touche **[PTT]** du microphone.

**1** Dans le mode Menu, accédez au Menu 109 (TOT) {page 20}.

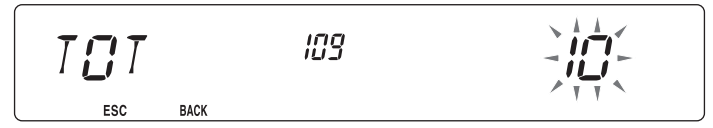

**2** Réglez le temporisateur sur 3, 5 ou 10 minutes.

# **CONFIGURATION DE HAUT-PARLEUR EXTERNE**

Cet émetteur-récepteur dispose de deux prises haut-parleur pour des haut-parleurs externes de même que pour un haut-parleur interne. Vous pouvez bénéficier d'une variété de configurations de haut-parleur en utilisant un ou deux haut-parleurs externes. Les signaux reçus sur les bandes A et B sont émis en fonction de la manière dont vous souhaitez voir fonctionner les haut-parleurs internes et/ou externes.

**1** Dans le mode Menu, accédez au Menu 002 (EXT.SP) {page 20}.

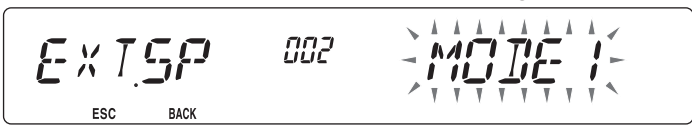

- **2** Réglez le mode haut-parleur sur MODE 1 ou MODE 2.
	- Consultez le tableau ci-dessous pour des configurations sur base du mode sélectionné.

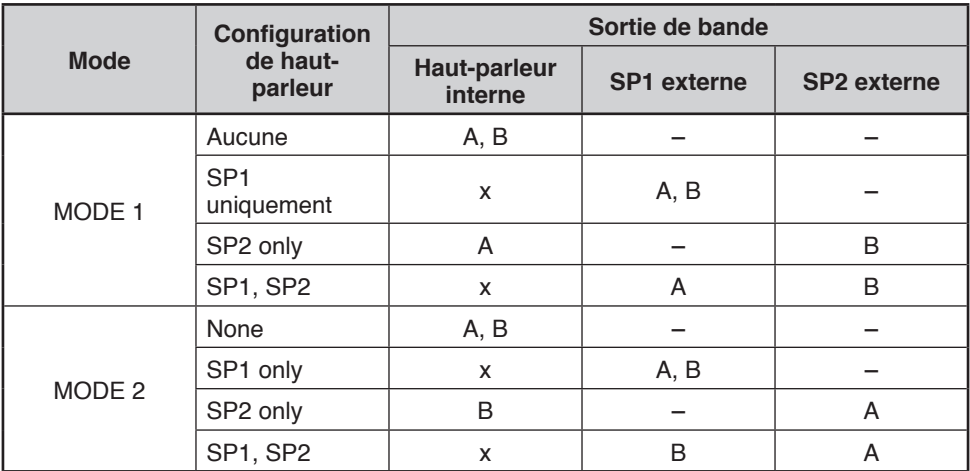

### **MASQUER UNE BANDE**

Si vous n'avez pas prévu d'utiliser la bande A ou B, vous pouvez cacher l'affichage de la fréquence de la bande inutilisée. Ceci permet une économie de puissance et facilite la lecture des informations dont vous avez besoin.

- **1** Mettez l'émetteur-récepteur hors tension.
- **2** Appuyez sur **[BAND SEL] + Mise sous tension** à droite ou à gauche.
	- L'affichage du masque de bande apparaît.

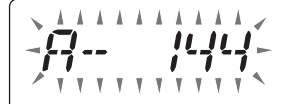

**3** Tournez la commande d'**Accord** pour sélectionner la bande que vous souhaitez cacher (ou voir revenir à la normale).

- **4** Appuyez sur la commande d'**Accord** pour définir la bande sélectionnée.
- **5** Tournez la commande d'**Accord** pour régler la bande sur USE ou MASK.
	- USE vous permet de voir et d'utiliser la bande normalement. MASK cache la bande à l'écran.

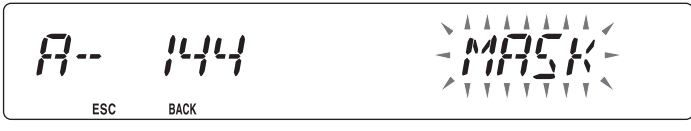

- **6** Appuyez sur la commande d'**Accord** pour définir la sélection.
- **7** Appuyez sur **[CALL] (ESC)** pour sortir.

**Remarque :** il n'est pas possible d'utiliser la bande masquée ni de s'en servir pour recevoir ou transmettre.

# **Barre de séparation de l'afficheur**

La barre de séparation qui apparaît entre les bandes A et B peut être enlevée au besoin.

**1** Dans le mode Menu, accédez au Menu 527 (DP.BAR) {page 20}.

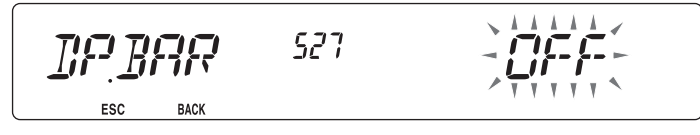

**2** Activez ou désactivez l'affichage de la barre de séparation.

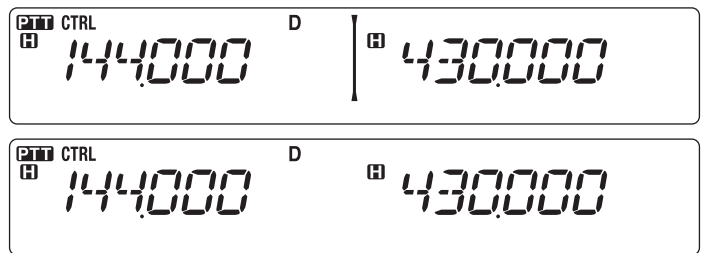

# **ALERTE MÉTÉO (MODÈLES DE TYPE K UNIQUEMENT)**

L'Alerte météo est disponible aux Etats-Unis et au Canada. Lorsqu'elle est activée, cette fonction recherche une tonalité reçue NOAA à 1050 Hz. Lorsque la tonalité est reçue, la tonalité d'alerte météo retentit.

**1** Dans le mode Menu, accédez au Menu 110 (WX.ALT) {page 20}.

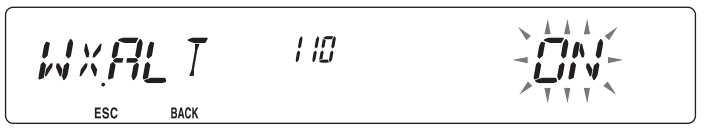

**2** Activez ou désactivez l'Alerte météo.

- Lorsqu'elle est activée, l'icone WX apparaît à l'écran.
- Lorsqu'un signal est en réception, l'icone WX clignote.

#### n **Canal météo**

Que l'Alerte météo soit activée ou non, vous pouvez toujours accéder aux canaux météo. L'Alerte météo vous informe simplement de l'activité sur les canaux météo.

- **1** Appuyez sur la touche programmée pour la fonction **WX**.
- **2** Tournez la commande d'**Accord** pour sélectionner le canal souhaité.

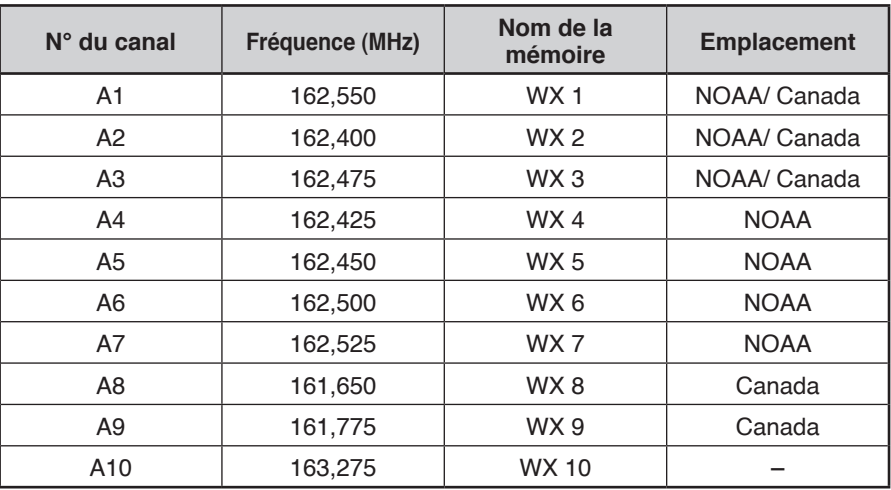

## **Mot de passe de mise en marche**

**[REV]** : 3 **[LOW] :** 4 **[PF1]** : 5

Si le mot de passe de mise en marche est activé, vous ne pouvez pas utiliser l'émetteurrécepteur sans entrer, au préalable, le mot de passe après avoir mis l'émetteur-récepteur sous tension. Vous pouvez modifier votre mot de passe à l'aide du logiciel MCP-2A. Votre mot de passe peut être composé de 6 chiffres maximum.

**1** Dans le mode Menu, accédez au Menu 998 (PASSWD) {page 20}.

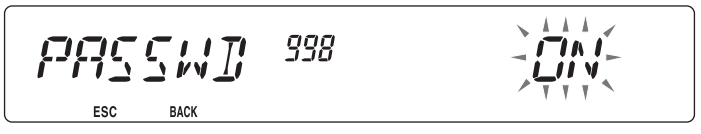

- **2** Activez ou désactivez le mot de passe de mise en marche.
	- Lorsqu'elle est activée, le message "PASSWD" s'affiche.

PASSWI

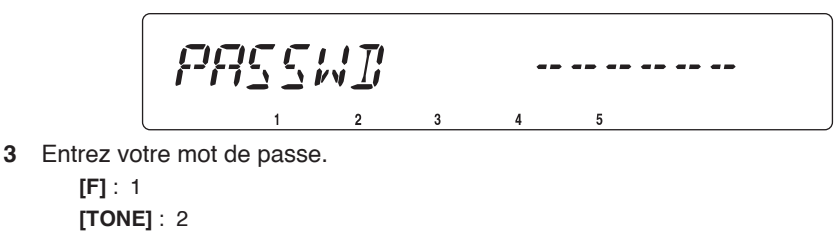

**4** Après avoir entré jusqu'à 6 chiffres, appuyez sur la commande d'**Accord** pour définir le mot de passe.

 $\overline{3}$ 

- - - - - - - - - -

**Remarque** : Même avec le Menu 998 est mis sous tension, la fonction mot de passe de mise en marche ne sera pas activée à moins de programmer d'abord un mot de passe à l'aide du logiciel MCP-2A.

Avec le synthétiseur voix et l'unité d'enregistrement VGS-1 en option, vous accédez aux fonctions enregistrement vocal et annonce vocale.

**Remarque :** Remarque: Le VGS-1 est vendu dans certaines régions.

### **ANNONCES VOCALES**

Lors de la modification de modes, de fréquences, de réglages, etc., un message vocal annoncera la nouvelle information.

**1** Dans le mode Menu, accédez au Menu 003 (ANN) {page 20}.

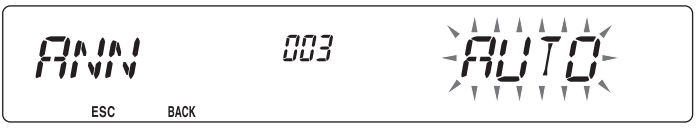

- **2** Réglez la fonction d'annonce sur MANUAL, AUTO ou désactivez-la.
	- Consultez les tableaux ci-dessous pour des annonces sur base de réglages.

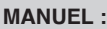

Une touche PF du microphone doit être programmée comme **[VOICE]** pour utiliser l'annonce vocale MANUELLE.

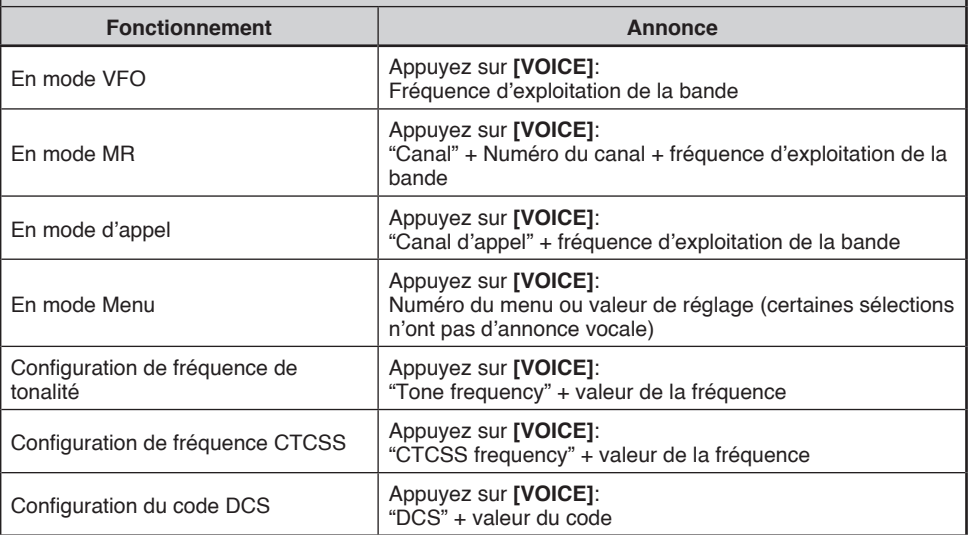

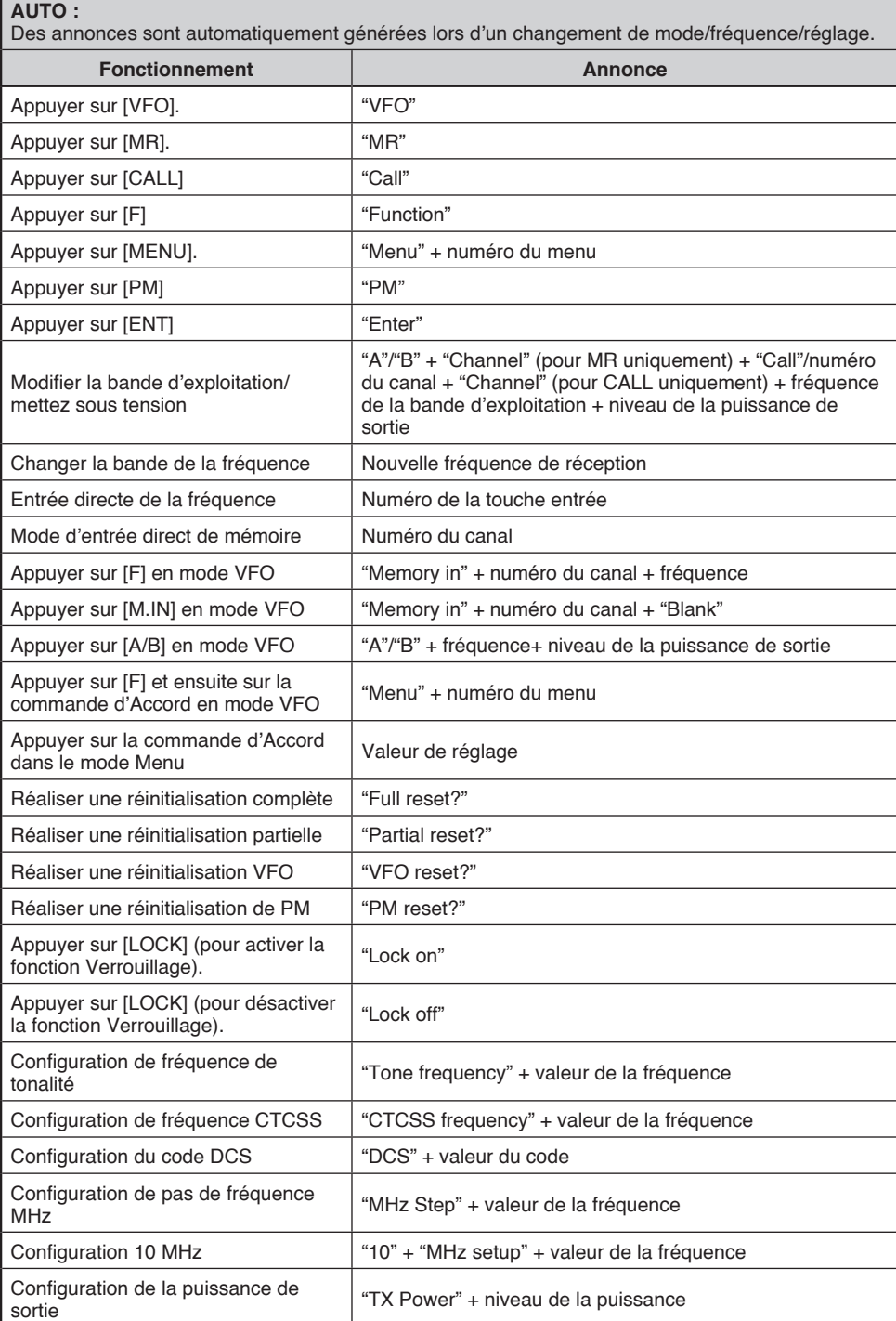

#### ■ **Langue des annonces vocales**

**1** Dans le mode Menu, accédez au Menu 004 (ANN.LNG) {page 20}.

\n
$$
\begin{array}{ccc}\n \overrightarrow{P} & \overrightarrow{P} & \overrightarrow{P} & \overrightarrow{P} & \overrightarrow{P} \\
 \overrightarrow{P} & \overrightarrow{P} & \overrightarrow{P} & \overrightarrow{P} & \overrightarrow{P} & \overrightarrow{P} \\
 \overrightarrow{P} & \overrightarrow{P} & \overrightarrow{P} & \overrightarrow{P} & \overrightarrow{P} & \overrightarrow{P} \\
 \overrightarrow{P} & \overrightarrow{P} & \overrightarrow{P} & \overrightarrow{P} & \overrightarrow{P} & \overrightarrow{P} & \overrightarrow{P} \\
 \overrightarrow{P} & \overrightarrow{P} & \overrightarrow{P} & \overrightarrow{P} & \overrightarrow{P} & \overrightarrow{P} & \overrightarrow{P} & \overrightarrow{P} \\
 \overrightarrow{P} & \overrightarrow{P} & \overrightarrow{P} & \overrightarrow{P} & \overrightarrow{P} & \overrightarrow{P} & \overrightarrow{P} & \overrightarrow{P} & \overrightarrow{P} \\
 \overrightarrow{P} & \overrightarrow{P} & \overrightarrow{P} & \overrightarrow{P} & \overrightarrow{P} & \overrightarrow{P} & \overrightarrow{P} & \overrightarrow{P} & \overrightarrow{P} \\
 \overrightarrow{P} & \overrightarrow{P} & \overrightarrow{P} & \overrightarrow{P} & \overrightarrow{P} & \overrightarrow{P} & \overrightarrow{P} & \overrightarrow{P} & \overrightarrow{P} & \overrightarrow{P} \\
 \overrightarrow{P} & \overrightarrow{P} & \overrightarrow{P} & \overrightarrow{P} & \overrightarrow{P} & \overrightarrow{P} & \overrightarrow{P} & \overrightarrow{P} & \overrightarrow{P} & \overrightarrow{P} \\
 \overrightarrow{P} & \overrightarrow{P} & \overrightarrow{P} & \overrightarrow{P} & \overrightarrow{P} & \overrightarrow{P} & \overrightarrow{P} & \overrightarrow{P} & \overrightarrow{P} & \overrightarrow{P} \\
 \overrightarrow{P} & \overrightarrow{P} & \overrightarrow{P} & \overrightarrow{P} & \overrightarrow{P} & \overrightarrow{P} &
$$

**2** Réglez la langue sur ENG (Anglais) ou JPN (Japonais).

#### ■ **Volume des annonces vocales**

**1** Dans le mode Menu, accédez au Menu 005 (ANN.VOL) {page 20}.

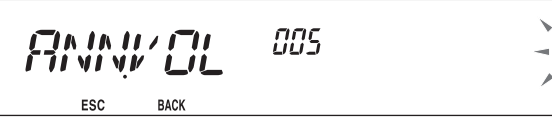

- **2** Réglez le niveau du volume des annonces de 1 à 7.
	- Pour couper le volume, désactivez la fonction des annonces.

#### ■ **Vitesse des annonces vocales**

**1** Dans le mode Menu, accédez au Menu 006 (ANN.SPD) {page 20}.

$$
F_{\text{11}}^{\text{P.A. 1A. 1C}} \sum_{\text{BACK}} F_{\text{B}}^{\text{P. 1D}} \quad \text{GGB}
$$

- **2** Réglez le niveau de la vitesse des annonces de 0 à 4.
	- Les réglages de la vitesse correspondent à ce qui suit :
		- 0: 0,85 fois la vitesse normale
		- 1: Vitesse normale
		- 2: 1,15 fois la vitesse normale
		- 3: 1,30 fois la vitesse normale
		- 4: 1,45 fois la vitesse normale

## **ENREGISTREUR DE VOIX**

L'enregistreur de voix permet d'enregistrer des mémos vocaux sur 3 canaux VGS ainsi que l'enregistrement continu sur un seul canal VGS. Vous pouvez aussi préparer des messages automatisés de réponse aux appels reçus.

Chaque enregistrement peut durer jusqu'à 30 secondes.

#### ■ **Mémos vocaux**

Pour enregistrer un mémo vocal pour lecture ultérieure :

**1** Appuyez sur la touche programmée comme **[VGS]**.

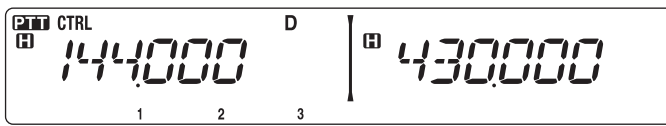

- **2** Appuyez et maintenez enfoncée la touche du numéro du canal VGS dans lequel vous souhaitez enregistrer le mémo. **[F] (1)**, **[TONE] (2)** ou **[REV] (3)**.
	- Un bip sera émis et l'émetteur-récepteur entrera dans le mode d'Enregistrement.

$$
\begin{bmatrix} \frac{\text{CDI CTR1}}{\text{CD D}} & \frac{1}{2} & \frac{1}{2} &
$$

- **3** Appuyez et maintenez enfoncée à nouveau la touche du numéro du canal VGS (la même touche que vous avez enfoncée à l'étape précédente) ensuite, parlez dans le microphone pour enregistrer le mémo.
	- L'enregistrement commence dès que vous avez appuyé sur la touche du numéro du canal VGS, un temporisateur apparaît à l'écran.
	- Le fait d'appuyer sur le commutateur **PTT** du microphone à cet instant transmet votre message et l'enregistre. N'appuyez pas sur le commutateur **PTT** du microphone si vous ne souhaitez pas transmettre votre message.

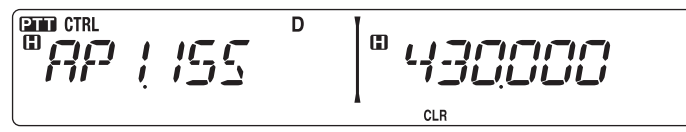

- **4** Relâchez la touche du canal VGS pour terminer l'enregistrement à n'importe quel moment et le sauvegarder dans le canal VGS sélectionné.
	- Lorsque la mémoire est pleine, l'enregistrement s'arrête automatiquement et le mémo vocal est sauvegardé.
	- "WRITING" s'affiche lorsque l'enregistrement est mis en mémoire.

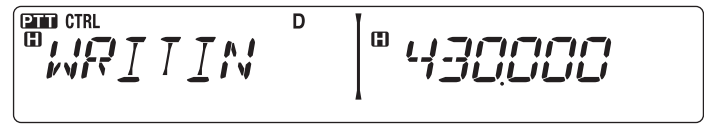

• Pour sortir, appuyez sur **[VGS]** à nouveau.

#### ■ **Enregistrement continu**

Les signaux reçus sur la bande de contrôle sont enregistrés en permanence, et la mémoire conserve les dernières 30 secondes des signaux enregistrés.

**1** Dans le mode Menu, accédez au Menu 009 (CON.REC) {page 20}.

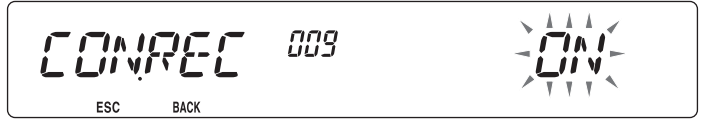

- **2** Activez l'enregistrement continu (ou désactivez-le).
	- L'icone apparaît à l'écran lorsque cette fonction est activée. L'icone a n'apparaît pas pendant la lecture, en mode Répéteur ou en mode Télécommande.

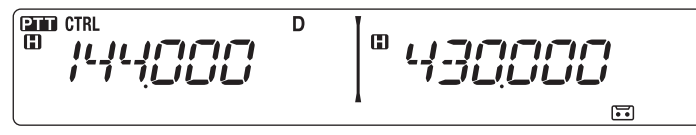

**3** Appuyez sur la touche programmée comme **[VGS]**.

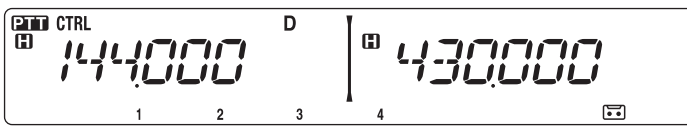

**4** Appuyez sur **[LOW] (4) (1s**) pour enregistrer les signaux enregistrés dans le canal  $VGSA$ 

$$
\begin{array}{c}\n\text{CFT CTR} \\
\hline\n\text{CFT D} \\
\text{CFT D} \\
\text{CFT D} \\
\text{CFT D} \\
\text{CFT D} \\
\text{CFT D} \\
\text{CFT D} \\
\text{CFT D} \\
\text{CFT D} \\
\text{CFT D} \\
\text{CFT D} \\
\text{CFT D} \\
\text{CFT D} \\
\text{CFT D} \\
\text{CFT D} \\
\text{CFT D} \\
\text{CFT D} \\
\text{CFT D} \\
\text{CFT D} \\
\text{CFT D} \\
\text{CFT D} \\
\text{CFT D} \\
\text{CFT D} \\
\text{CFT D} \\
\text{CFT D} \\
\text{CFT D} \\
\text{CFT D} \\
\text{CFT D} \\
\text{CFT D} \\
\text{CFT D} \\
\text{CFT D} \\
\text{CFT D} \\
\text{CFT D} \\
\text{CFT D} \\
\text{CFT D} \\
\text{CFT D} \\
\text{CFT D} \\
\text{CFT D} \\
\text{CFT D} \\
\text{CFT D} \\
\text{CFT D} \\
\text{CFT D} \\
\text{CFT D} \\
\text{CFT D} \\
\text{CFT D} \\
\text{CFT D} \\
\text{CFT D} \\
\text{CFT D} \\
\text{CFT D} \\
\text{CFT D} \\
\text{CFT D} \\
\text{CFT D} \\
\text{CFT D} \\
\text{CFT D} \\
\text{CFT D} \\
\text{CFT D} \\
\text{CFT D} \\
\text{CFT D} \\
\text{CFT D} \\
\text{CFT D} \\
\text{CFT D} \\
\text{CFT D} \\
\text{CFT D} \\
\text{CFT D} \\
\text{CFT D} \\
\text{CFT D} \\
\text{CFT D} \\
\text{CFT D} \\
\text{CFT D} \\
\text{CFT D} \\
\text{CFT D} \\
\text{CFT D} \\
\text{CFT D} \\
\text{CFT D} \\
\text{CFT D} \\
\text{CFT D} \\
\text{CFT D} \\
\text{CFT D} \\
\text{CFT D} \\
\text{CFT D} \\
\text{CFT D} \\
\text{CFT D} \\
\text{CFT D} \\
\text{CFT D} \\
\text{CFT D} \\
\text{CFT D} \\
\text{CFT D} \\
\text{CFT D} \\
\text{CFT D} \\
\text{CFT D} \\
\text{CFT D} \\
\text{CFT D} \\
\text{
$$

#### ■ **Lecture**

**1** Appuyez sur la touche programmée comme **[VGS]**.

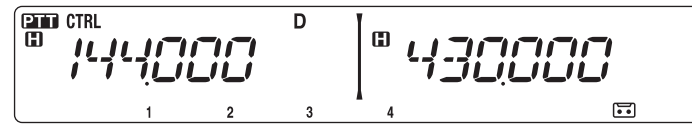

- En préparant la transmission, appuyez sur le commutateur **[PTT]** avant d'appuyer sur la touche du numéro (1 – 3) du canal.
- **2** Appuyez sur la touche du numéro du canal VGS que vous souhaitez lire. **[F] (1)**, **[TONE] (2)**, **[REV] (3)** ou **[LOW] (4)** (lorsque l'Enregistrement continu est sur ON).
	- L'enregistrement sauvegardé dans le canal que vous avez sélectionné est lu.

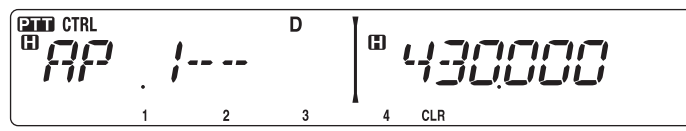

- Pour arrêter la lecture à n'importe quel moment, appuyez sur **[PF1] (CLR)**.
- Pour sortir, appuyez sur **[VGS]** à nouveau.
- Pendant la lecture, vous pouvez passer des enregistrements 1, 2, 3 à 4 en appuyant sur la touche appropriée.

#### ■ **Répétition de la lecture**

Vous pouvez définir des messages afin qu'ils soient lus plusieurs fois.

 **1** Dans le mode Menu, accédez au Menu 007 (PLAY.BK) {page 20}.

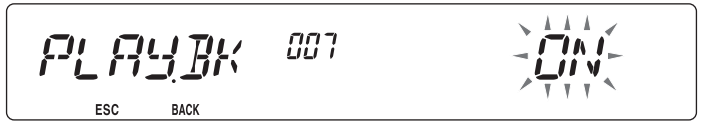

**2** Activez ou désactivez la fonction Répétition de la lecture.

#### ■ **Intervalle de répétition de la lecture**

Si la fonction Répétition de la lecture est activée, vous pouvez régler un intervalle de temps définissant la fréquence de lecture du mémo/message.

 **1** Dans le mode Menu, accédez au Menu 008 (P.BK.INT) {page 20}.

$$
F^{\mathcal{I}} \underset{\text{esc}}{\mathbf{B}} \underset{\text{Bacc}}{\mathbf{B}} \underset{\text{Bacc}}{\mathbf{C}} \underset{\text{Bacc}}{\mathbf{D}} \mathbf{A}^{\mathcal{I}} \mathbf{T} \qquad \text{GGB} \qquad \qquad \sum_{\mathcal{I}} \underset{\mathcal{I}}{\overset{\mathcal{I}}{\mathcal{I}} \mathbf{A}} \underset{\mathcal{I}}{\overset{\mathcal{I}}{\mathcal{I}} \mathbf{A}} \mathbf{A}^{\mathcal{I}} \mathbf{A}^{\mathcal{I}}}
$$

**2** Réglez l'intervalle de 0 à 60 secondes.

L'émetteur-récepteur peut recevoir des signaux sur une bande et retransmettre des signaux sur l'autre bande. Cette fonction répètent des signaux provenant d'une bande, à l'aide de l'autre bande. Par exemple, un signal reçu sur la bande A (VHF) est retransmis sur la bande B (UHF). De façon similaire, un signal reçu sur la bande B (UHF) est retransmis sur la bande A (VHF).

**Répéteur à bandes fixes :** L'émetteur-récepteur utilise la même bande pour recevoir ou transmettre un signal. Vous pouvez définir la bande A (A-TX) ou la bande B (B-TX) comme bande d'émission.

**Répéteur à bandes croisées :** Si vous recevez un signal sur la bande TX, l'émetteurrécepteur passe de la bande actuelle RX uniquement à la bande TX. Cette fonction est utile si vous souhaitez participer à une discussion en groupe: les participants à une discussion de groupe doivent définir une fréquence de réception et de transmission sur diverses bandes afin de ne manquer aucune discussion au sein du groupe.

**1** Dans le mode Menu, accédez au Menu 403 (RPT.MOD) {page 20}.

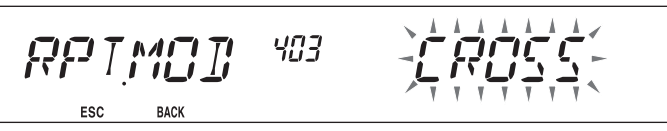

- **2** Définissez le mode de fonctionnement du Répéteur sur CROSS (bande croisée), A-TX (Bande A) ou B-TX (Bande B).
- **3** Mettez l'émetteur-récepteur hors tension.
- **4** Appuyez sur **[TONE] + Mise sous tension**.
	- Le mode Répéteur est activé et les icones **au et ro** clignotent à l'écran.
	- Vous êtes à même d'effectuer n'importe quelle fonction de l'émetteur-récepteur en mode Répéteur.
	- Pour revenir à une utilisation normale, mettez l'émetteur-récepteur hors tension, ensuite, appuyez sur **[TONE] + Mise sous tension**.

#### **Remarques :**

- Il n'est pas possible d'activer la fonction Répéteur en mode de fonctionnement sur bande unique ou en mode Canal météo.
- u L'activation de la fonction Répéteur met hors tension la Surveillance automatique Simplex (ASC).
- Le temporisateur d'arrêt est verrouillé à 3 minutes.
- La réinitialisation de l'émetteur-récepteur {page 88} n'annule pas le mode Répéteur.

## **MAINTIEN DU REPETEUR**

Si nécessaire, vous pouvez régler l'émetteur-récepteur afin qu'il reste en mode d'émission pendant 500 ms après la perte d'un signal.

**1** Dans le mode Menu, accédez au Menu 404 (RPT.HLD) {page 20}.

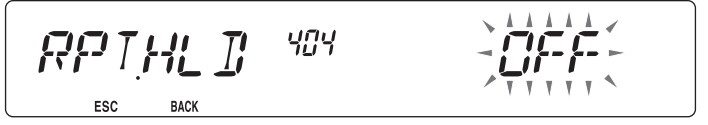

**2** Activez ou désactivez la fonction Maintien du répéteur.

# **ID DE RÉPÉTEUR :**

Si nécessaire, vous pouvez régler l'émetteur-récepteur afin qu'il transmette votre indicatif d'appel toutes les 10 minutes.

**1** Dans le mode Menu, accédez au Menu 406 (ID.TX) {page 20}.

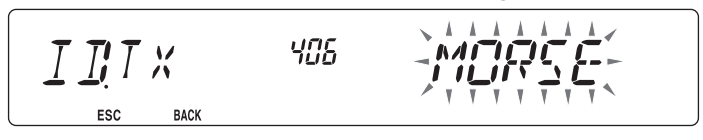

- **2** Réglez la fonction de transmission de l'ID sur désactivation, MORSE ou VOICE.
	- Pour utiliser la transmission VOICE, l'option VGS-1 doit être installée. Lors de l'utilisation de l'option VGS-1, la fonction de transmission de l'ID utilisera le canal VGS 3 comme indicatif d'appel {page 78}.
	- Lors de la sélection de MORSE, l'indicatif d'appel enregistré dans le Menu 405 {voir cidessous} est transmise à un débit de 20 mpm (mots par minute).

### n **Saisie de votre ID de répéteur**

**1** Dans le mode Menu, accédez au Menu 405 (RPT.ID) {page 20}.

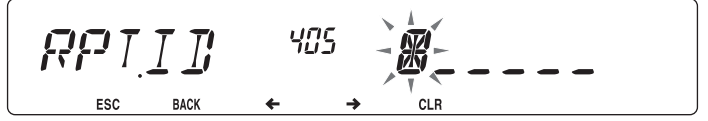

**2** Saisissez votre indicatif d'appel {page 24}.

Connectez cet émetteur-récepteur à votre PC via un Contrôleur de terminal nodal (CTN). Vous pouvez envoyer des messages ou des commandes vers des stations éloignées, recevoir des informations diverses via vos services télématiques locaux ou bénéficier d'autres applications par paquets. Le matériel de référence pour démarrer un fonctionnement par paquets est normalement disponible chez tous les revendeurs d'équipements de Radio amateur.

#### **Remarques :**

- Si la distance entre l'antenne de la radio et votre PC est trop courte, des interférences peuvent apparaître.
- Ne partagez pas une source d'alimentation entre l'émetteur-récepteur et le CTN. Si la distance entre le CTN et votre PC est trop courte, des interférences peuvent apparaître.

Broches de terminal de données :

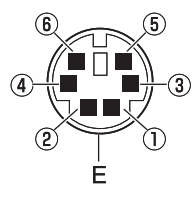

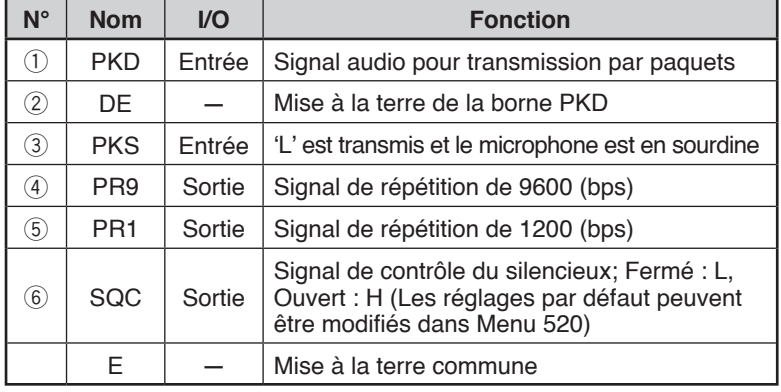

### **BANDE DE DONNEES**

Sélectionnez la manière dont les données seront transmises et reçues sur votre émetteurrécepteur.

**1** Dans le mode Menu, accédez au Menu 517 (DAT.BND) {page 20}.

$$
\underbrace{\prod_{\text{ESC}}\prod_{\text{BACK}}\prod_{\text{BACK}}\prod_{\text{BACK}}\left(\frac{5}{7}\prod_{\text{S}}\prod_{\text{SACK}}\right)}_{\text{SCT}}=\underbrace{\sum_{\text{S}}\prod_{\text{SCT}}\prod_{\text{SCT}}\prod_{\text
$$

**2** Réglez la bande de données sur A (la bande A reçoit et transmet), B (la bande B reçoit et transmet), ATX.BRX (la bande A transmet et la bande B reçoit) ou sur ARX.BTX (la bande A reçoit et la bande B transmet).

### **VITESSE DU TERMINAL DE DONNEES**

Sélectionnez 1200 ou 9600 bps pour le débit de transfert des données, selon votre CTN.

**1200 bps :** La sensibilité de l'entrée des données de transmission (PKD) est de 40 mVp-p, et l'impédance d'entrée est de 10 kΩ.

**9600 bps :** La sensibilité de l'entrée des données de transmission (PKD) est de 2 Vp-p, et l'impédance d'entrée est de 10 kΩ.

**1** Dans le mode Menu, accédez au Menu 518 (DAT.SPD) {page 20}.

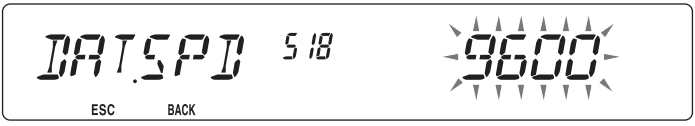

**2** Réglez la vitesse des données de 1200 à 9600 bps.

# **VITESSE DU PORT DU PC**

Vous pouvez régler la vitesse à laquelle l'ordinateur et l'émetteur-récepteur échangent des informations, lorsque l'émetteur-récepteur est connecté à votre ordinateur.

**1** Dans le mode Menu, accédez au Menu 519 (PC.SPD) {page 20}.

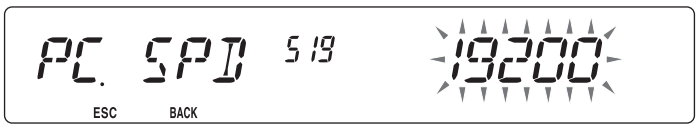

**2** Réglez la vitesse du port du PC sur 9600, 19200, 38400 ou 57600 bps.

• Le mise de l'appareil sous ou hors tension permet de modifier le réglage de vitesse de port.

## **REGLAGE DE LA SORTIE SQC**

Vous pouvez définir la condition pour laquelle la borne de la sortie SQC devient active.

 **1** Dans le mode Menu, accédez au Menu 520 (SQC.SRC) {page xx}.

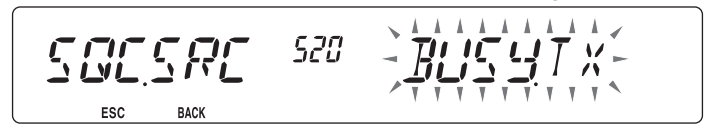

- **2** Réglez la méthode d'activation de la sortie SQC d'une des manières suivantes :
	- OFF : La sortie SQC reste inactive.
	- BUSY : Lorsque qu'un signal est reçu sur la bande de données, la sortie SQC s'active.
	- SQL : Alors que la fonction CTCSS/DCS est activée et qu'un signal correspondant est recu, la sortie SQC s'active. alors que la fonction CTCSS/DCS est désactivée, la sortie SQC s'active lorsqu'un signal occupé est reçu.
	- TX : Pendant la transmission, la sortie SQC s'active.
	- BUSY.TX : Si les conditions BUSY et TX (plus haut) sont rencontrées, la sortie SQC s'active.
	- SQL.TX : Si les conditions SQL et TX (plus haut) sont rencontrées, la sortie SQC s'active.

**Remarque** : Le type d'activation (logique) peut être modifié à l'aide du logiciel MCP-2A.

Si vous possédez également un émetteur-récepteur portatif compatible **Kenwood**, vous pouvez l'utiliser comme télécommande pour cet émetteur-récepteur mobile. Vous contrôlerez une bande sur le mobile pendant l'envoi de tonalités DTMF vers l'autre bande à partir du portatif. Cette fonction est utile, par exemple, lorsque vous souhaitez contrôler le mobile à partir d'un emplacement à l'extérieur du véhicule.

#### **Remarques :**

- u Comme télécommande, vous pouvez également utiliser un émetteur-récepteur portatif qui ne dispose pas d'une fonction télécommande mais d'une fonction DTMF. Toutefois, vous devez envoyer manuellement des tonalités DTMF pour les codes de commande. Passez les étapes 1 et 3 dans "PRÉPARATION".
- u Les règlements de la FCC vous permettent d'envoyer des codes de commande uniquement sur la bande de 440 MHz.

# **PRÉPARATION**

Supposons que la bande A (VHF) de l'émetteur-récepteur mobile va être contrôlée.

Sur l'émetteur-récepteur portatif :

- **1** Programmez un nombre secret de 3 chiffres.
	- Pour la méthode de programmation, consultez le mode d'emploi du modèle portatif.
- **2** Sélectionnez la fréquence d'émission sur la bande UHF.
- **3** Mettez le portatif en mode télécommande.
	- Pour la méthode, consultez le mode d'emploi du portatif. En l'absence de description, consultez votre revendeur.

Sur l'émetteur-récepteur mobile :

**4** Dans le mode Menu, accédez au Menu 522 (REM.ID) {page 20}.

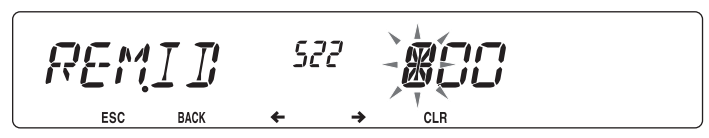

- **5** Attribuez au code ID le même nombre secret que vous avez attribué pour l'émetteurrécepteur portatif.
- **6** Sélectionnez la fréquence de réception sur la bande B (UHF).
	- Faites correspondre cette fréquence avec la fréquence d'émission sur le portatif.
- **7** Sélectionnez la bande A (VHF) comme bande TX ou bande de commande.
- **8** Pour que le mobile envoie un accusé de réception au portatif, accédez au Menu 523 (ANS.BK) et activez la fonction.
	- Les tonalités DTMF qui représentent le nombre secret seront utilisées en tant qu'accusé de réception.

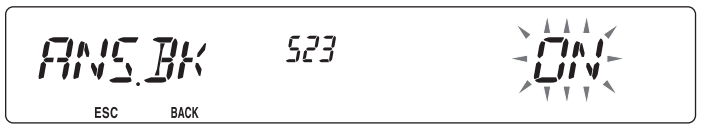

**9** Mettez l'émetteur-récepteur hors tension.

**10** Appuyez sur **[REV] + Mise sous tension** pour accéder au mode Télécommande.

- $\cdot$   $\cdot$  Les icones CTRL et  $\pi$ Os'affichent.
- Pour quitter le fonctionnement à distance, mettez l'émetteur-récepteur hors tension, ensuite, appuyez à nouveau sur **[REV] + Mise sous tension** .

## **FONCTION DE COMMANDE**

En mode Télécommande, les touches DTMF du portatif fonctionneront comme le décrit le tableau ci-dessous. Chaque fois que vous appuyez sur la touche souhaitée, le portatif passera automatiquement en mode d'émission et enverra la commande correspondante au mobile.

**Remarque** : Si vous utilisez un appareil portatif sans fonction télécommande, envoyez manuellement "AXXX#YA#" où "XXX" représente un code secret à 3 chiffres et "Y" représente une commande de contrôle à un chiffre unique. Si vous n'ajoutez pas "A#" à la fi n, vous pouvez passer l'envoi "AXXX#" la prochaine fois; néanmoins, l'appareil portatif risque d'être contrôlé accidentellement par d'autres stations.

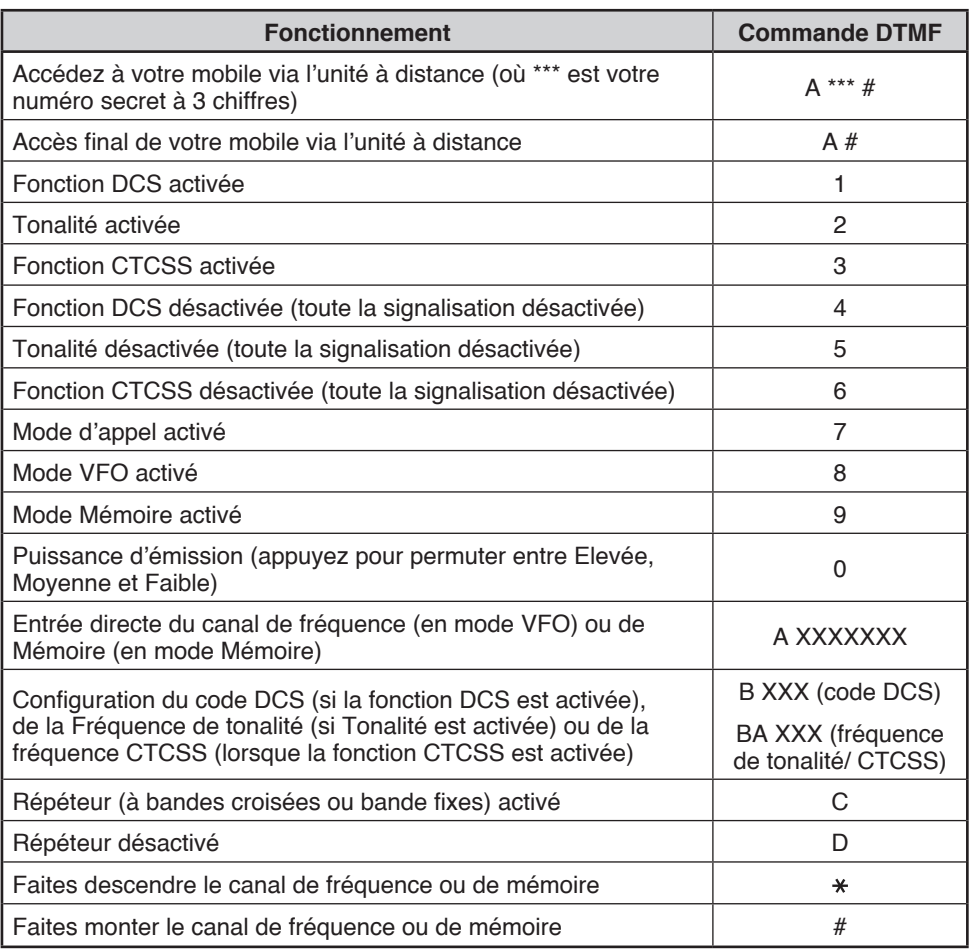

Il existe 4 types de réinitialisation de l'émetteur-récepteur disponibles :

#### **Réinitialisation VFO**

Utilisez cette fonction pour initialiser les réglages VFO et s'y rattachant.

#### **Réinitialisation PART (Partielle)**

Utilisez cette fonction pour initialiser tous les réglages autres que les canaux de mémoire, la mémoire DTMF et les canaux PM.

#### **Réinitialisation PM**

Utilisez cette fonction uniquement pour réinitialiser les canaux de mémoires programmables pour leur rendre leurs valeurs par défaut.

#### **Réinitialisation FULL**

Utiliser cette fonction pour initialiser tous les paramètres de l'émetteur-récepteur que vous avez personnalisés.

Il existe 2 moyens d'effectuer une réinitialisation sur l'émetteur-récepteur : par l'action d'une touche et par l'accès au mode Menu.

#### **Action des touches :**

- **1** Mettez l'émetteur-récepteur hors tension.
- **2** Appuyez sur **[F] + Mise sous tension**.
- **3** Tournez la commande d' **Accord** et sélectionnez le mode de réinitialisation souhaité : VFO, PART, PM ou FULL.

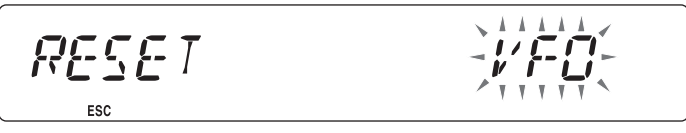

- **4** Appuyez sur la commande d' **Accord** pour définir le type de réinitialisation.
	- Un message de confirmation apparaît à l'écran.

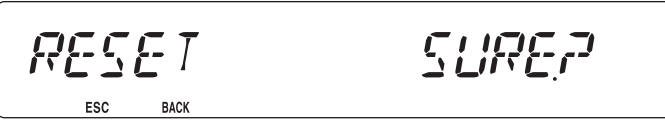

- Appuyez sur **[TONE] (BACK)** pour revenir à l'écran précédent ou **[F] (ESC)** pour annuler la réinitialisation.
- **5** Appuyez à nouveau sur la commande d' **Accord** pour effectuer la réinitialisation.

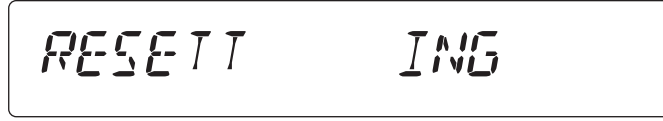

**Remarque :** En mode Télécommande ou de Répéteur, vous ne pouvez pas réinitialiser l'émetteur-récepteur à l'aide de la méthode utilisant les touches.

#### **Mode Menu :**

**1** Dans le mode Menu, accédez au Menu 999 (RESET) {page 20}.

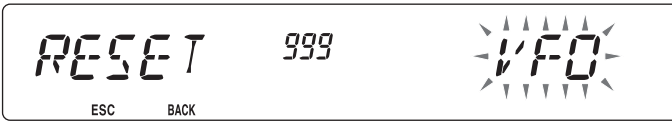

- **2** Réglez le type de réinitialisation sur VFO, PART, PM ou FULL.
- **3** Appuyez sur la commande d' **Accord** pour définir le type de réinitialisation.
	- Un message de confirmation apparaît à l'écran.

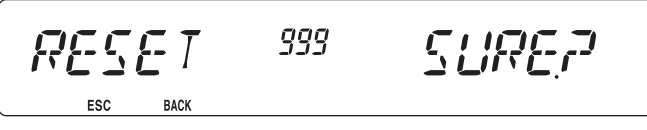

- Appuyez sur **[TONE] (BACK)** pour revenir à l'écran précédent ou **[F] (ESC)** pour annuler la réinitialisation.
- **4** Appuyez à nouveau sur la commande d' **Accord** pour effectuer la réinitialisation.

RESETT

**Remarque :** Si la fonction Affichage du canal ou Verrouillage des touches est activée, la réinitialisation de l'émetteur-récepteur ne peut pas être effectuée.

Les options suivantes sont disponibles pour une utilisation avec l'émetteur-récepteur :

• DFK-3D Kit du panneau avant démontable (3 m) MC-45 Microphone • MC-59 Microphone avec clavier • MCP-2A Programme de contrôle de mémoire (logiciel Web de téléchargement) • MJ-88 Adaptateur pour la fiche du microphone • MJ-89 Commutateur du microphone pour la fiche modulaire PG-2N Câble CC (2 m) • PG-20 Câble CC (7 m) • PG-3B Filtre antiparasites • PG-5A Câble de données • PG-5G Câble d'interface de programmation (2 m) • PG-5H Kit de câbles d'interface pour PC (2 m) • PG-5F Kit de câbles de rallonge (4 m) • PS-33 Alimentation CC • PS-53 Alimentation CC • SP-50B Haut-parleur externe • VGS-1 Synthétiseur voix & unité d'enregistrement

**Remarque :** Il se peut que les accessoires pour une utilisation avec cet émetteur-récepteur changent, postproduction. (De nouvelles options peuvent apparaître et/ou des options actuelles peuvent être abandonnées.) Veuillez consulter le(s) catalogue(s) des options pour les émetteurs-récepteurs concernés.

# **Programme de contrôle de mémoire MCP-2A**

Les fonctions suivantes peuvent être réglées uniquement à l'aide du logiciel MCP-2A :

- Condition active SQC
- Niveau de sensibilité du microphone
- Sélection de mode de 10 MHz
- Valeur du mot de passe de mise en marche

A l'aide du logiciel MCP-2A, vous pouvez :

- Visualiser les groupes de canal mémoire
- Nommer les groupes mémoire
- Nommer les canaux PM
- Enregistrer/charger des réglages
- Lire des fichiers TravelPlus for Repeaters™ exportés provenant du ARRL™
- Imprimer/exporter la mémoire et divers réglages en html

(TravelPlus for Repeaters est une marque commerciale de ARRL.)

Pour télécharger le logiciel MCP-2A, allez à : http://www.kenwood.com/i/products/info/amateur/software\_download.html

**Remarque** : Cet URL peut changer sans avis préalable.

#### n **A l'aide du logiciel MCP-2A**

- **1** Suivez les indications de l'installateur pour installer le logiciel.
- **2** Configurez le port PC COM ainsi que le débit de transmission.
- **3** Les données de l'émetteur-récepteur sont lues à l'aide du logiciel MCP-2A.
- **4** Sélectionnez les réglages que vous souhaitez, ensuite, écrivez les données sur l'émetteur-récepteur.

# **CONNEXION DES CÂBLES D'INTERFACE PG-5G/ PG-5H**

L'ensemble PG-5G va de pair avec le câble (2) (ci-dessous).

L'ensemble PG-5H va de pair avec les câbles  $(1)$  et  $(2)$  (ci-dessous).

q Câble de communications des données

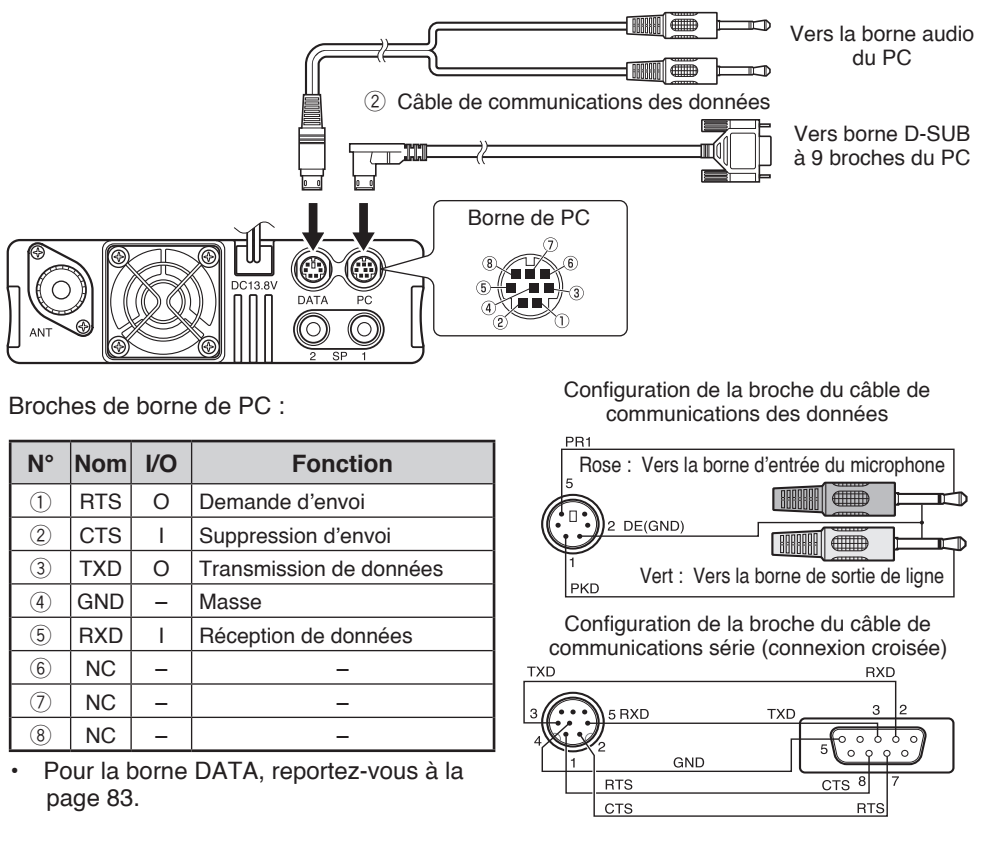

**Remarque :** Si vous avez raccordé un câble ordinaire à votre véhicule, la fi che s'est peut-être débranchée à cause des vibrations. Veillez à bien fi xer le câble pour qu'il ne bouge pas.

# **INSTALLATION DU KIT DU PANNEAU DFK-3D**

#### $\blacksquare$  Installation du sous-panneau

- **1** Démontez le panneau avant de l'unité de base, ensuite, déposez le câble modulaire des deux côtés.
- **2** Connectez le connecteur 4 broches du câble modulaire fourni au panneau.
	-

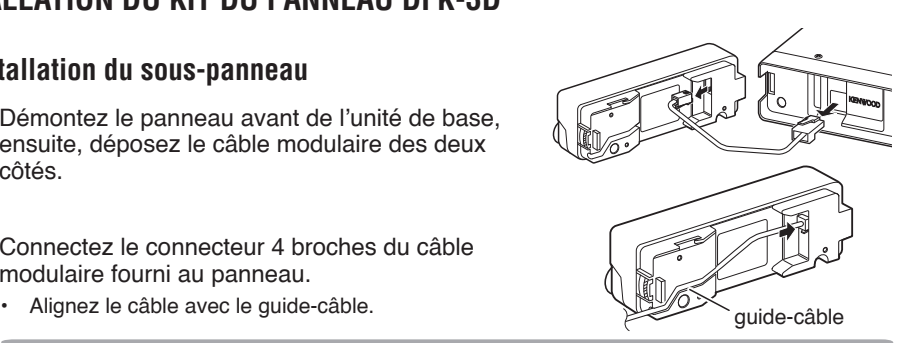

- **3** Connectez le sous-panneau fourni au panneau.
	- Posez le sous-panneau de façon à ce qu'il n'entrave pas le câble.
- **4** Connectez le connecteur 8 broches du câble modulaire fourni à l'unité de base.
	- Le filtre de ligne est pré-installé sur le câble.

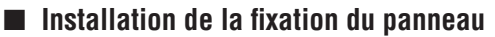

**1** Nettoyez et séchez l'endroit d'installation.

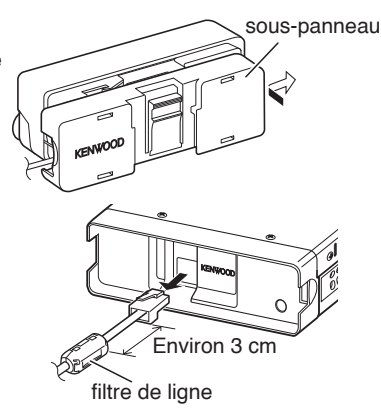

# **ATTENTION**

N'installez pas la fixation à proximité d'un coussin de sécurité.

- **2** Enlevez le film protecteur de la base de la fixation du panneau, ensuite, fixez-la à l'aide des 3 vis autotaraudeuses fournies.
	- Laissez le panneau se mettre en place pendant un instant afin qu'il reste fixé. Dans le cas contraire, des vibrations risquent d'apparaître.
	- Après avoir ôté le film protecteur, une réutilisation est impossible.
- **3** Fixez le support du panneau à la fixation de la base à l'aide des 2 vis SEM fournies.

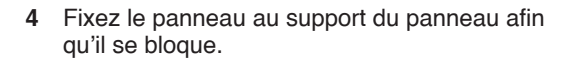

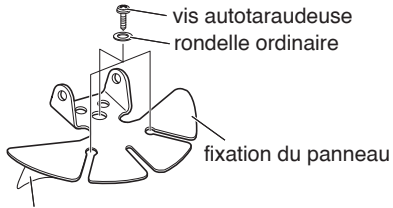

Film protecteur

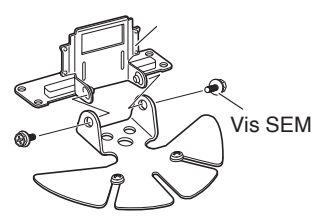

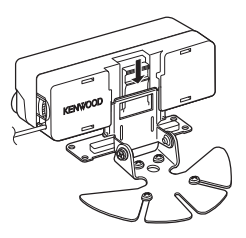

# **CONNEXION DU CABLE DE RALLONGE PG-5F**

Si nécessaire, le kit du câble de rallonge PG-5F peut être utilisé avec le kit du panneau DFK-3D. A l'aide de deux kits PG-5F, vous pouvez rallonger les câbles à la longueur maximum. (Les composants marqués d'une astérisque \* sont compris dans le kit PG-5F.)

### n **Connexion à l'aide d'un seul kit de rallonge**

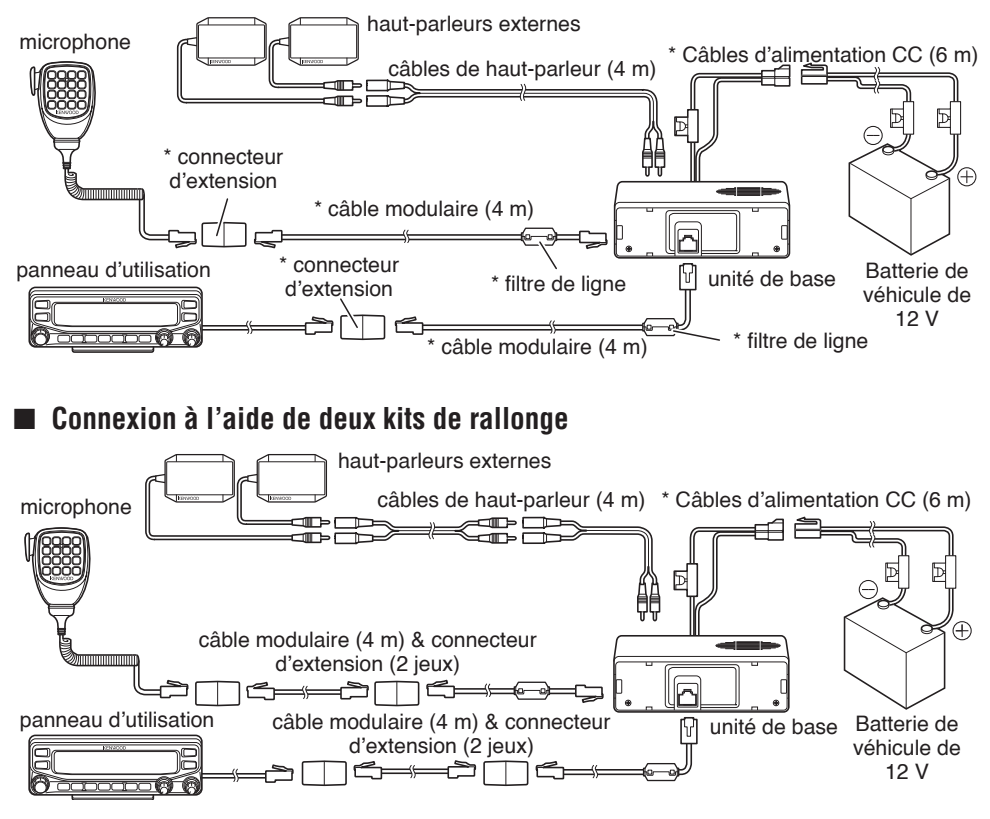

#### **n** Pose du filtre de ligne

Installez le filtre de ligne à environ 3 cm du connecteur qui se fixe à l'unité de base.

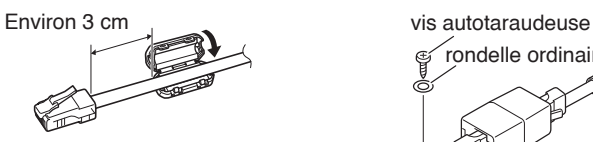

### n **Fixation du câble du Microphone**

Fixez le câble du microphone comme le montre l'illustration.

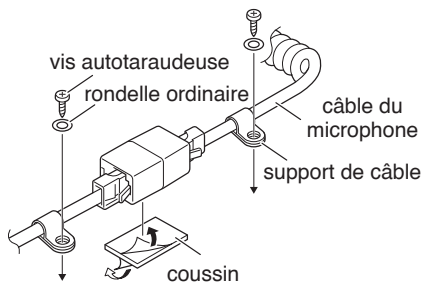

# **POSE DE L'UNITÉ VGS-1**

Suivez les instructions ci-dessous pour installer l'unité VGS-1.

**1** Enlevez les 8 vis du cache de l'unité de base, ensuite, déposez le cache lui-même de l'unité.

- **2** Parmi les 5 coussins noirs fournis avec le VGS-1, sélectionnez le coussin rectangulaire le plus épais (20 x 30 x 12 mm) et fixez-le à la surface supérieure de l'unité VGS-1.
	- Pour empêcher les interférences sur la borne du VGS-1, veillez à fixer le coussin carré épais à la surface plane de la base.
- **3** Parmi les coussins restants, sélectionnez le coussin carré le plus épais (21 x 21 x 2,5 mm) et fixez-le à la carte de circuits imprimés.
	- Les coussins restants ne sont pas utilisés avec cet émetteur-récepteur.
	- Veillez à ce que le coussin soit placé selon les guides sur le PCB.

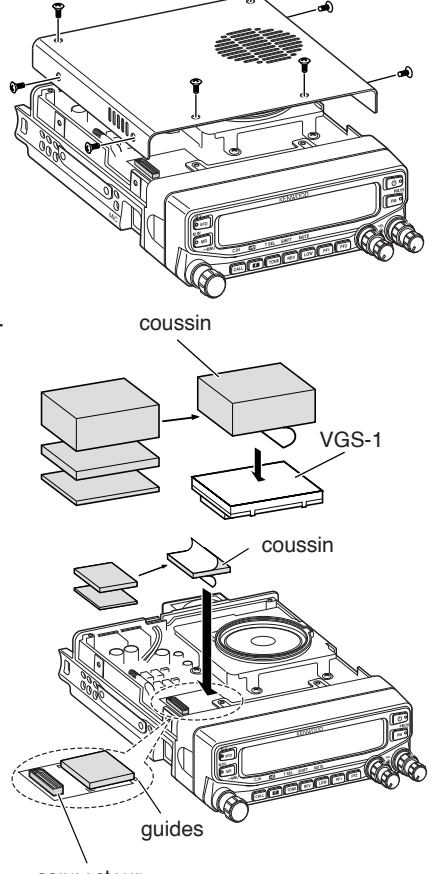

connecteur

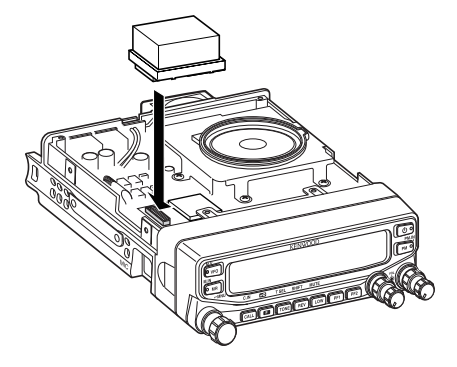

- **4** Insérez l'unité VGS-1 dans le connecteur sur l'émetteur-récepteur.
	- Appuyez sur le dessus de l'unité VGS-1 pour vous assurer qu'elle est correctement fixée au connecteur.
- **5** Replacez le cache sur l'unité de la base et fixez-le à l'aide des 8 vis.

# **INFORMATIONS GÉNÉRALES**

Avant la livraison, ce produit a été aligné et testé en usine conformément aux spécifications. Une tentative de réparation ou d'alignement sans l'autorisation du fabricant peut entraîner l'annulation de la garantie du produit.

# **SERVICE APRÈS-VENTE**

Si vous retournez ce produit à votre revendeur ou au centre de service ou réparation, emballez-le dans son emballage et boîte d'origine. Joignez une description complète du(des) problème(s) rencontré(s). Joignez votre numéro de téléphone ainsi que vos nom et adresse dans le cas où le technicien aurait besoin de vous contacter, le cas échéant, joignez également votre numéro de fax et votre adresse e-mail. Ne renvoyez pas les accessoires à moins que vous n'ayez l'impression qu'ils sont directement impliqués dans le problème de dépannage.

Vous pouvez renvoyer ce produit au revendeur **Kenwood** agréé chez qui vous avez acheté le produit ou à tout autre centre de service **Kenwood** agréé. Veuillez ne pas envoyer de sous-assemblage ni de cartes de circuits imprimés; envoyez le produit dans sa totalité. Une copie du rapport de service sera renvoyée avec le produit.

### **NOTE DE SERVICE**

Si vous souhaitez obtenir de l'aide concernant un problème technique ou de fonctionnement, veuillez rédiger une note lisible, brève, complète et allant à l'essentiel. Aidez-nous à vous aider en renseignant les points suivants :

- Numéro de série et du modèle de l'équipement
- Question ou problème rencontré
- Autre équipement de votre station relatif au problème

# **ATTENTION**

N'emballez pas l'équipement dans du papier journal froissé pour la livraison! Une manipulation ou une livraison soumise à rudes épreuves peut être la cause de dommages supplémentaires.

#### **Remarques :**

- Inscrivez la date d'achat, le numéro de série et le nom du revendeur chez lequel vous avez acheté ce produit.
- Pour votre propre information, conservez un écrit des entretiens réalisés sur ce produit.
- Si vous réclamez un service sous garantie, veuillez joindre une photocopie du contrat de vente ou une autre preuve d'achat faisant apparaître la date de la vente.

## **NETTOYAGE**

Pour nettoyer le boîtier de ce produit, utilisez une détergent neutre (sans produits chimiques puissants) et un chiffon humide.

# **DIAGNOSTIC DES PANNES**

Les problèmes décrits dans ce tableau sont des dysfonctionnements fréquemment rencontrés et ne sont en général pas provoqués par la défaillance d'un circuit.

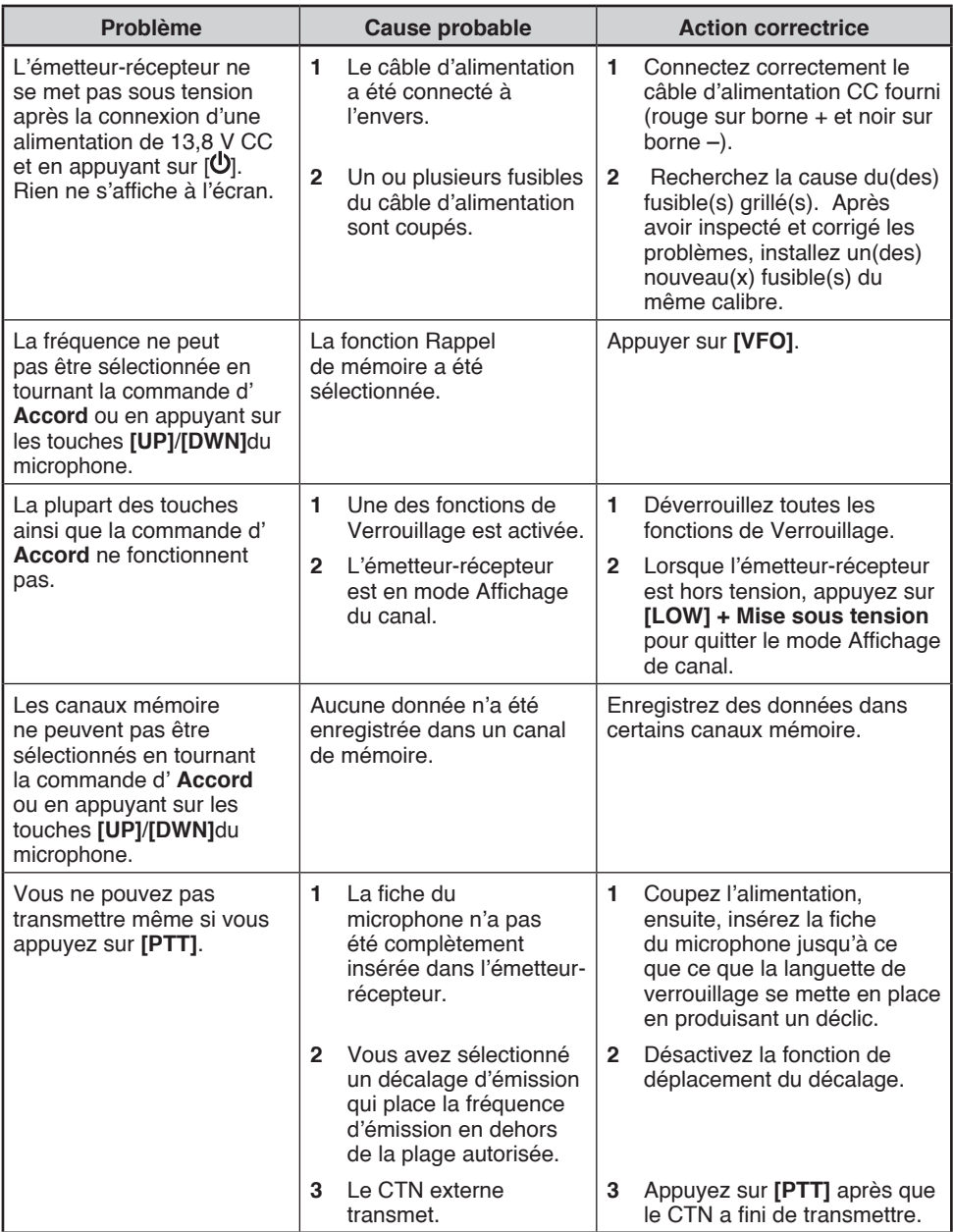

## **FICHE TECHNIQUE**

Les caractéristiques techniques sont susceptibles d'être modifiées sans préavis en raison des avancées technologiques.

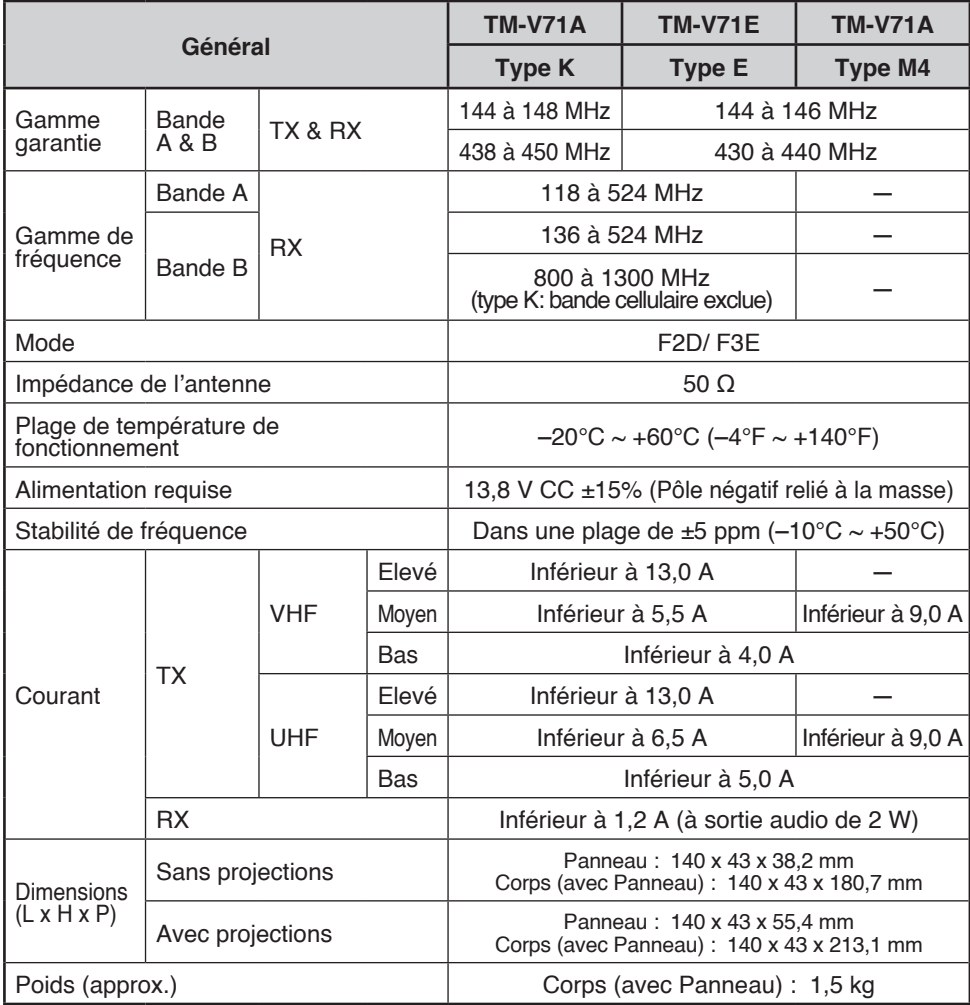

Concernant l'affichage de la fréquence reçue, un signal non modulé peut être reçu. Cela dépend de la forme intrinsèque de la fréquence.

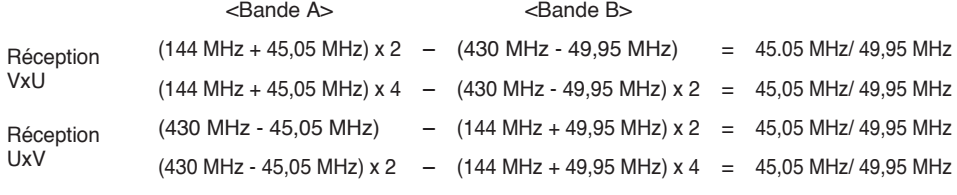

F-96

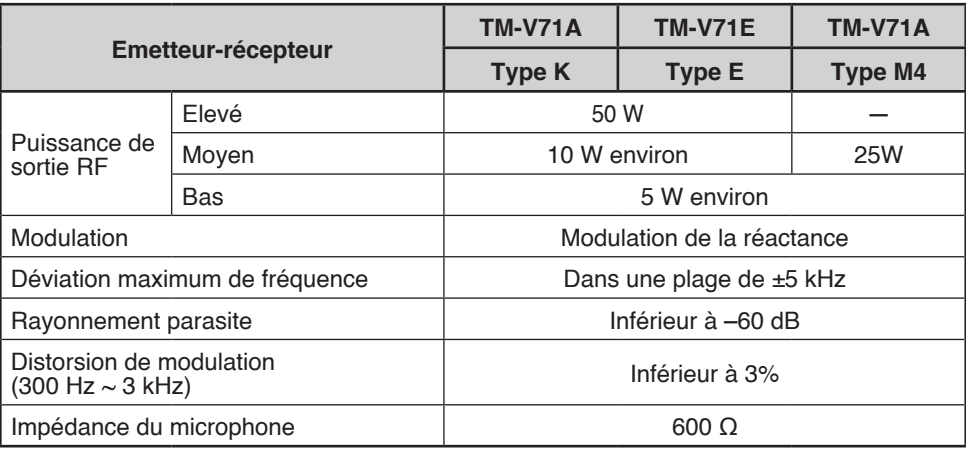

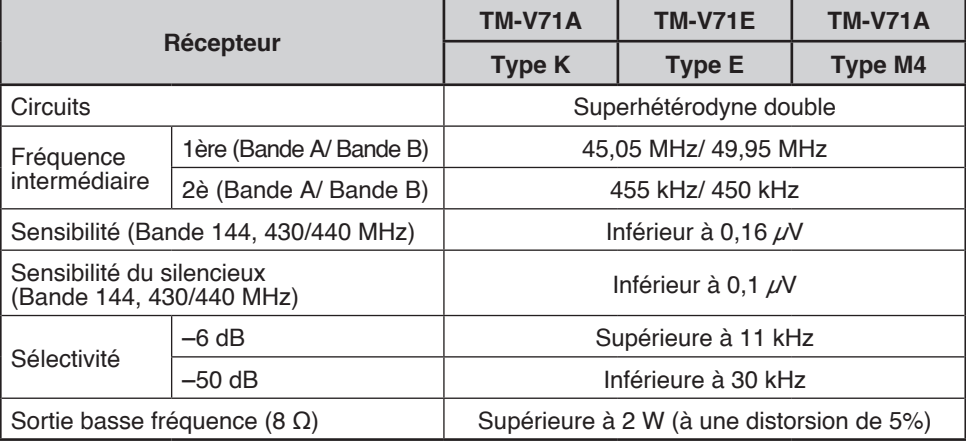

Sensibilité (environ) <exclue bande 144, 430/440 MHz>

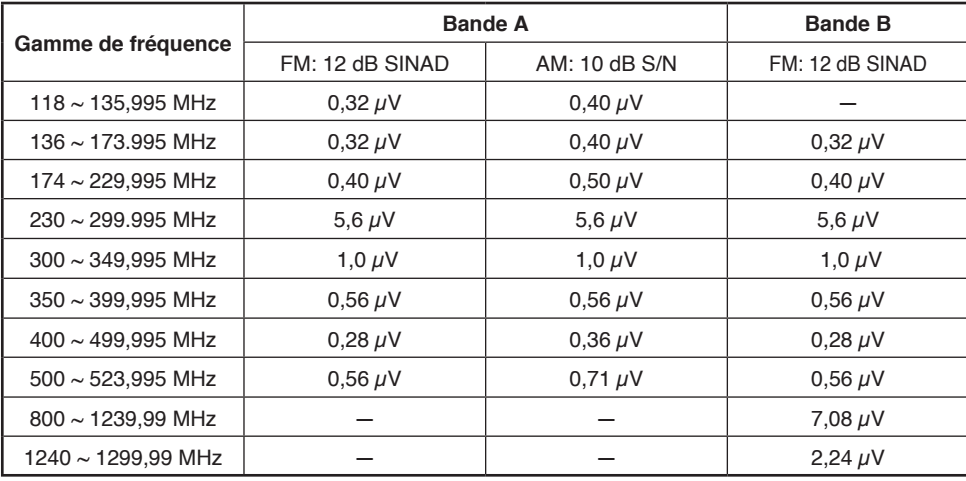

F-97